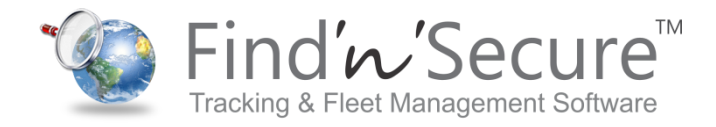

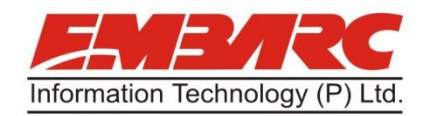

# VT-60 USER MANUAL

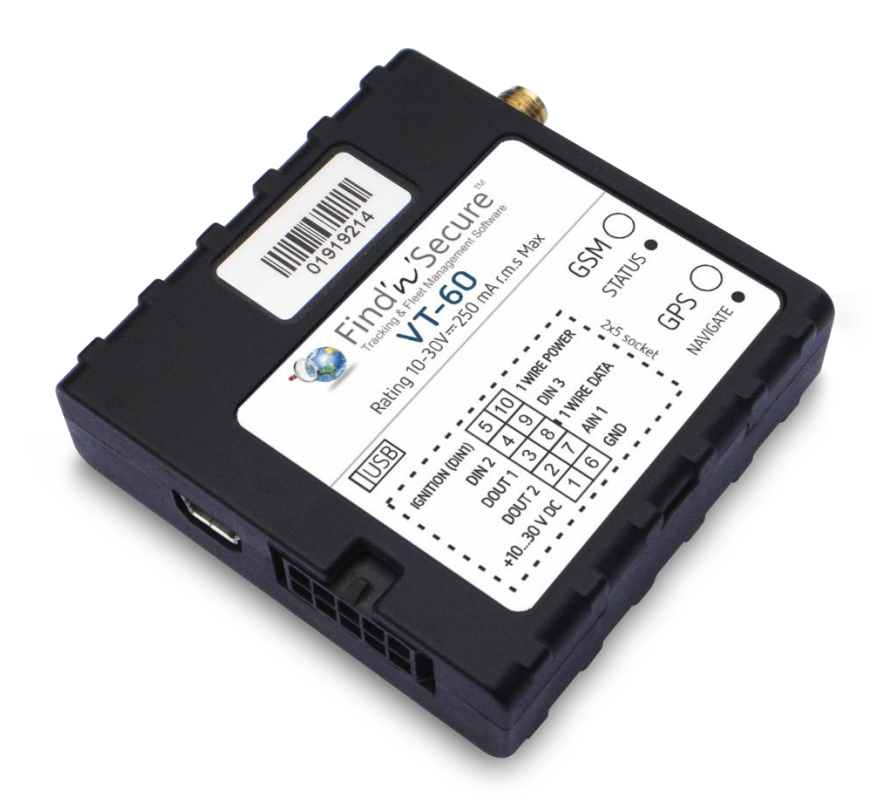

**Embarc Information Technology Co. Pvt. Ltd**

# **Table of contents**

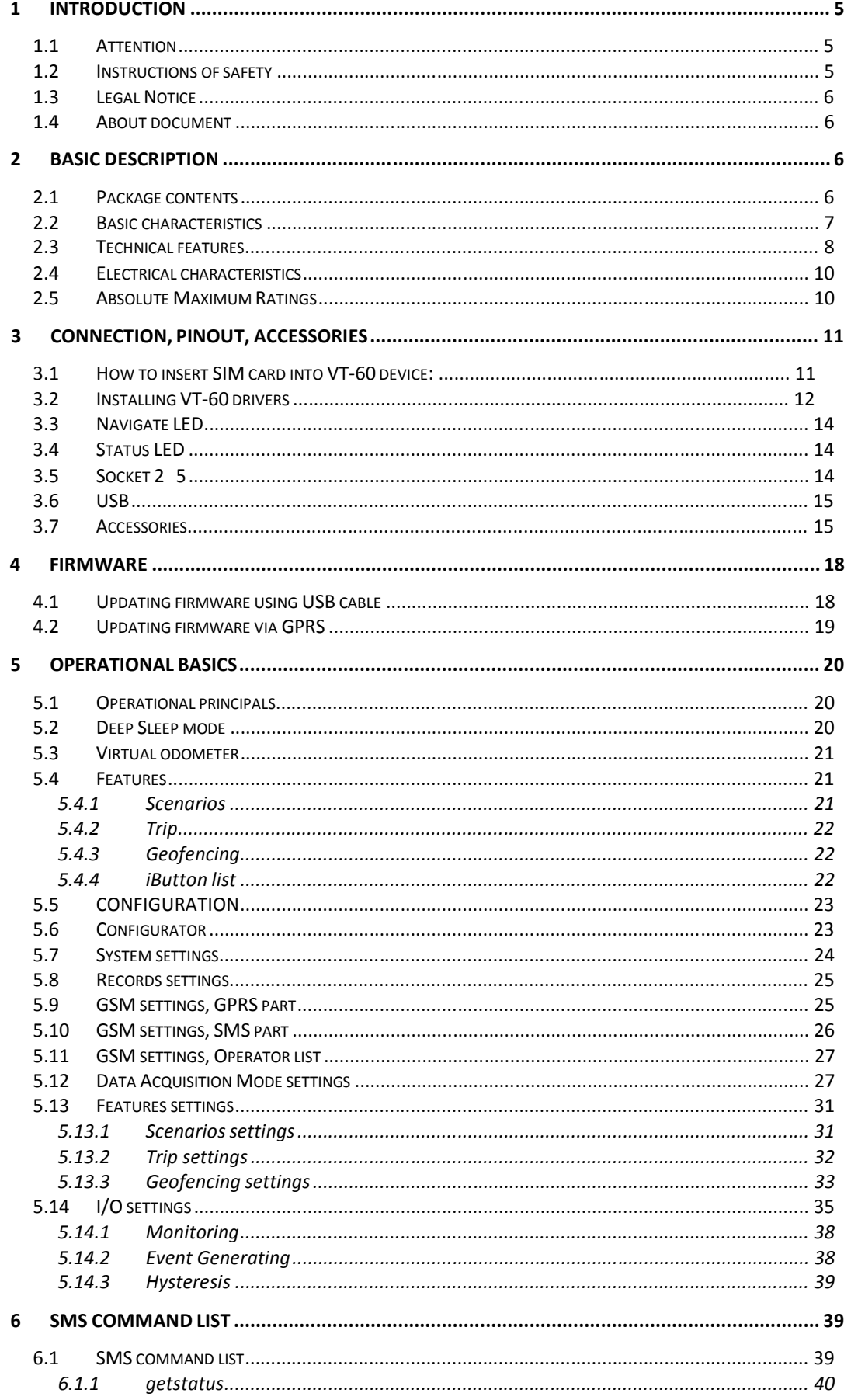

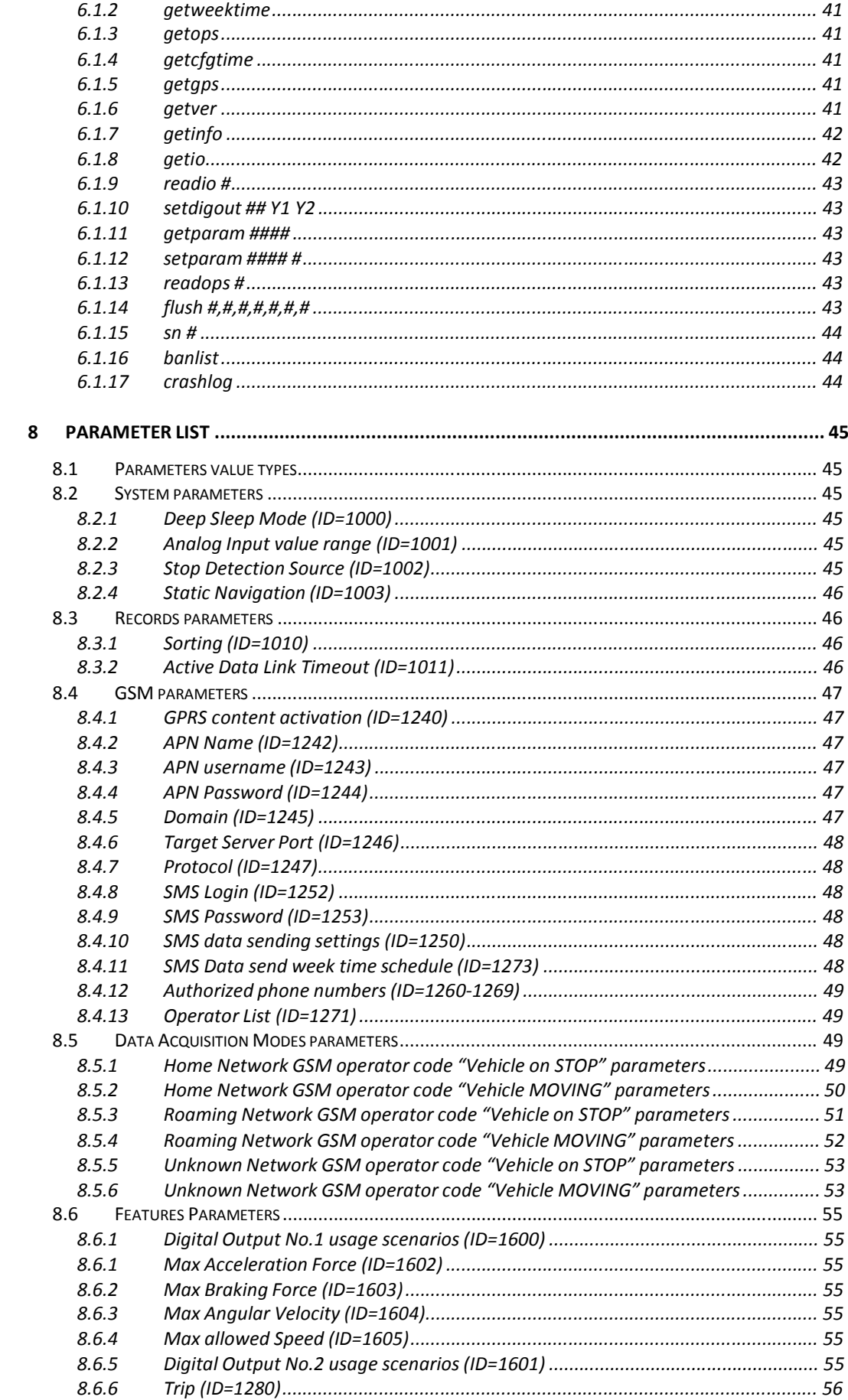

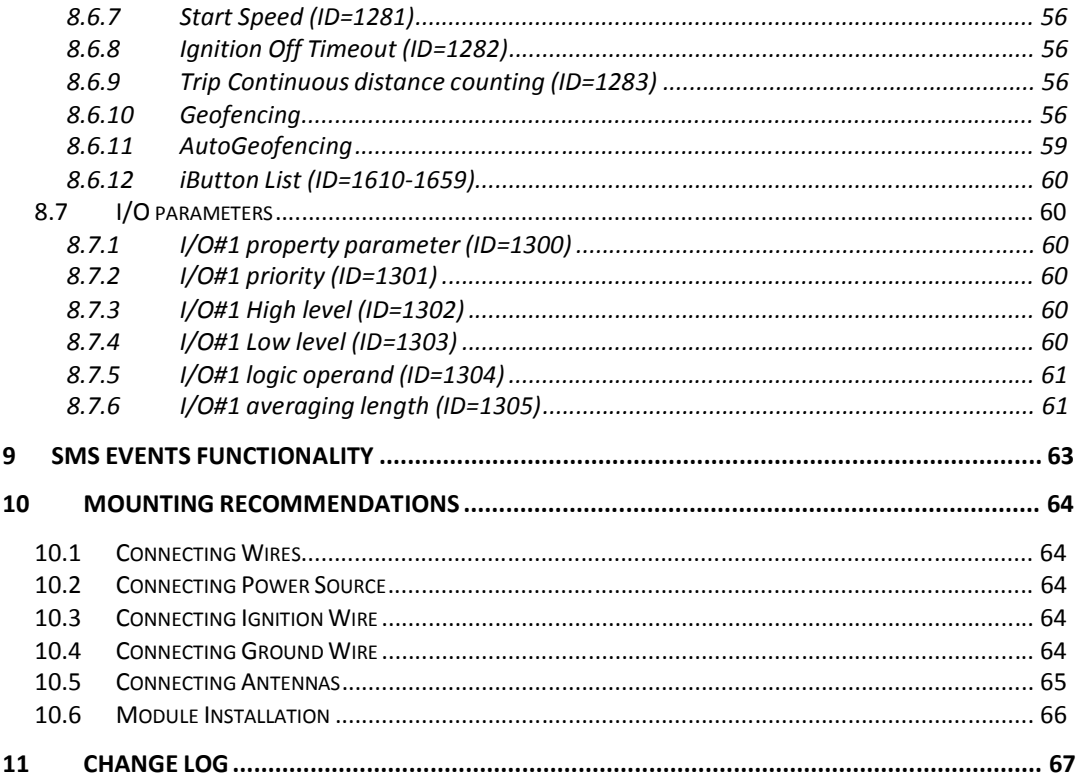

# **1 INTRODUCTION**

#### *1.1 Attention*

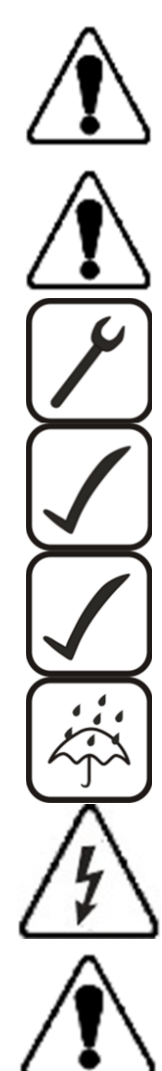

Do not disassemble the device. If the device is damaged, the power supply cables are not isolated or the isolation is damaged, before unplugging the power supply, do not touch the device.

All wireless data transferring devices produce interference that may affect other devices which are placed nearby.

The device must be connected only by qualified personnel.

The device must be firmly fastened in the predefined location.

The programming must be performed using a second class PC (with autonomic power supply).

The device is susceptible to water and humidity.

Any installation and/or handling during a lightning storm are prohibited.

VT-60 has USB interface;

Please use cables provided with VT-60 device. Findnsecure is not responsible for any harm caused by using wrong cables for PC <-> VT-60 connection.

#### *1.2 Instructions of safety*

This chapter contains information on how to operate VT-60 safely. By following these requirements and recommendations, you will avoid dangerous situations. You must read these instructions carefully and follow them strictly before operating the device!

The device uses a 10 V...30 V DC power supply. The nominal voltage is 12 V DC. The allowed range of voltage is 10 V...30 V DC.

To avoid mechanical damage, it is advised to transport the VT-60 device in an impactproof package. Before usage, the device should be placed so that its LED indicators are visible, which show the status of operation the device is in.

When connecting the connection (2x5) cables to the vehicle, the appropriate jumpers of the power supply of the vehicle should be disconnected.

Before dismounting the device from the vehicle, the 2x5 connection must be disconnected.

The device is designed to be mounted in a zone of limited access, which is inaccessible for the operator. All related devices must meet the requirements of standard EN 60950-1.

The device VT-60 is not designed as a navigational device for boats.

#### *1.3 Legal Notice*

Copyright © 2011 Findnsecure. All rights reserved. Reproduction, transfer, distribution or storage of part or all of the contents in this document in any form without the prior written permission of Findnsecure is prohibited.

Other products and company names mentioned here may be trademarks or trade names of their respective owners.

The manufacturer reserves the right to make changes and/or improvements at any time in design, functionality, parameters and electrical characteristics without any prior notice and without incurring obligations.

#### *1.4 About document*

This document contains information about the architecture, possibilities, mechanical characteristics, and configuration of the VT-60 device.

Acronyms and terms used in document

PC – Personal Computer.

GPRS – General Packet Radio Service

GPS – Global Positioning System

GSM – Global System for Mobile Communications

SMS – Short Message Service

AC/DC – Alternating Current/Direct Current

I/O – Input/Output

Record – AVL data stored in VT-60 memory. AVL data contains GPS and I/O information

AVL packet - data packet that is being sent to server during data transmission. AVL packet contains from 1 to 50 records.

# **2 BASIC DESCRIPTION**

VT-60 is a terminal with GPS and GSM connectivity, which is able to determine the object's coordinates and transfer them via the GSM network. This device is perfectly suitable for applications, which need location acquirement of remote objects. It is important to mention that VT-60 has additional inputs and outputs, which let you control and monitor other devices on remote objects. VT-60 also has a USB port for device status log output and entering configurations.

# *2.1 Package contents* **1**

The VT-60 device is supplied to the customer in a cardboard box containing all the equipment that is necessary for operation. The package contains:

VT-60 device;

Input and output power supply cable with a 2x5 connection pins; GPS antenna;

GSM antenna;

 $^1$  Package content depends on Order Code, and can be customized by customer needs.

USB cable;

A card containing URL to download VT-60 device drivers and Configurator software.

#### *2.2 Basic characteristics*

#### GSM / GPRS features:

Findnsecure TM11Q quad band module (GSM 850 / 900 / 1800 / 1900 MHz); GPRS class 10; SMS (text, data).

#### GPS features (3 possible GPS modules):

Skytraq (Venus634LPx chipset) 65 channel receiver; Up to -161 dBm sensitivity. uBlox NEO-6 50 channel receiver; Up to -160 dBm sensitivity. GGG303 32 channel receiver; Up to -160 dBm sensitivity.

#### Hardware features:

Cortex®-M3 processor; 1 MB internal Flash memory; Built-in movement sensor.

#### Interface features:

Power supply: 10 ÷ 30V; USB port; 3 digital inputs; 1 analog input; 2 open collector digital outputs; 1Wire® temperature sensor 1Wire® iButton LEDs indicating device status.

#### Special features:

Any element event triggers (external sensor, input, speed, temperature, etc.); Highly configurable data acquisition and sending;

Multiple Geo-fence areas;

Deep sleep mode;

Configurable scenarios available;

Real-time process monitoring;

Authorized number list for remote access;

Firmware update over GPRS or USB port;

Configuration update over GPRS, SMS or USB port;

TCP/IP or UDP/IP protocol support;

8000 record storing;

# *2.3 Technical features*

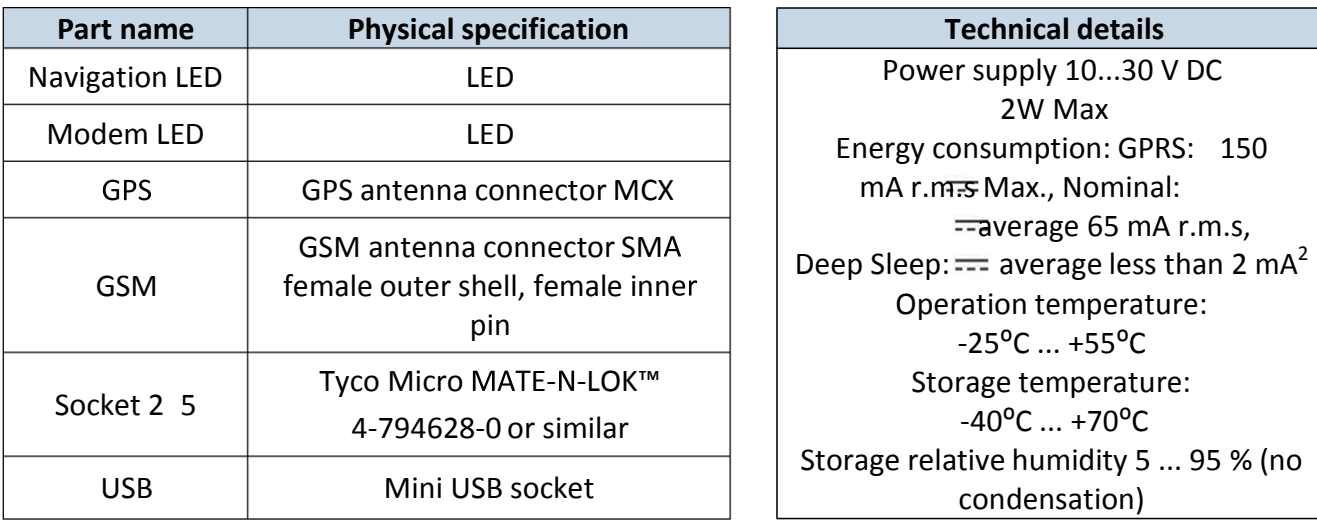

**Table 1. VT-60 specifications**

 $2$  When in Deep Sleep mode no data storing and sending is activated.

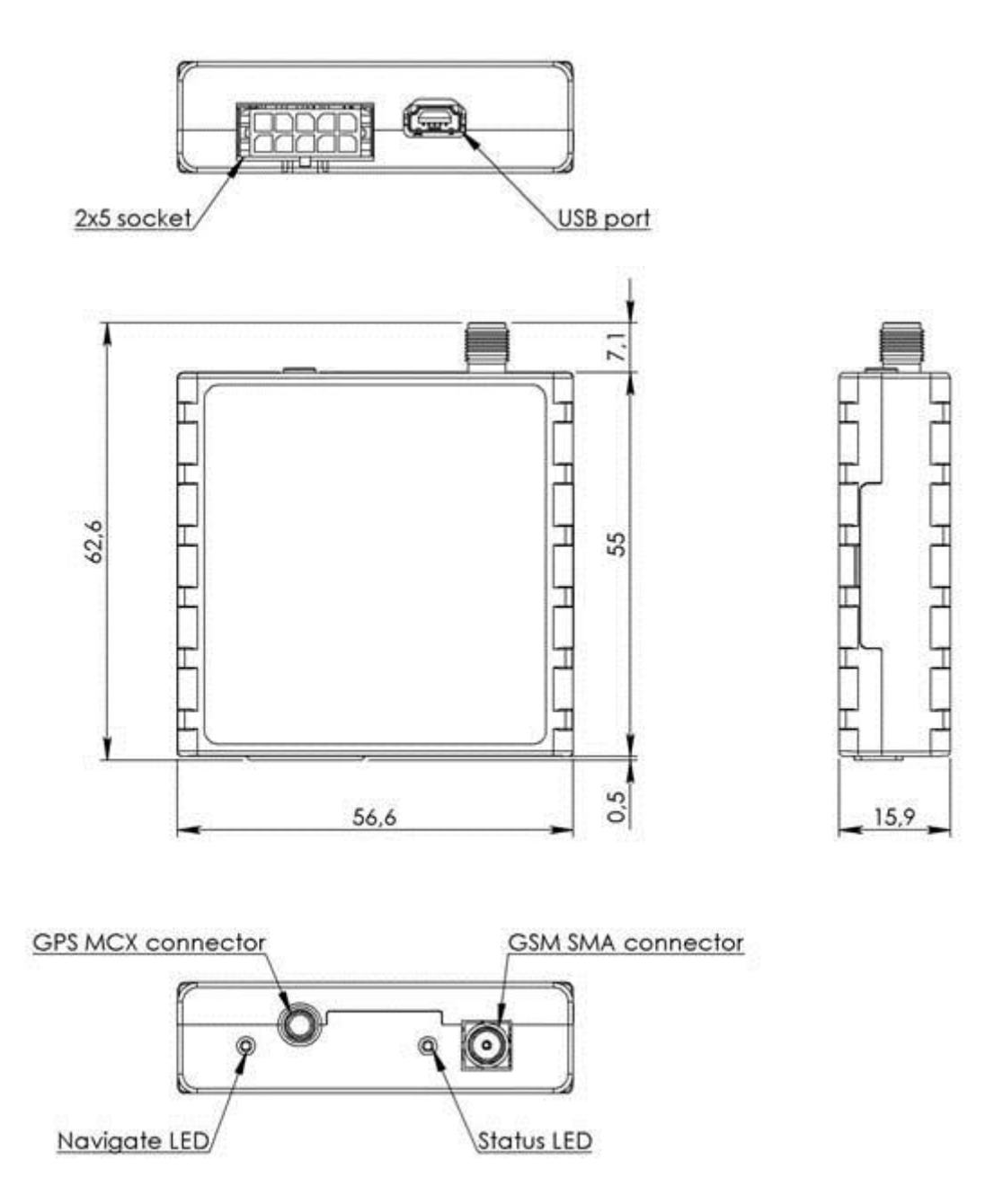

**Figure 1. VT-60 view & dimensions(tolerance ±2mm)**

#### *2.4 Electrical characteristics*

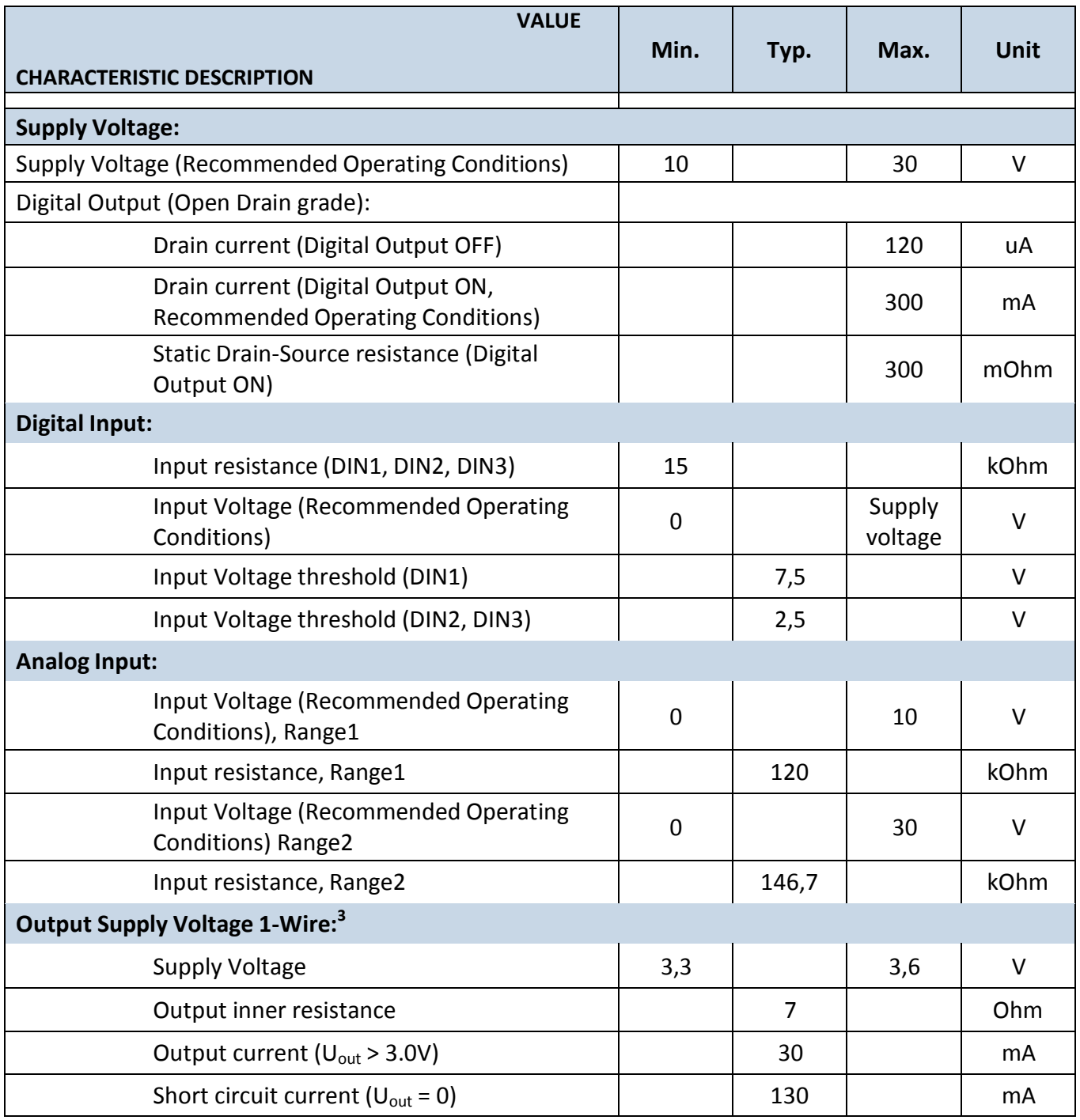

#### *2.5 Absolute Maximum Ratings*

| <b>VALUE</b><br><b>CHARACTERISTIC DESCRIPTION</b> | Min.  | Typ. | Max. | Unit |
|---------------------------------------------------|-------|------|------|------|
| Supply Voltage (Absolute Maximum Ratings)         | $-32$ |      | 32   |      |

 $3$  1-wire Supply voltage PIN is dedicated for 1-wire devices ONLY, do not use it for any other purpose.

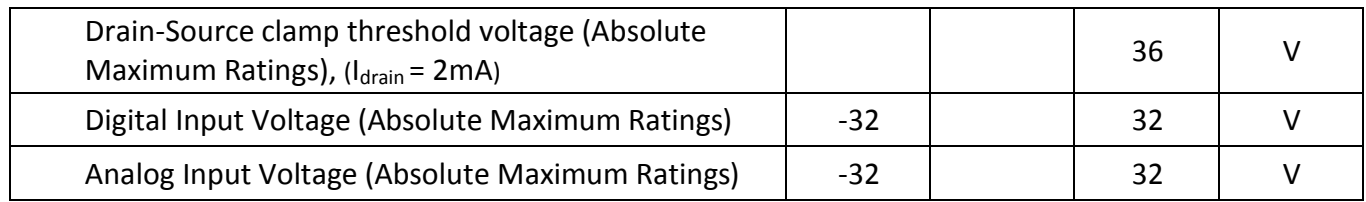

# **3 CONNECTION, PINOUT, ACCESSORIES**

# *3.1 How to insert SIM card into VT-60 device:*

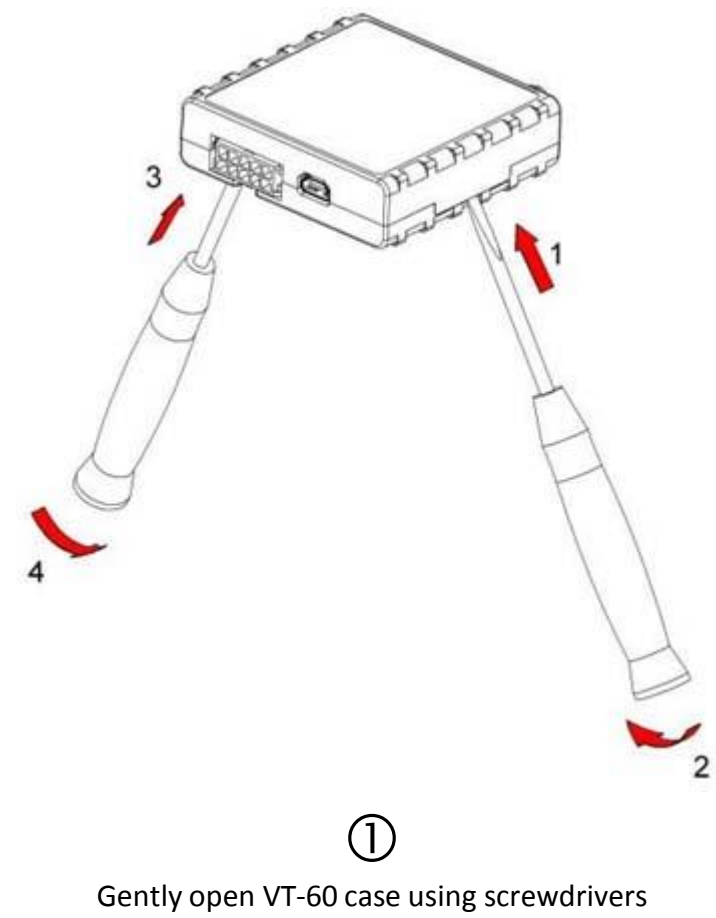

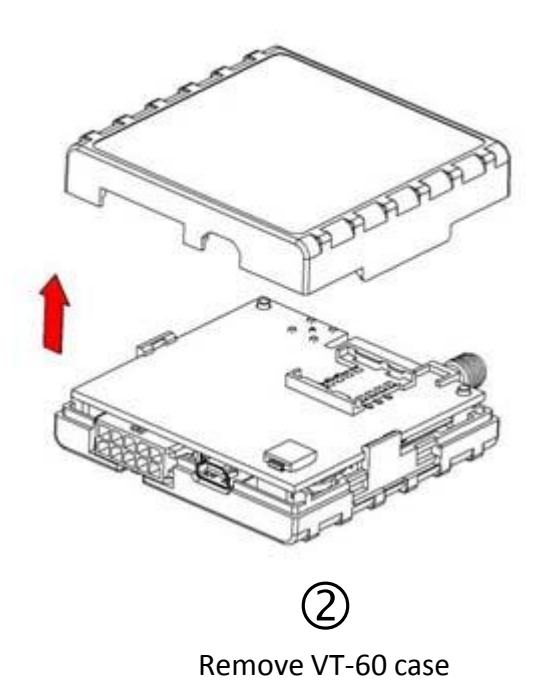

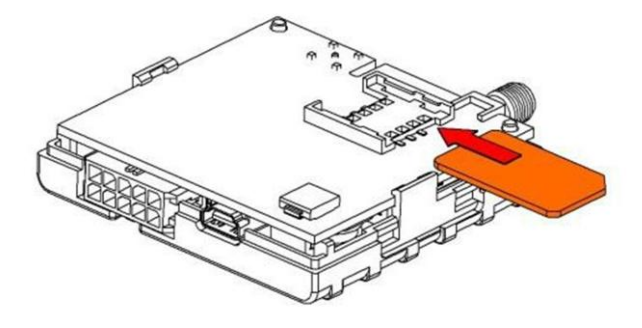

್ರ Insert SIM card as shown

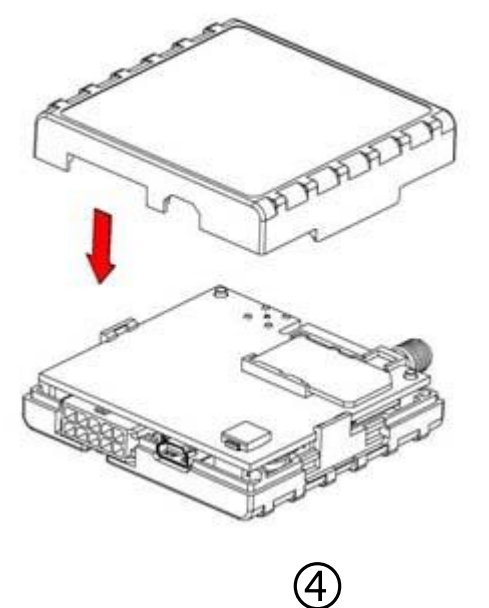

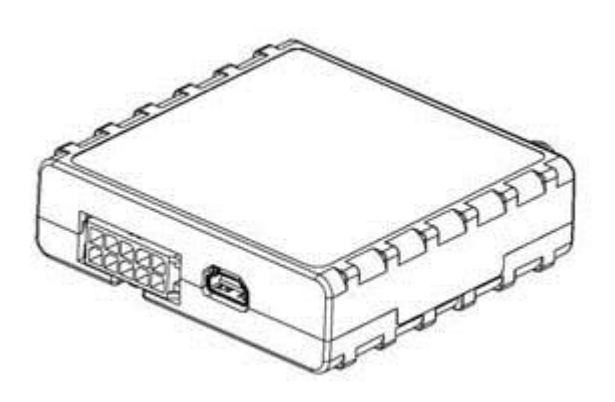

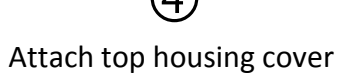

(5 Device is ready

# *3.2 Installing VT-60 drivers*

**Software requirements:**

- Operating system 32-bit and 64-bit: Windows XP with SP3 or later, Windows Vista, Windows 7.
- MS .NET Framework V3.5 or later [\(http://www.microsoft.com](http://www.microsoft.com/)

**Installing drivers:**

Extract and run VCPDriver\_V1.3.1\_Setup.exe. This driver is used to detect VT-60 device connected to the computer. Click 'Next' in driver installation window (figures below):

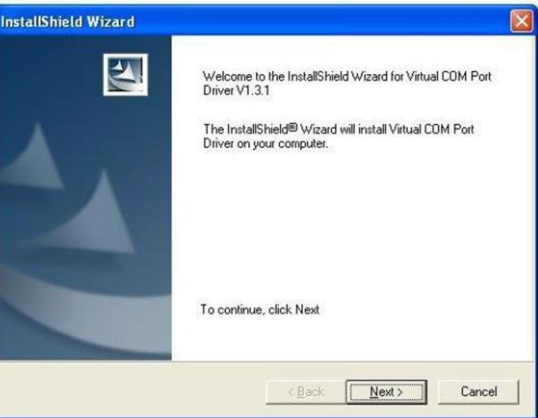

**Figure 2. Driver installation window**

This will launch device driver installation wizard. In the following window click 'Next' button again:

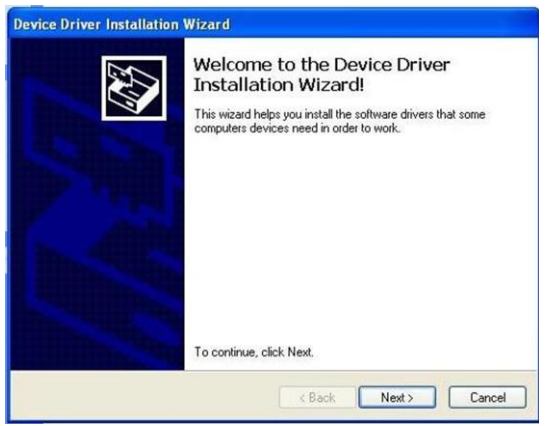

**Figure 3. Driver installation window**

Setup will continue installing drivers and will display a window about successful process at the end. Click 'Finish' to complete setup:

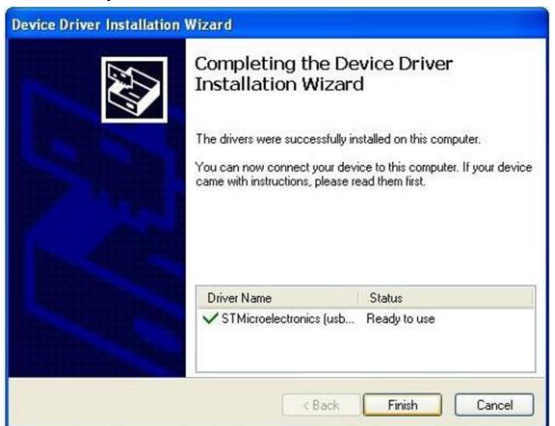

**Figure 4. Driver installation window**

You have now installed drivers for VT-60 device successfully.

# *3.3 Navigate LED*

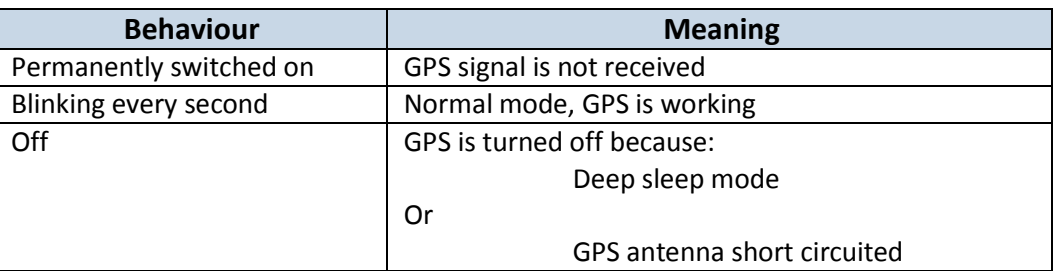

#### *3.4 Status LED*

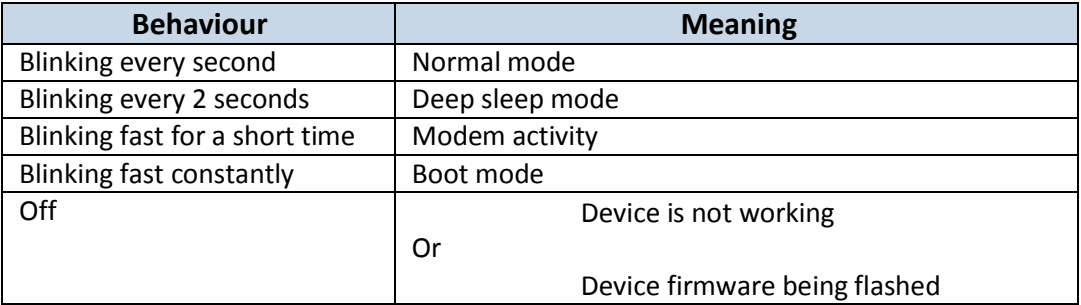

# *3.5 Socket 2 5*

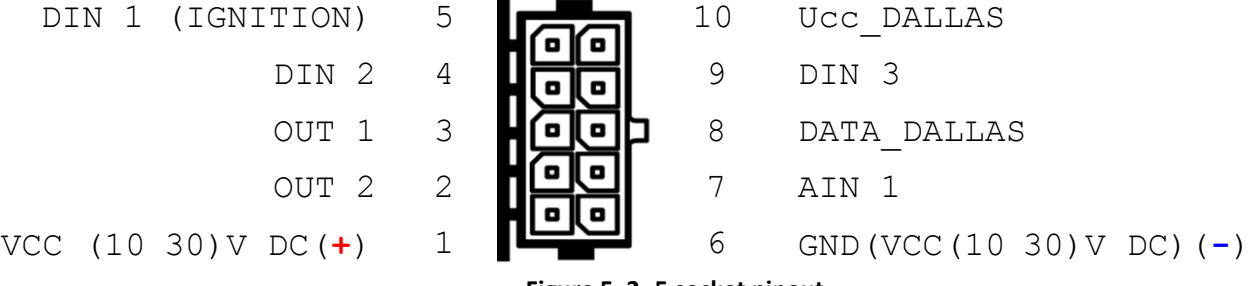

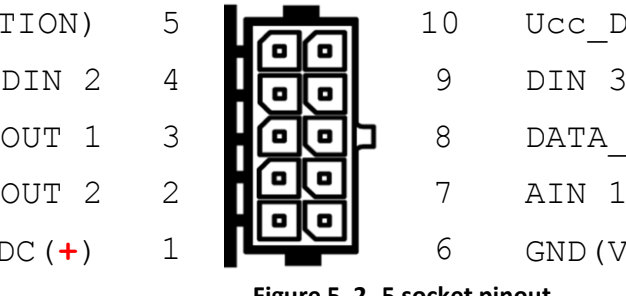

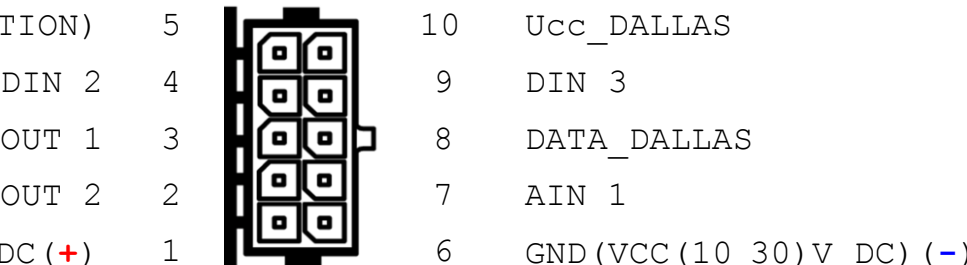

**Figure 5. 2 5 socket pinout**

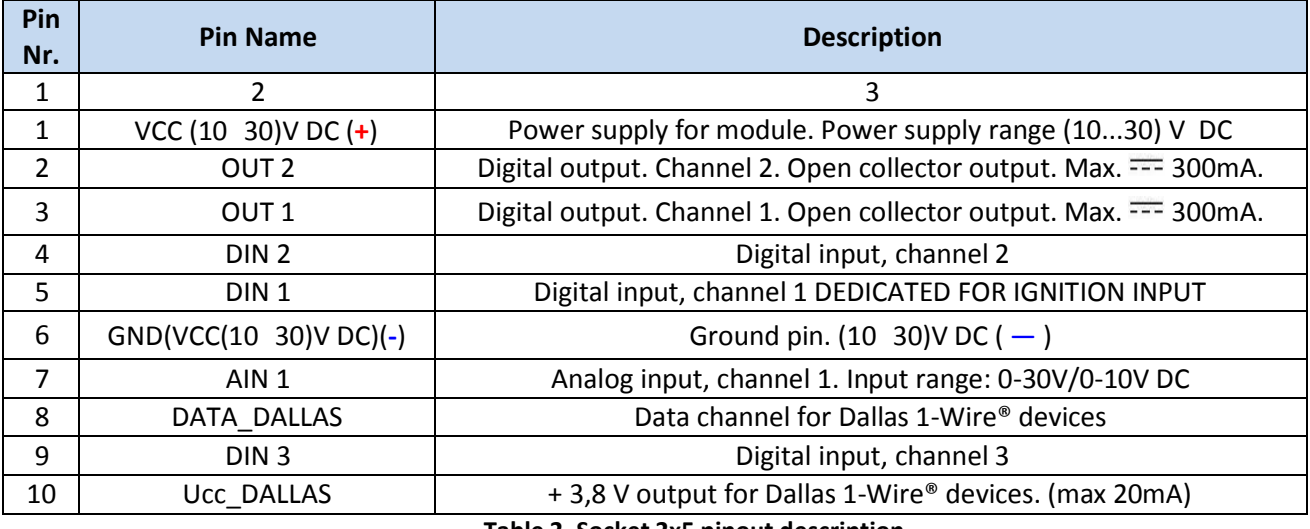

**Table 2. Socket 2x5 pinout description**

*3.6 USB*

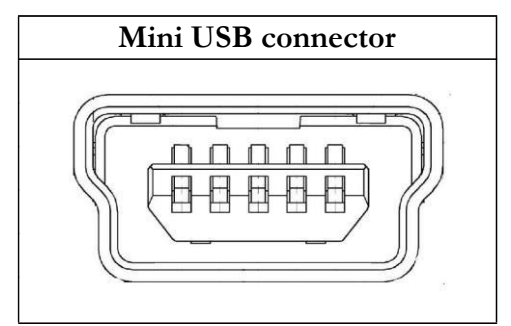

**Figure 6. Mini USB type B connector**

VT-60 connected to PC creates an STM Virtual COM Port, which can be used as a system port (to flash firmware and configure the device):

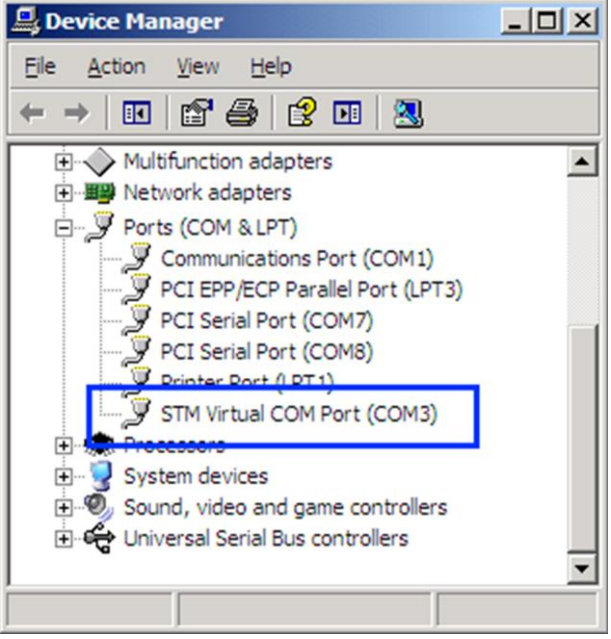

**Figure 7. COM-Ports**

#### *3.7 Accessories*

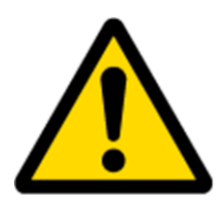

Note: Findnsecure does not provide any additional equipment like panic buttons, door sensors or others.

#### **1 – Wire devices**

One of the realized features VT-60 is 1-Wire® data protocol, which enables connection of thermometer (DS1820, DS18S20 and DS18B20) and I-Button type: [DS1990A](http://electronique.marcel.free.fr/dsPIC/Programmes/iButton/Documents%20ressources/ds1990A.pdf) (Figures 8 and 9 show VT-60 and 1-wire® device connection schemes).

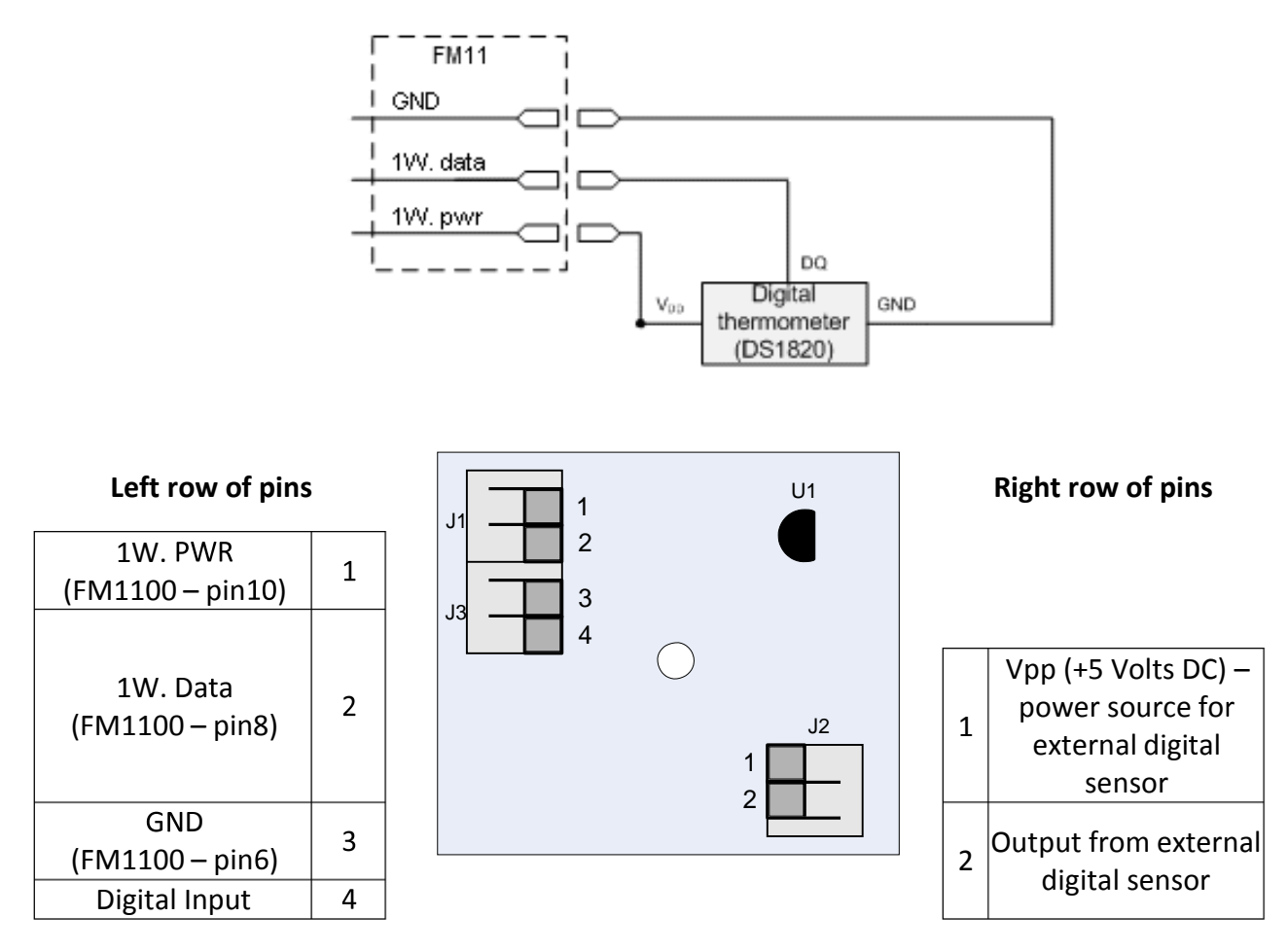

**Figure 8. Digital thermometer DS1820 and TTJ100 connection scheme**

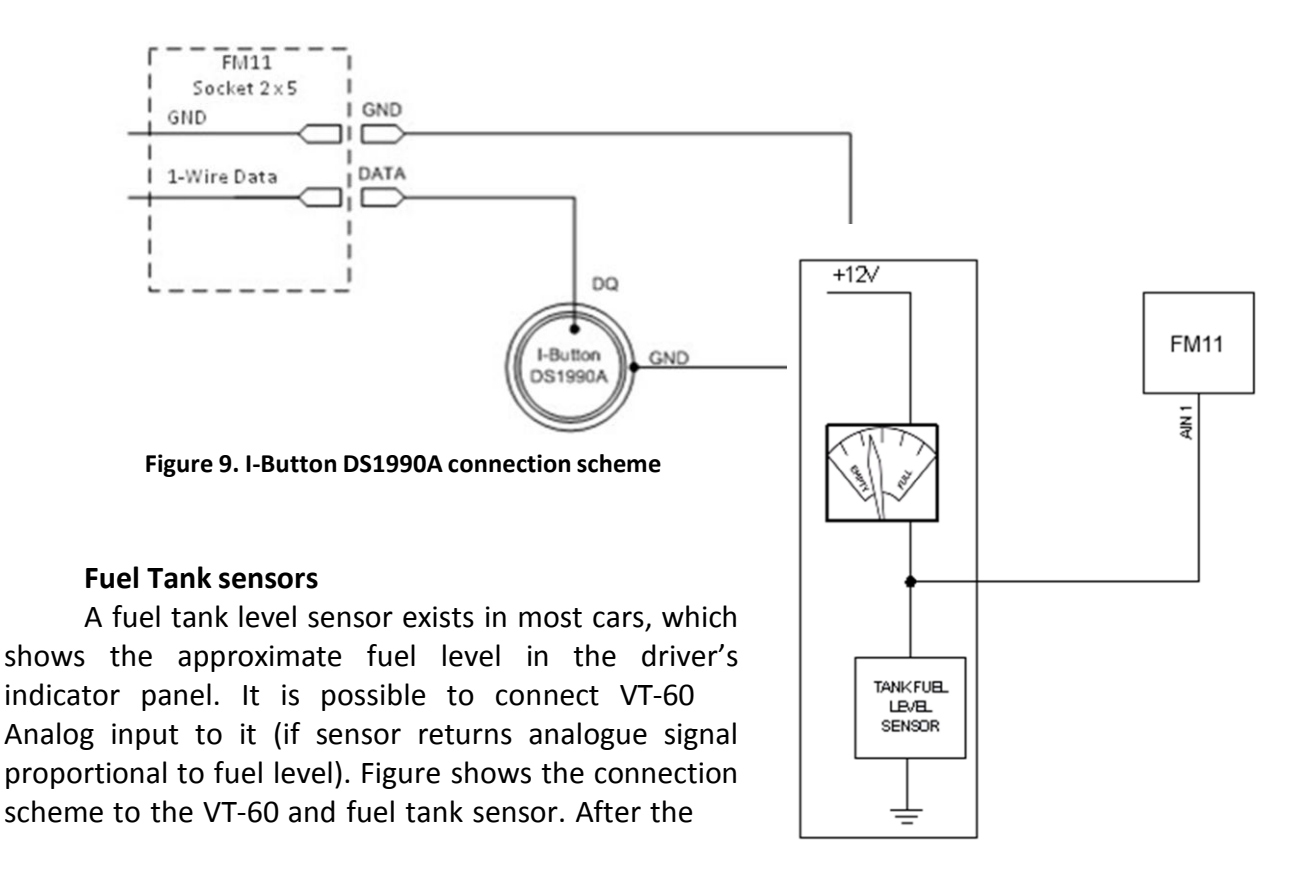

connection to the tank fuel level sensor, calibration is needed. Calibration is needed because most fuel tank sensors are not linear. Calibration is performed by measuring voltage dependence on volume of fuel in tank.

#### **Alarm buttons, door sensors, etc.**

Alarm buttons, door sensors, ignition, etc. return two states: high or low voltage. Digital inputs are used to read this information. Figure below shows how to connect alarm button, door sensor, etc.

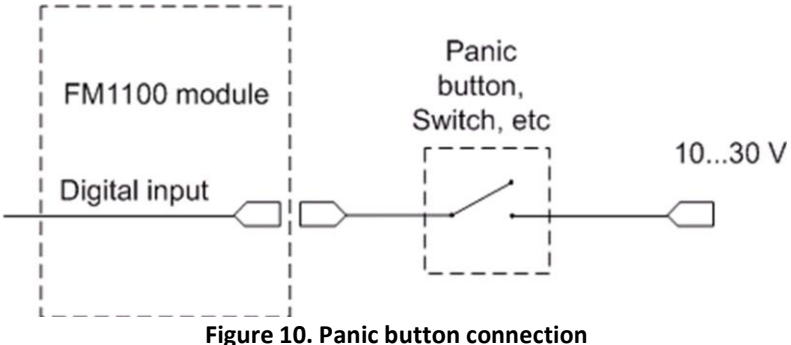

In cases when sensor output signal is negative, an additional relay has to be installed to convert negative signal to positive.

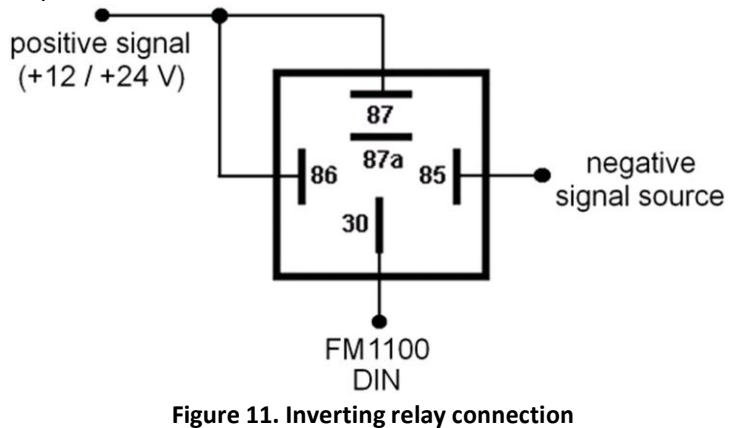

#### **Immobilizer relay**

When connected as shown below, VT-60 disables engine starter when output is OFF. More details about relays can be found below.

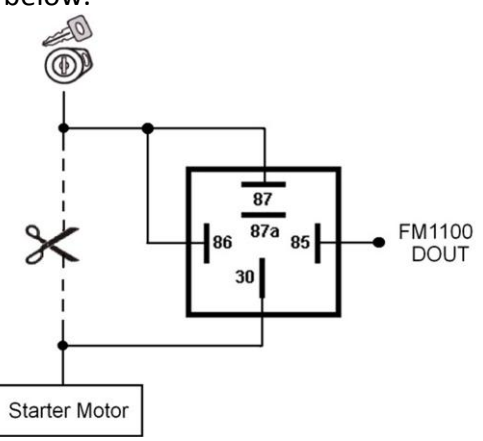

**Figure 12. Immobilizer relay connection**

#### **Relays**

An ordinary automotive relay is used to invert input signal or to immobilize engine starter. Note, that they are available as 12 V or 24 V.

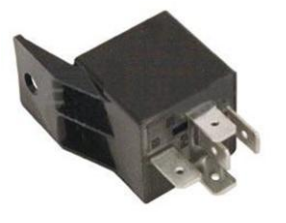

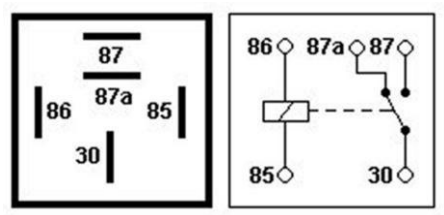

**Figure 13. Automotive relay pinout**

#### **4 FIRMWARE**

#### *4.1 Updating firmware using USB cable*

VT-60 functionality is always improving, new firmware versions are developed. Current module firmware version can be retrieved from Configurator. See configuration description for details.

Contact sales manager to get the latest firmware.

Firmware must to be copied to "Firmware updater" folder. Only one firmware must be in folder.

Connect VT-60 to PC with the USB cable. Launch "Firmware Updater", select COM port to which device is connected, click connect, and when IMEI and Firmware version fields are filled, start the update. Device needs some time to send IMEI and Firmware version, so do not be afraid if IMEI will not show up immediately, disconnect and after 1-2 minutes try to connect again. Update process may take up to several minutes.

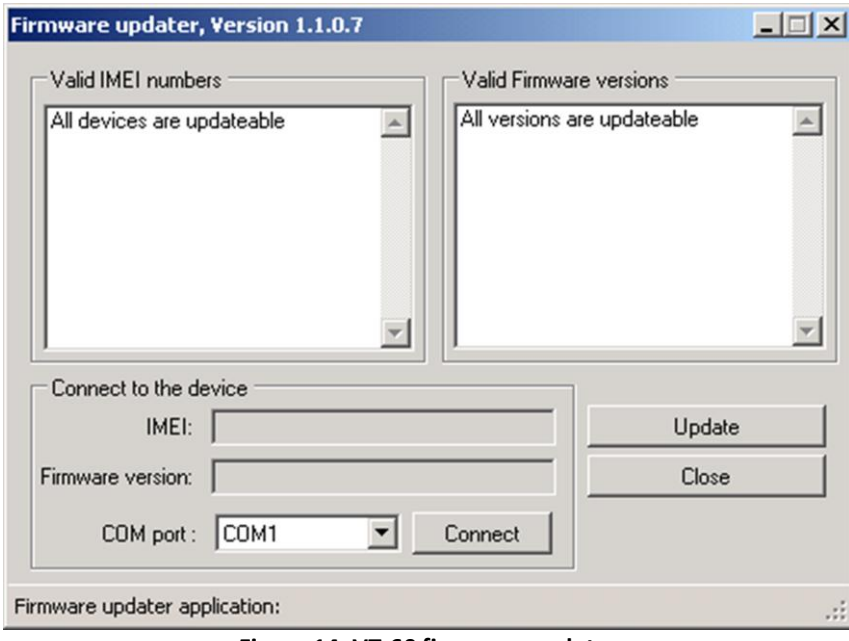

**Figure 14. VT-60 firmware updater screen**

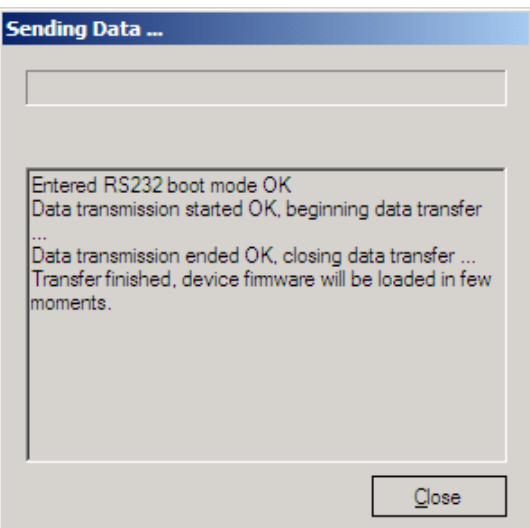

**Figure 15. VT-60 firmware updating finished**

When you see a table like in Figure 15, it means that the firmware is flashed to VT-60 successfully. You may now close the update window and start using your VT-60 device.

#### *4.2 Updating firmware via GPRS*

Firmware can also be updated over GPRS using RILS system.

RILS stands for Remote Imlet Loading System, which is used to update VT-60 processor firmware. In order to update firmware, server sends a SMS to the VT-60 and directs it to connect to the server and download new firmware. The special web interface is used for this operation. Address of the web application is: [http://212.47.99.62:5002/RILS-web/.](http://212.47.99.62:5002/RILS-web/)

For RILS login and password please contact your sales manager.

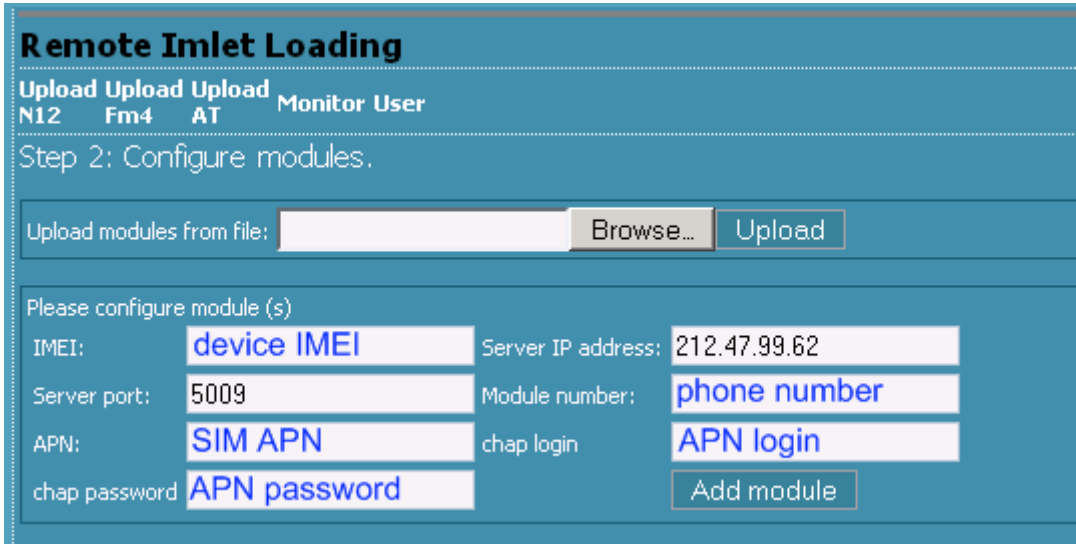

After logging in click on 'Upload FM4', click Browse, select VT-60 firmware file from hard disk, click OK and then Upload. Select uploaded firmware from the list (last one) and click next. Enter necessary parameters in the fields:

Server IP: **212.47.99.62 – always the same**! Always use this IP.

Server port: **5009 – always the same**! Always use this port

 Module number is GSM number of SIM card in worldwide standard, for example: +37069912345.

Enter your APN, APN (chap) login and password. After entering all parameters, click 'Add Module'. To operate multiple devices, enter new IMEI and GSM number and click 'Add Module' again. Otherwise click 'Next' and if all data is correct, in next window click 'Upload'.

# **5 OPERATIONAL BASICS**

#### *5.1 Operational principals*

VT-60 module is designed to acquire records and send them to the server. Records contain GPS data and I/O information. Module uses GPS receiver to acquire GPS data and is powered with three data acquire methods: time-based, distance-based and angle-based method. Method's details are described in section 5.12. All data is stored in flash memory and later can be sent via GPRS or SMS. GPRS mode is the most preferred data sending mode. SMS mode is mostly used in areas without GPRS coverage or GPRS usage is too expensive.

GPRS and SMS settings are described in later sections. VT-60 communicates with server using special data protocol. Data protocol is described in "VT-60 Protocols" document.

VT-60 can be managed by SMS commands. SMS Command list is described in SMS COMMAND LIST section. Module configuration can be performed over TCP or via SMS. Configuration parameters and modes are described in "VT-60 Protocols" document.

#### *5.2 Deep Sleep mode*

While in deep sleep mode, VT-60 sets GPS receiver to sleep mode and turns off GSM/GPRS module (it is not possible to wake up device via SMS), therefore records with last good coordinates are being saved and send to AVL server if configured (GSM/GPRS module is turned on to send data and after that it is turned off again). Depending on two configurable parameters, send period and min period, in Deep Sleep mode power usage can be decreased to save vehicle's battery.

VT-60 can enter deep sleep mode (standby mode) if **ALL** of these conditions are met:

VT-60 has to be configured to work in Deep Sleep mode;

Startup timeout has elapsed (5 minutes after every restart of the device);

No movement by movement sensor is detected;

Ignition (DIN1) is off (driven logic low);

Send period in stop mode is more than 60 seconds (Data Acquisition Mode settings);

USB cable is not connected.

VT-60 exits deep sleep mode when if **ONE** of following conditions are true:

Movement by movement sensor is detected;

Ignition (DIN1) is turned on (driven logic high);

USB cable is connected;

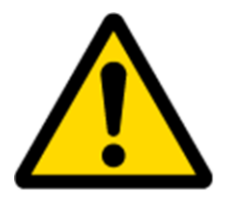

Note: In order to save GPRS traffic records saved in deep sleep mode do not contain below listed I/O elements information:

PDOP, HDOP, Odometer, Speedometer, iButton ID, Cell ID, Area Code, Temperature and GPS power

#### *5.3 Virtual odometer*

Virtual odometer is used to calculate traveled distance in VT-60 as a separate I/O element. When VT-60 detects movement, it starts counting distance using GPS signal: every second it checks current location and calculates distance between current and previous point. It keeps adding these intervals until it is time to make a record, then VT-60 records its location and adds odometer value, which is equal to the sum of all distances, measured every second. When record is made, odometer resets to zero and distance calculation starts all over again.

Virtual odometer as an I/O element can be also used with Trip feature, read chapters 5.4.2 and 5.13.2 for more details.

#### *5.4 Features*

Using available features can greatly increase VT-60 usability options.

#### **5.4.1 Scenarios**

Four scenarios are available on VT-60 device. Digital Output No.1 is used by scenarios - Green Driving **or** Over Speeding; Digital Output No.2 is used by scenarios - Authorized Driving **or** Immobilizer.

**Green Driving Scenario.** Helps to prevent and inspect driver about harsh driving. Scenario continuously monitors: accelerating force, braking force and cornering angles. Warns driver if needed. DOUT1 is controlled by scenario for user needs, for example buzzer or LED.

To save GPRS traffic Green Driving **event** will be **generated (included into sent records) only** when VT-60 measured values are higher than those set in configuration, without additional I/O settings.

To prevent generating false events, harsh acceleration and harsh braking is monitored only when following conditions are fulfilled:

Ignition is ON ( $DIN1 = 1$ )

Vehicle speed is equal or higher than 10km/h

Harsh cornering is monitored only when following conditions are fulfilled:

Ignition is  $ON(DIN1 = 1)$ 

Vehicle speed is equal or higher than 30km/h

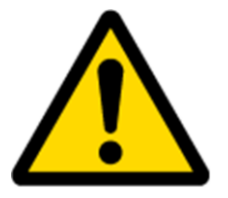

Note: Green Driving Scenario is a factor on various cars and various drivers testing phase and can be subject to changes. Findnsecure is constantly working on improvement of the functionality of the devices, and strongly recommends using the latest version of the firmware.

**Over Speeding Scenario**. Helps to prevent from exceeding fixed speed and inspects driver if needed. DOUT1 is controlled by scenario for user needs, to manage buzzer, LED, etc.

**Authorized Driving Scenario**. Gives ability to use vehicle only for 50 specific iButton owners (specified in iButton list). DOUT2 is controlled by scenario for user needs, to manage buzzer, LED, etc.

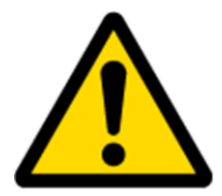

Note: In order for Authorized driving to work properly, at least 1 iButton ID must be written to the iButton list.

**Immobilizer Scenario.** Vehicle can be used only if iButton is connected. In this scenario iButton list is not used; connect any iButton to pass Immobilizer security. DOUT2 is controlled by scenario for user needs, to manage buzzer, LED, etc.

#### **5.4.2 Trip**

Trip customizable feature enables user extended monitoring of performed trips (from engine start at present location to engine stop at arrived location), log their start and stop points, view driven total distance 4 . Event will be **generated (included into send records) only** when trip starts and finishes.

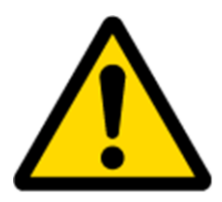

Note: Scenarios and Trip features are activated (DOUTs are activated) only if DIN1=1 (ignition is on).

#### **5.4.3 Geofencing**

Geofencing is another feature which is highly customizable and can detect wherever car enters or leaves customized areas. More about Geofencing can be read in 5.13.3 chapter.

Auto Geofencing feature if enabled is activated automatically by turning off car ignition. Next time before driving user has to disable Auto Geofencing with iButton or by turning on car ignition. In case of theft car leaves Auto Geofencing zone without authorization VT-60 device automatically sends high priority record to AVL application.

#### **5.4.4 iButton list**

iButton list is used to enter authorized iButton ID codes, which are used to authenticate driver in Authorized driving and Auto Geofencing options.

 $<sup>4</sup>$  Continuous odometer – total driven distance, works only in TRIP mode. Continues distance is counted only</sup> for ONE trip. If trip is finnished (stop point is detected), odometer resets to 0 (zero). Next trip will start counting from the begining.

#### *5.5 CONFIGURATION*

#### *5.6 Configurator*

New VT-60 module has default factory settings. Settings should be changed according to your application and your GSM operator information.

VT-60 configuration is performed via VT-60 Configurator program.

Contact sales manager to get the latest VT-60 Configurator version. VT-60 configurator operates on Microsoft Windows OS and uses MS .Net Framework 3.5 or higher. Please ensure that MS .Net Framework 3.5 or later is installed on your PC before starting configurator. Latest MS .Net Framework version can be downloaded from official Microsoft web page.

Module configuration is performed over USB cable. Configuration process starts from starting VT-60 Configurator program and then connecting to VT-60 device via Connect button located on the top left corner of configurator. If connected successfully IMEI, Version fields which were empty, now are filled with certain numbers depending on Modem IMEI and firmware version of your device (figure below).

VT-60 has one user editable profile, which can be loaded from device, and saved. User can also revert to default settings, by pressing Load Defaults button. After any modification of configuration settings it has to be saved to VT-60 device, otherwise it will not be written to device.

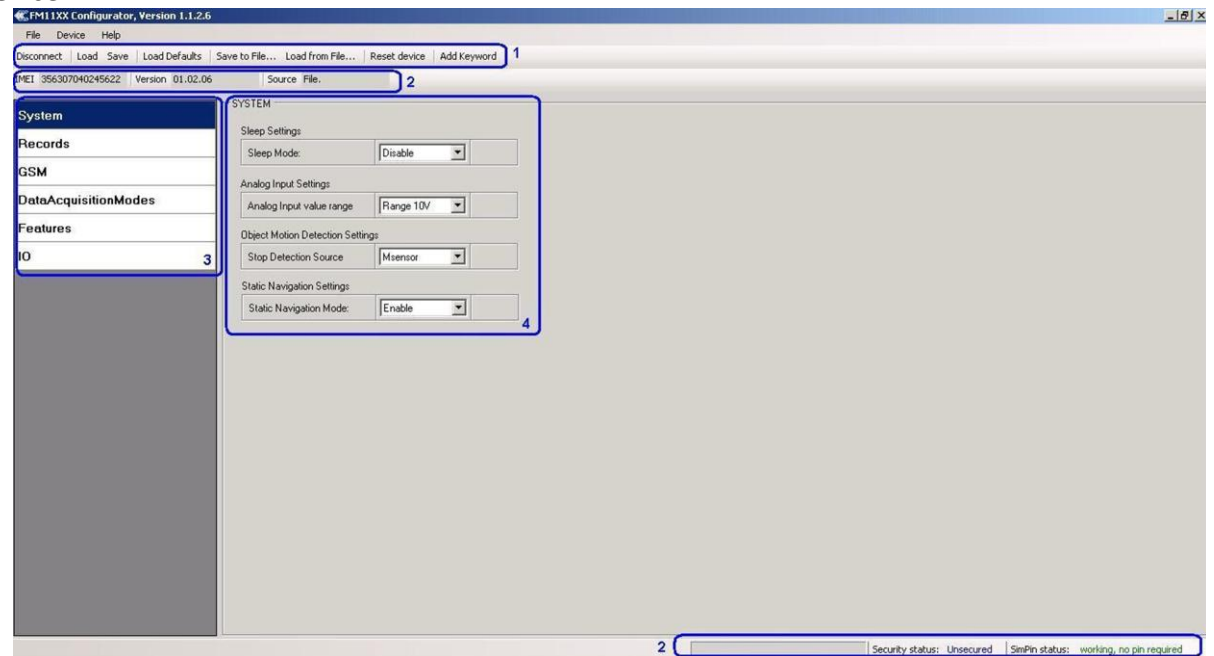

**Figure 16. Configurator window**

VT-60 Configurator is divided into 4 main areas:  $1 -$  main button area,  $2 -$  information area, 3 –settings menu, 4 – parameters and values menu.

Button description: 'Connect' – connects device 'Load' – reads configuration parameters from VT-60 Flash memory. 'Save' – saves configuration parametersto VT-60 Flash memory.

'Load Defaults' – loads default VT-60 settings that later can be modified. This procedure must be performed before entering new parameters.

'Save to File…' – allows user to save currently entered settings to .XML file, for later usage.

'Load from File…' – allows user to load configuration saved in .XML extension file.

'Reset device' – reboots VT-60 and displays processor firmware version.

'Add Keyword' / 'Change Keyword' / 'Switch Security Off'– buttons are used to protect configurator from unauthorized access to configuration.

Keyword is 4 – 10 symbol length. If keyword is set, every time user reconnects VT-60 to USB port, user will be asked to provide valid keyword when connecting VT-60 to configurator. User is given 5 attempts to enter keyword. After entering valid keyword, counter resets to 5.

If user disconnects VT-60 using 'Disconnect' button and does not disconnect from USB port, after reconnecting using 'Connect' button, configurator does not ask for keyword.

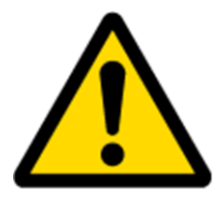

ATTENTION! If you have entered a keyword, disconnected from the configurator and then later connected again, you will need to enter the keyword that you have entered previously. If you have forgotten it, please contact your local sales manager.

#### *5.7 System settings*

System settings have 4 configurable parameters:

Deep sleep settings, where user can turn deep sleep on or off

Analog Input Settings, where user can choose analog input range 10 V or 30 V, depending on needed accuracy (lower range gives higher accuracy of measurements), and input voltage

 Object Motion Detection Settings, where user can configure 3 ways how VT-60 will detect stopped movement, and change its working mode (for working modes, read section 5.12)

Static navigation settings, where user can turn static navigation on or off

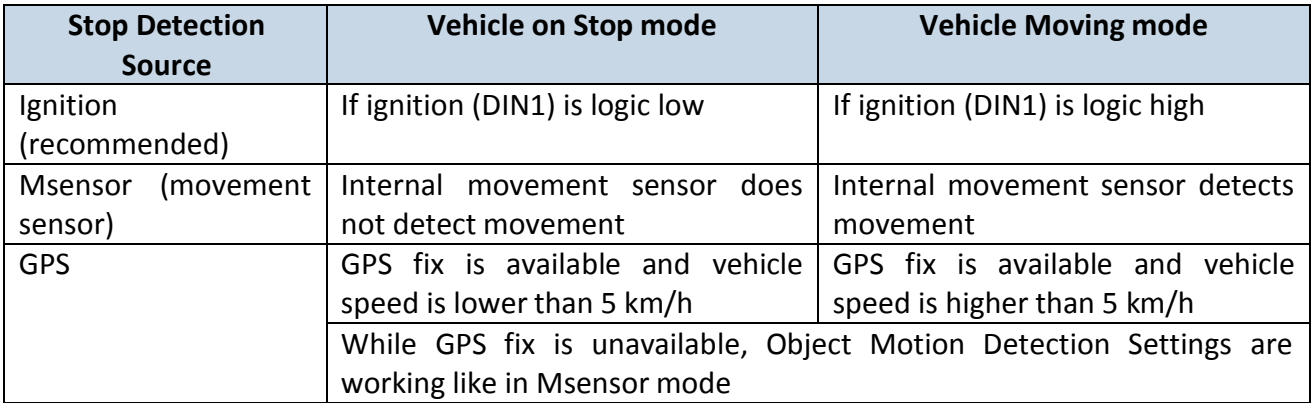

Static Navigation Mode is a filter, which filters out track jumps when the object is stationary. If Static navigation filter is disabled, it will apply no changes on GPS data. If Static navigation filter is enabled, it will filter changes in GPS position if no movement is detected (depends on Object Motion Detection Settings). It allows filtering GPS jumps when object is parked (is not moving) and GPS position is still traced.

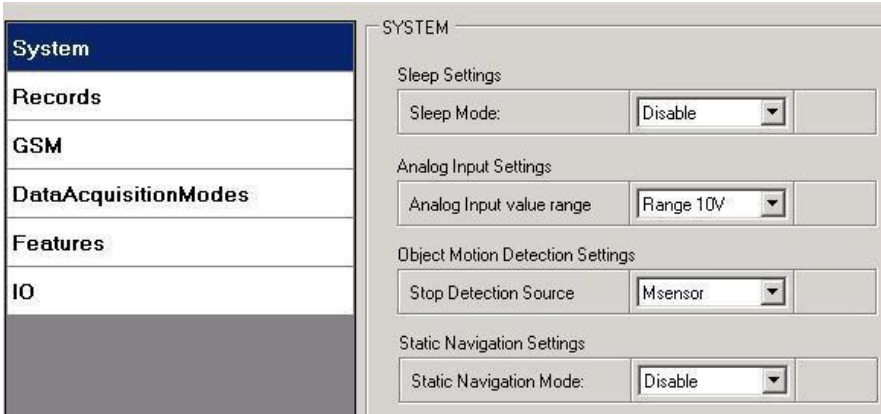

**Figure 17. System settings configuration**

#### *5.8 Records settings*

Here user can modify if VT-60 device will send newest records first, meaning, that the most important thing is to know recent position of car, older records are being sent right after newest records arrive to AVL application.

Activate Data Link Timeout is used to set timeout of link between VT-60 and AVL application termination. If VT-60 has already sent all records it waits for new records before closing link. If new records are generated in the period of this timeout, and minimum count to send is reached, they are sent to AVL application. This option is useful when GSM operator charge for link activation.

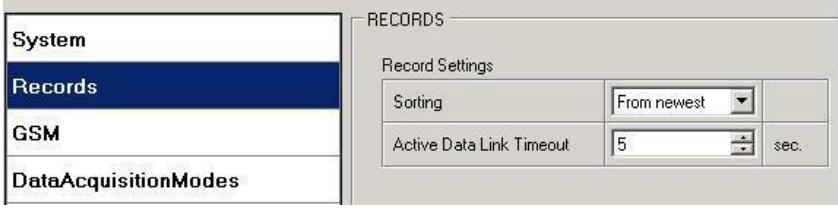

**Figure 18. Records settings configuration** 

#### *5.9 GSM settings, GPRS part*

'GPRS' defines main parameters for VT-60: GSM operator APN and GPRS username and password (optional – depending on operator), destination server IP and port, and allows to set protocol used for data transfers – TCP or UDP

Some operators use specific authentication for GPRS session – CHAP or PAP. If any of these is used, APN should be entered as 'chap: <APN>' or 'pap: <APN>'. I.e. if operator is using APN 'internet' with CHAP authentication, it should be entered as 'chap:internet'. Information about APN and authentication type should be provided by your GSM operator.

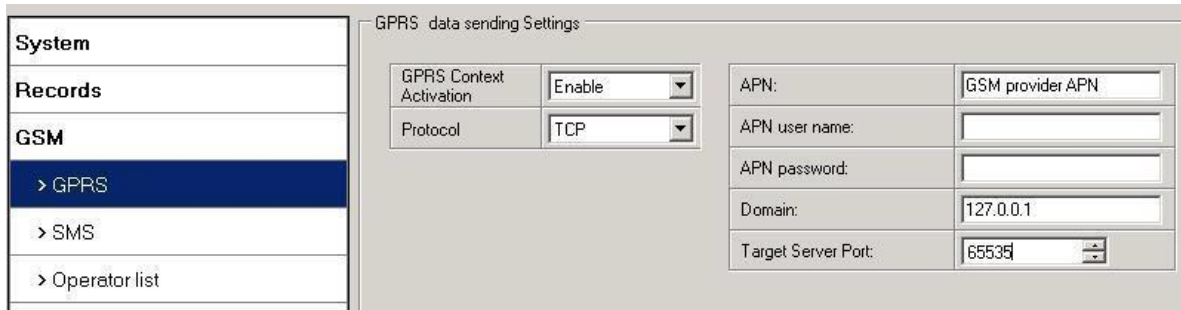

**Figure 19. GPRS configuration**

#### *5.10 GSM settings, SMS part*

Essential fields in 'SMS' part are 'Login' and 'Password'. The login and password are used with every SMS sent to VT-60. If login and password are not set, in every SMS sent to VT-60 device two spaces before command have to be used (<space><space><command>).

Command structure with set login and password:

<login><space><password><space><command>, example: "asd 123 getgps"

Phone numbers have to be written in international standard, without using "+" or "00" signs in prefix. If no numbers are entered, configuration and sending commands over SMS are allowed from all GSM numbers.

SMS data sending settings – enable or disable **periodic** data and event SMS usage. This setting does not affect replies to SMS request messages – answers are always sent back to sender telephone number.

VT-60 can send binary SMS with 24-coordinates-in-one-SMS. It is used in areas where no GPRS coverage is available. Module collects data and sends to server binary SMS containing information about last 24 collected points. SMS sending schedule is set in SMS Week Time tab. 24-Coordinates SMS decoding is described in "VT-60 Protocols" document.

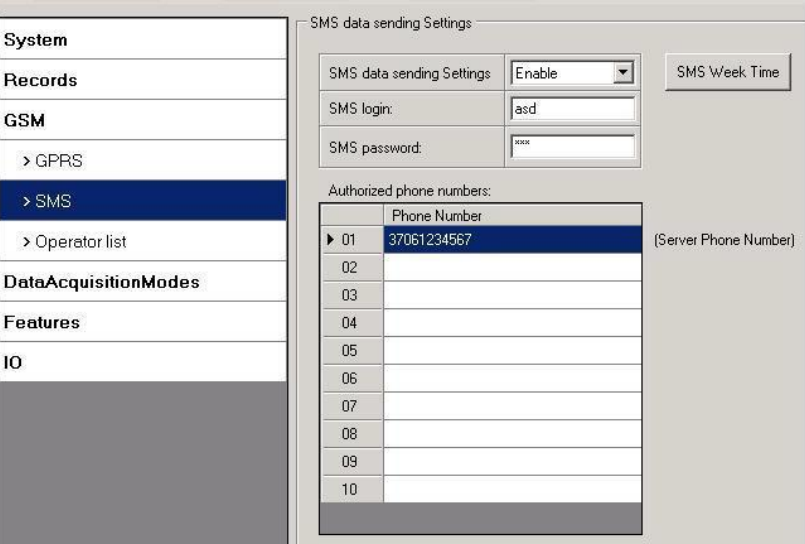

**Figure 20. SMS configuration**

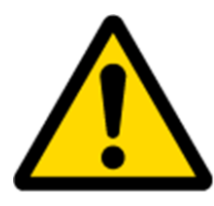

Note: A mobile phone will not understand and SMS with binary code, so sending it to a mobile phone is useless. When sending a binary SMS to a phone number, which is a server phone number, the server can interpret and understand binary code, so the data can be read and you can view it on the server.

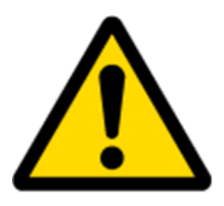

SMS login and password and authorized number list are used to protect VT-60 module from unauthorized access. Module accepts messages only from a list of authorized numbers and with proper module login and password. Numbers must be without "+" or "00" prefix. If no authorized numbers are entered, module accepts messages from all numbers.

#### *5.11 GSM settings, Operator list*

Operators list – FM11 can work in different modes (use different settings) according to the operator list defined. Operator list is used for Data Acquisition Mode switching (see chapter 5.12 Data Acquisition Mode settings for more details). Modes are changed based on GSM operator FM11 is connected to.

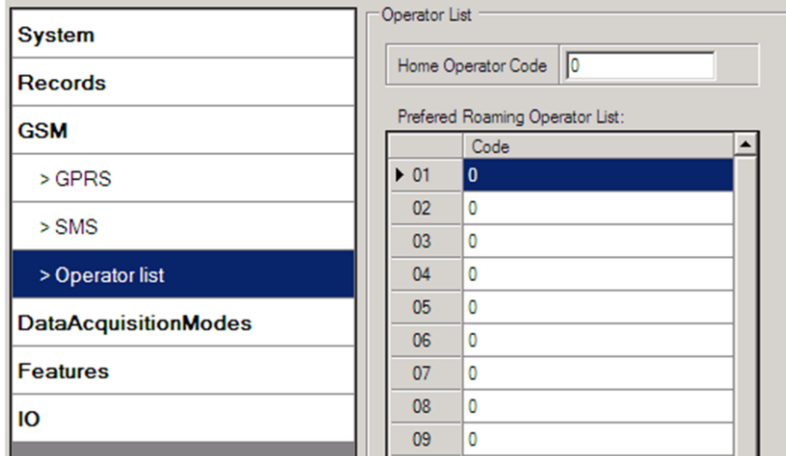

**Figure 21. Operator list configuration**

If operator list is left empty, it will allow using GPRS to any GSM operator. Please note that VT-60 will work in **Unknown mode only** (make sure it is configured to allow data sending – GPRS context is enabled).

#### *5.12 Data Acquisition Mode settings*

Data Acquisition Modes are an essential part of VT-60 device, it is also highly configurable.

By configuration user defines how records will be saved and sent. There are three different modes: Home, Roaming and Unknown. All these modes with configured data acquisition and send frequencies depend on current GSM Operator defined in Operator list (see section 5.11) and are switched when GSM operator changes (e.g. vehicle passes through country boarder).

If current GSM operator is defined as Home Operator, device will work in Home Data Acquisition mode, if current operator is defined as Roaming Operator, device will work in Roaming Data Acquisition mode, and if current operator code is not written in Operator list (but

there is at least one operator code in the operator list), device will work in Unknown Acquisition mode.

This functionality allows having different AVL records acquire and send parameters values when object is moving or stands still. Vehicle moving or stop state is defined by Stop Detection Source parameter. There are 3 ways for VT-60 to switch between Vehicle on Stop and Vehicle Moving modes see section 5.7.

VT-60 allows having 6 different modes. Operational logic is shown in Figure 22.

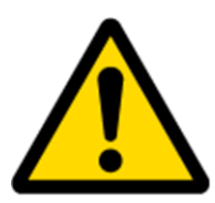

If there are no operator codes entered into operator list, VT-60 will work in Unknown network mode ONLY.

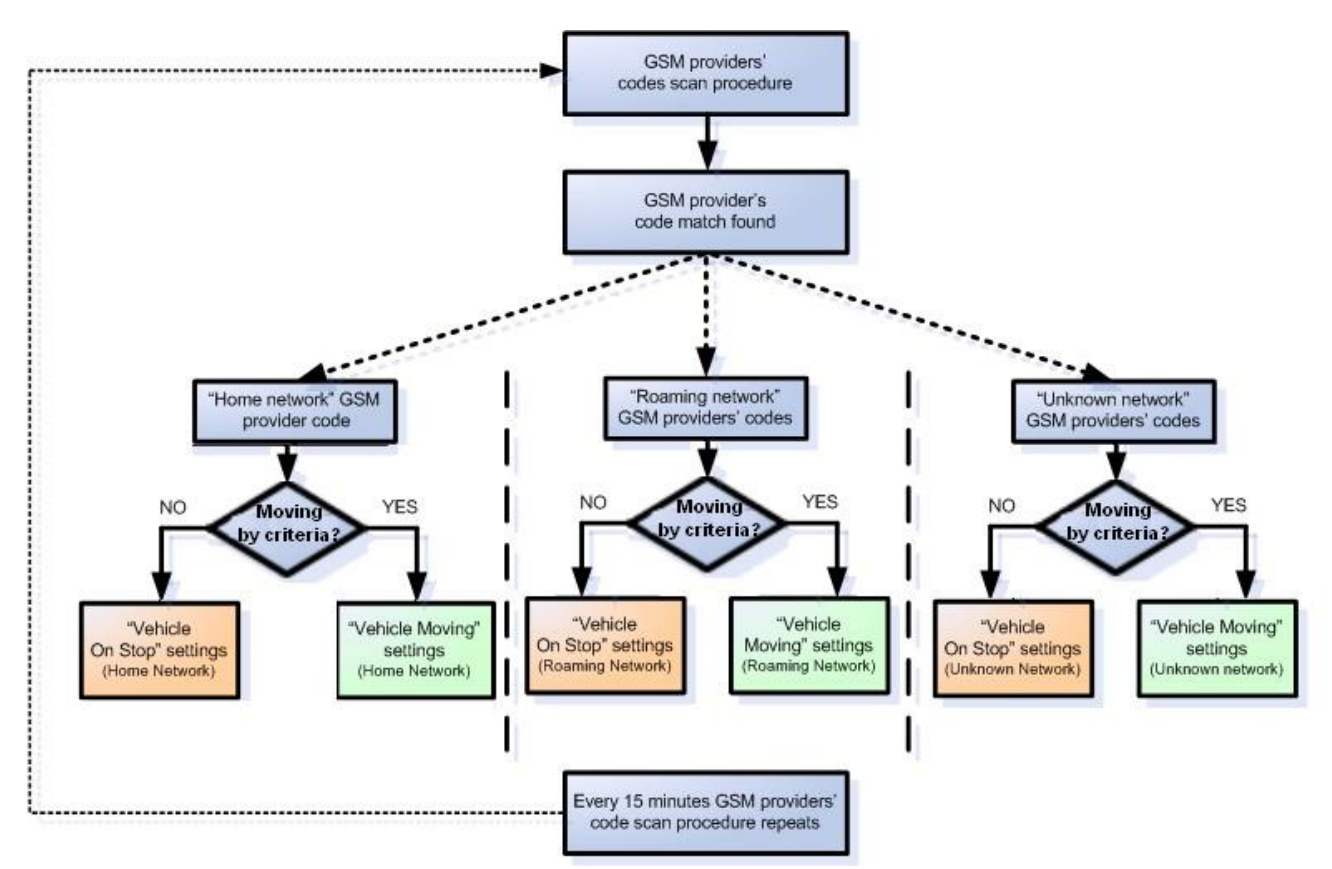

**Figure 22. Data Acquisition Mode configuration**

Operator search is performed every 15 minutes. Depending on current GSM operator, Home, Roaming or Unknown mode can be changed faster than every 15 minutes. This process is separate from operator search. Movement criteria are checked every second.

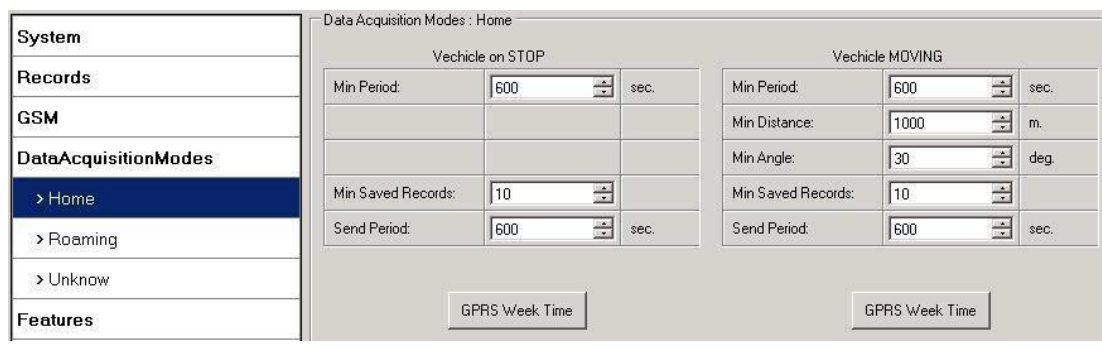

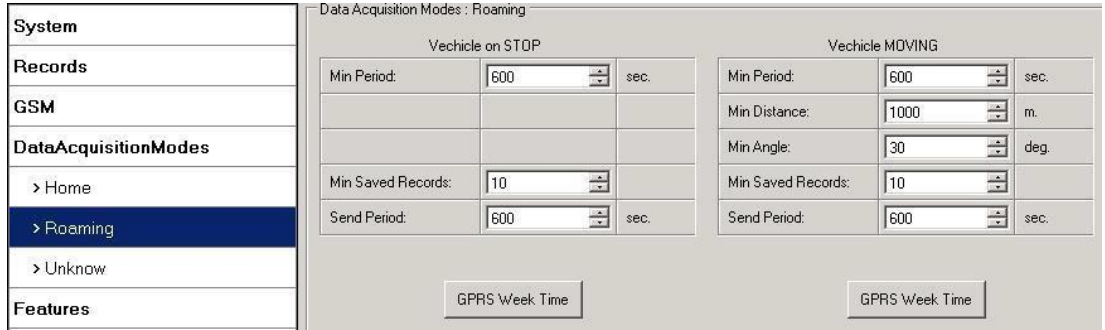

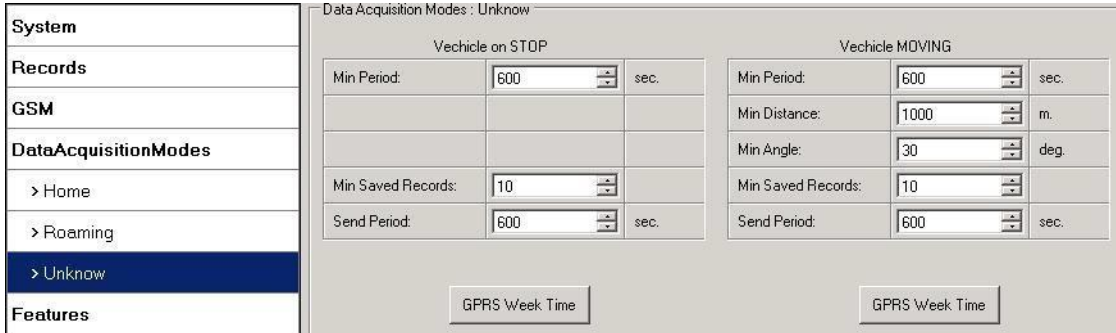

**Figure 23. Data Acquisition Mode configuration**

'Min Saved Records' defines minimum number of coordinates and I/O data that should be transferred with one connection to server. If VT-60 does not have enough coordinates to send to server, it will check again after time interval defined in 'Sending Period'

Send period – GPRS data sending to server period. Module makes attempts to send collected data to server every defined period. If it does not have enough records (depends on parameter Min. Saved Records described above), it tries again after defined time interval.

GPRS Week Time tab – most GSM billing systems charge number of bytes (kilobytes) transmitted per session. During the session, VT-60 makes connection and transmits data to a server. VT-60 tries to handle the session as much as possible; it never closes session by itself. Session can last for hours, days, weeks or session can be closed after every connection in certain GSM networks – this depends on GSM network provider. GPRS Context Week Time defines session re-establish schedule if session was closed by network. New GPRS context is opened if time is 10 minutes till time checked in table. Therefore if all boxes are checked, VT-60 is able to open new connection anytime. At scheduled time match VT-60 checks for GPRS session

activity. If GPRS session is alive, VT-60 sends data to server according to Send period parameter. If it is not, VT-60 checks if it is able to re-establish the session.

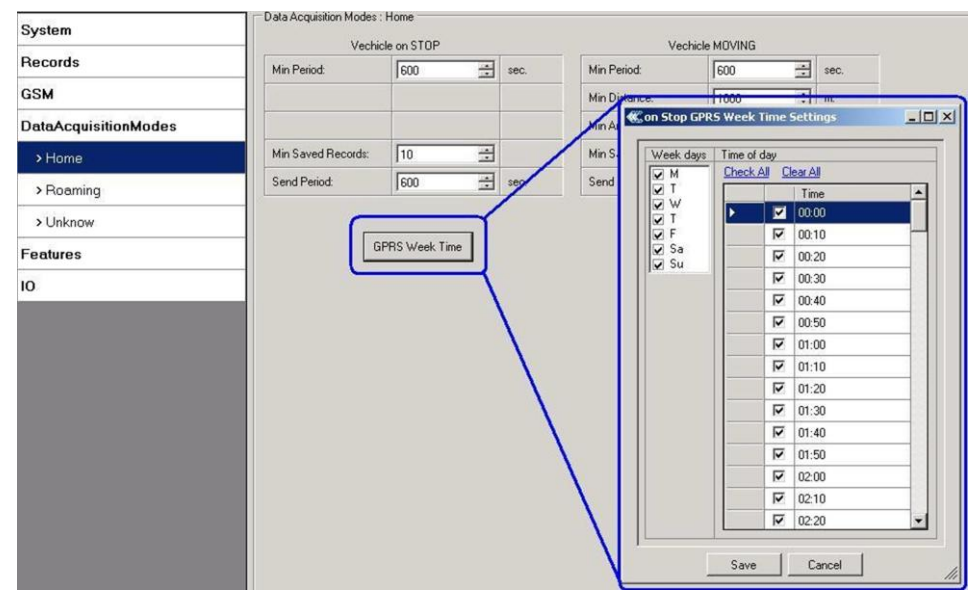

**Figure 24. GPRS Week Time configuration**

Device checks if the time between last saved record and current time is equal or higher than Time based acquire interval. If so, VT-60 saves record to memory. If not, VT-60 checks if the distance from last record to current record is equal or higher than Distance based acquire interval. If so, saves the record to memory. If not and speed is higher than 10km/h, then VT-60 checks if angle difference between last record and current record is equal or higher than Angle based acquire value. If so, saves the record to memory. These checks are performed every second.

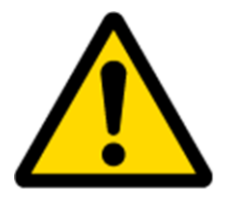

Note: Keep in mind that VT-60 operates in **GMT:0** time zone, without daylight saving.

VT-60 is able to collect records using three methods at the same time: time, distance and angle based data acquisition:

Time based data acquiring (Min. period) – records are being acquired every time when defined interval of time passes. Entering zero disables data acquisition depending on time.

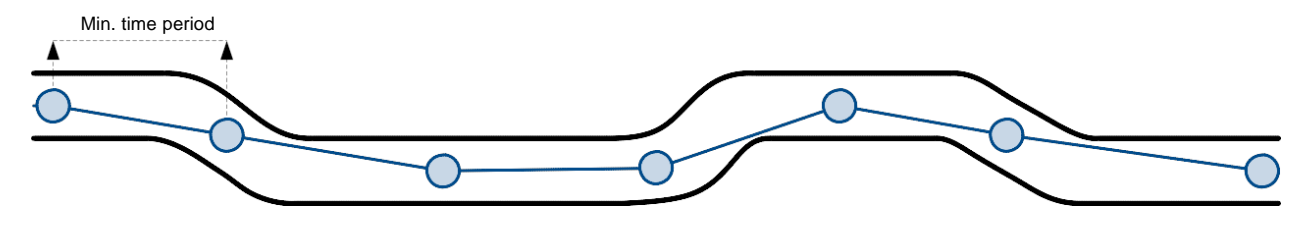

Distance based data acquiring (Min. distance) – records are being acquired when the distance between previous coordinate and current position is greater than defined parameter value. Entering zero disables data acquisition depending on distance.

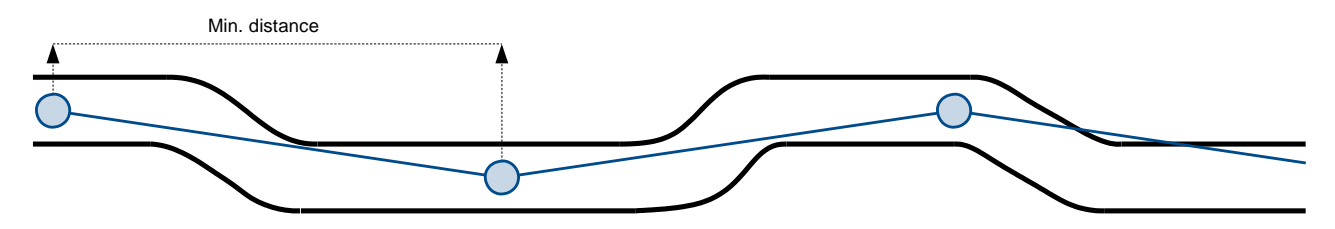

Angle based data acquiring (Min. angle) – records are being acquired when angle difference between last recorded coordinate and current position is greater than defined value. Entering zero disables data acquisition depending on angle.

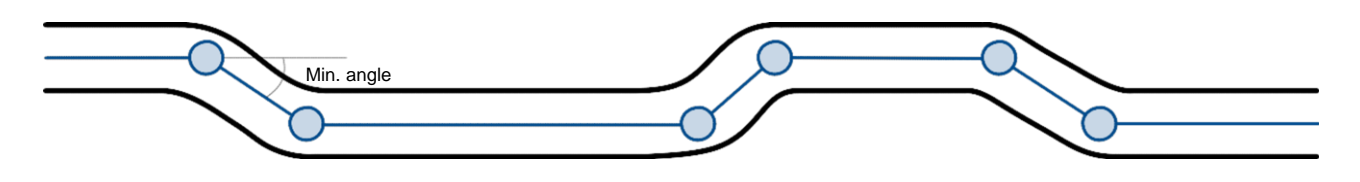

#### *5.13 Features settings*

For more information about available Scenarios, Trip, Geofencing and iButton list, refer to 5.4 chapter.

#### **5.13.1 Scenarios settings**

In Scenarios window four different scenarios are available, two per each Digital Output (DOUT). Only one per digital output can be active at a same time, e.g. DOUT1 can have either Green driving **or** Over Speeding enabled, DOUT2 can have either Authorized Driving **or**  Immobilizer enabled.

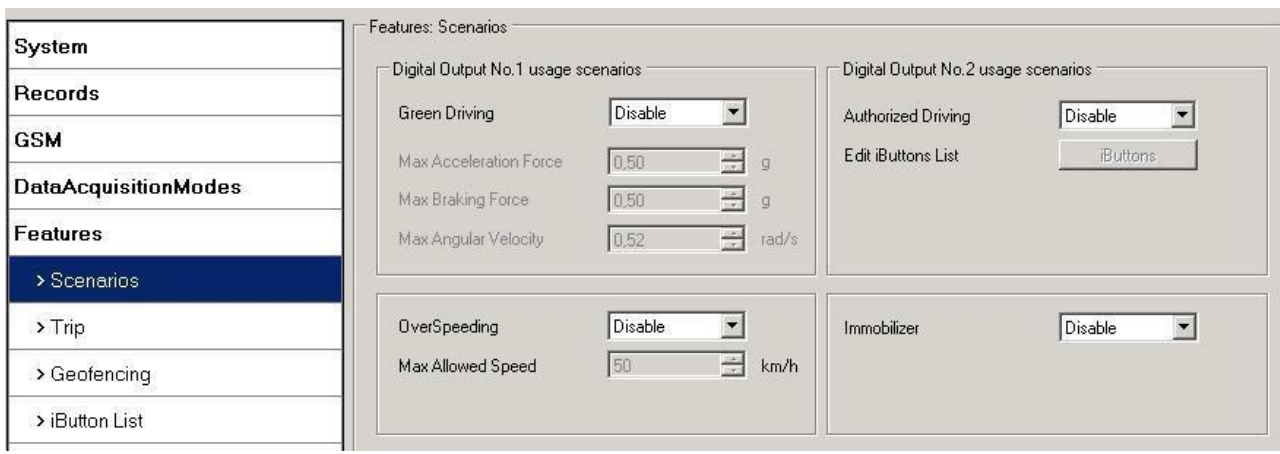

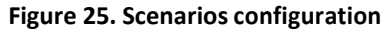

Digital Output (open drain grade) usage in scenarios: Green Driving DOUT1 is ON for:

- 3sec. if detected value is over (0; 30] % from preconfigured allowed value
- 5sec. if detected value is over (30; 50] % from preconfigured allowed value

■ 7sec. if detected value is over (50; -] % from preconfigured allowed value After period of time DOUT1 is turned OFF.

#### Over Speeding

DOUT1 is ON, while vehicle speed exceeds parameter value. DOUT1 is activated until current speed decreases below parameter value.

#### Authorized driving

DOUT2 is continuously OFF. Dout2 turns ON if Ignition turns ON (Din1=1). After authorizing iButton (iButton ID is read and it matches the ID from the iButton list), DOUT2 turns OFF. After successful authorization DIN1 (ignition) can be turned OFF (Din1=0) for no longer than 30 seconds, otherwise authorization must be repeated.

#### Immobilizer

DOUT2 is continuously OFF. Dout2 turns ON if Ignition turns ON (Din1=1). After iButton ID is read (any iButton is attached), DOUT2 turns OFF. After iButton identification DIN1 (ignition) can be turned OFF (Din1=0) for no longer than 30 seconds, otherwise immobilizer must be repeated.

#### **5.13.2 Trip settings**

Trip window offers user to configure Trip feature. If Trip is enabled configuration of parameters are enabled.

Start Speed – GPS speed has to be greater than the specified Start Speed in order to detect Trip Start.

Ignition Off Timeout – timeout to wait if ignition was off, to detect Trip stop.

Continuous distance counting – Not or Continuous can be chosen. For this feature I/O Odometer must be enabled (see Figure 26).

If I/O Odometer is enabled and Continuous distance counting variable is set to Continuous, **Trip distance** is going to be counted continuously (**from Trip start to Trip stop**). This value is written to I/O Odometer value field. When Trip is over and next Trip begins, Odometer value is reset to zero. When the next trip starts counting continuously starts from the beginning again.

If I/O Odometer is enabled and Continuous Distance Counting variable is set "Not", then the distance is going to be counted only between every record made. This value is written to I/O Odometer value field and reset to zero every new record until Trip stops. If later all Odometer values are summed up manually, the user gets the distance driven during the whole period of the Trip.

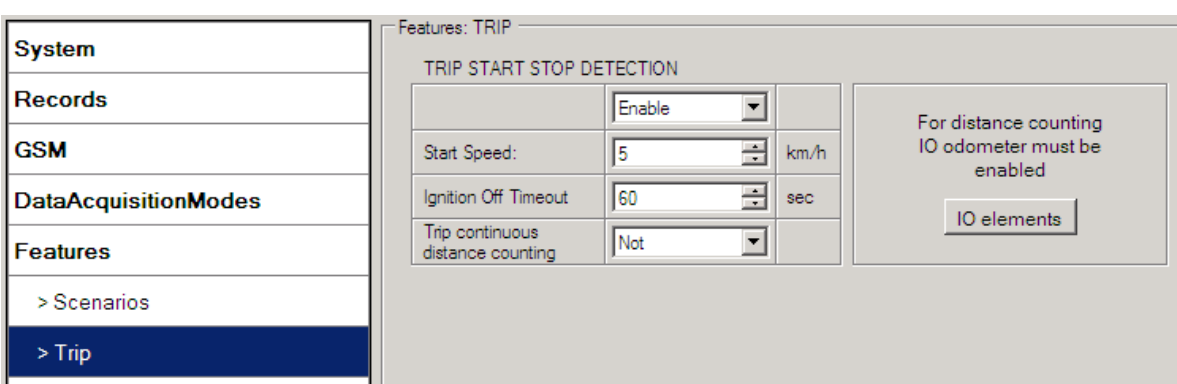

**Figure 26. Trip configuration**

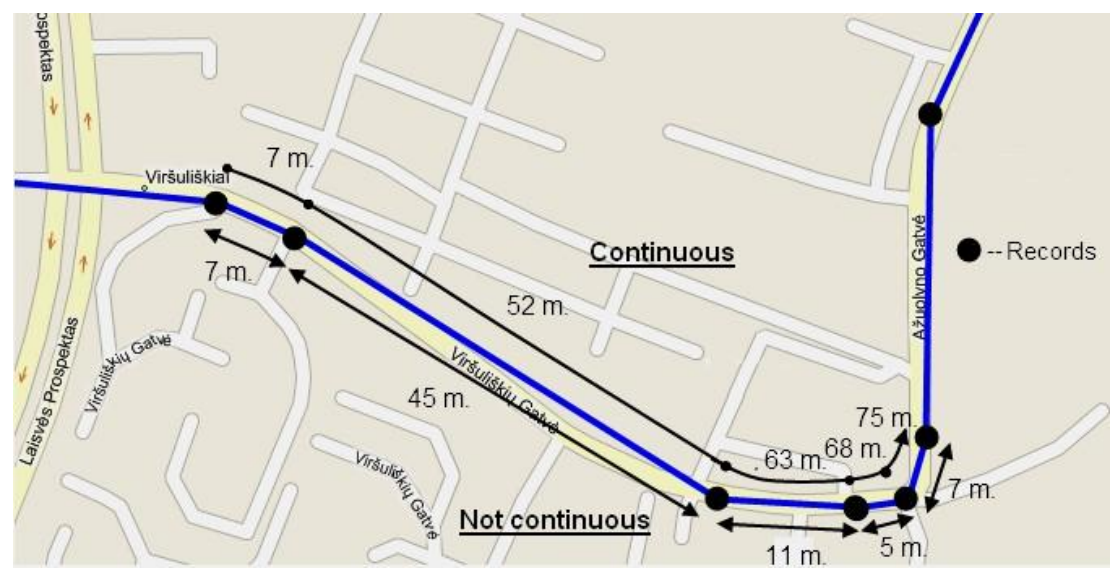

**Figure 27. Trip continuous distance counting parameter example**

#### **5.13.3 Geofencing settings**

VT-60 has 5 configurable Geofence zones and it can generate an event when defined Geofence zone border is crossed.

Frame border – frame border is an additional border around Geofence zone. It is additional area around defined zone used to prevent false event recording when object stops on the border of the area and because of GPS errors some records are made inside area and some – outside. Event is generated only when both borders are crossed. See figure 28 for details: track 1 is considered to have entered the area while track 2 is not.

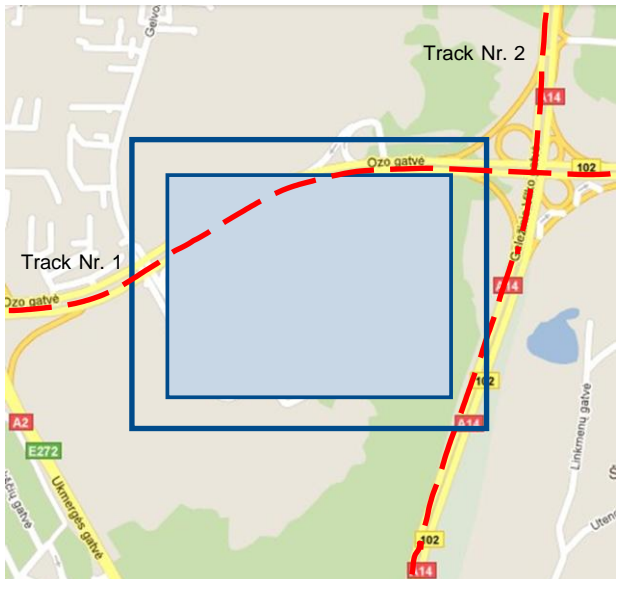

**Figure 28. Geofence border**

Shape – can be rectangle or circle

Priority – priority of Geofence event: low, high or panic. These levels define priority of event information sending to server. See I/O element description for more details about priorities.

Generate event (On entrance, On exit, On Both) – choose when record will be generated;

X1 – geofence zone left bottom corner X coordinate (longitude);

Y1 – geofence zone left bottom corner Y coordinate (latitude);

X2 or R – geofence zone upper right corner X coordinate (longitude) or radius of circle when Circular zone is used (radius in meters);

Y2 – geofence zone upper right corner Y coordinate (latitude);

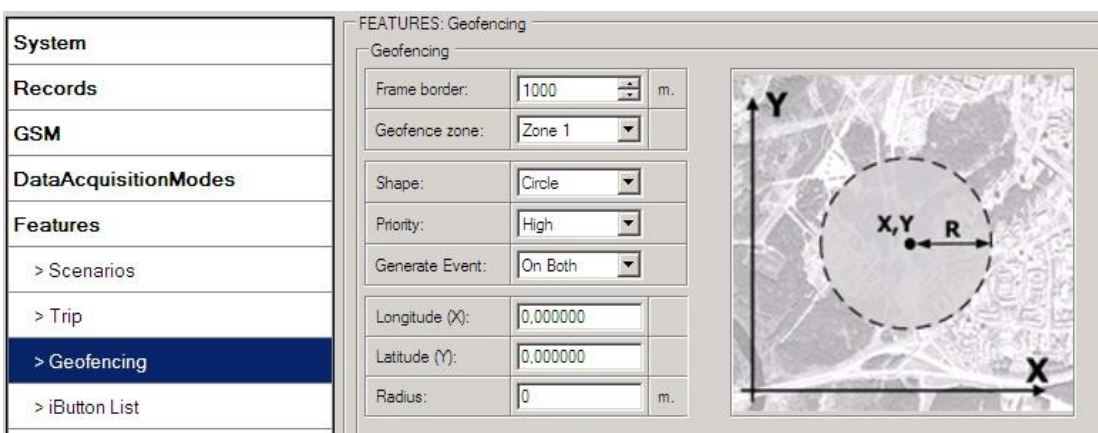

**Figure 29. Geofence configuration**

#### **AutoGeofencing settings**

AutoGeofence  $-$  the last known position after movement  $=$  off. If your car's being taken away – you can be notified. The shape and size of the geofence zones are parameters. It is possibility to state whether entering in or out of the geofence triggers an asynchronous message*.*

AutoGeofencing option can be configured by following parameters visible in figure 30 below.

Activate – Enable or Disable AutoGeofence functionality.

Activation TMO – Time period before Geofence is activated after vehicle stops. Deactivate By:

Ignition – If ignition becomes high it will disable AutoGeofenze Zone.

iButton – if iButton is attached it will disable AutoGeofence Zone.

Edit iButton List – if list is not empty, attached iButton is tested against an iButton list, if match is found AutoGeofence zone is disabled.

Priority – Priority of generated event, which will be applied to saved record.

Enter Event – Event generation on Geofence entrance.

Exit Event – Event generation on Geofence exit.

On Both - Event generation on Geofence entrance Or exit

Note that AutoGeofencing does not require entering coordinates, instead it requires GPS visibility. If vehicle stopped and activation timeout has passed, an AutoGeofence will be created around vehicle's last position with set Radius value. AutoGeofence event generation works the same as Geofencing mentioned above.

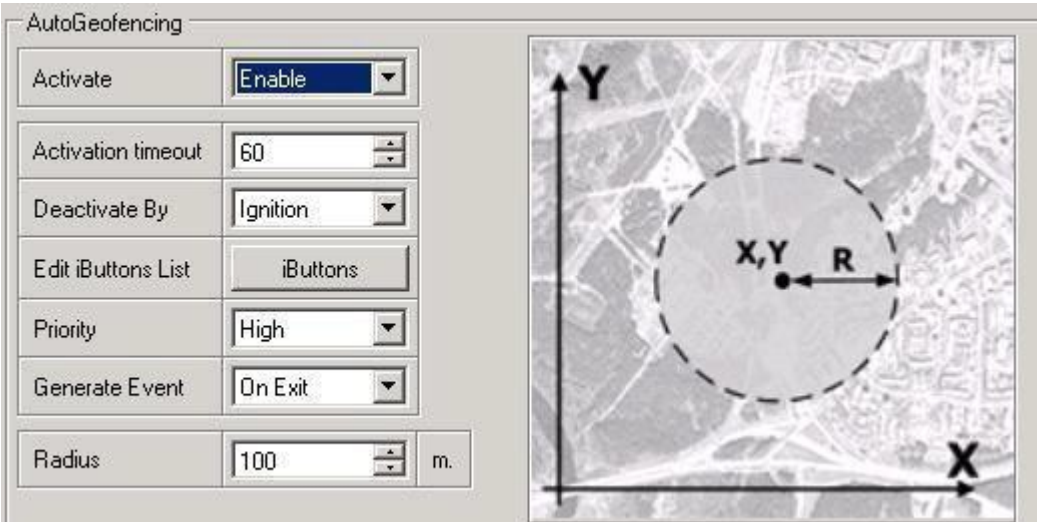

**Figure 30. Geofence configuration**

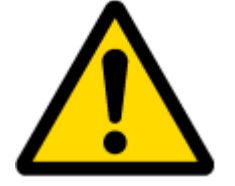

Note: VT-60 operates GMT:0 time without daylight saving.

#### *5.14 I/O settings*

When no I/O element is enabled, AVL packet comes with GPS information only. After enabling I/O element(s) AVL packet along with GPS information contains current value(s) of enabled I/O element.

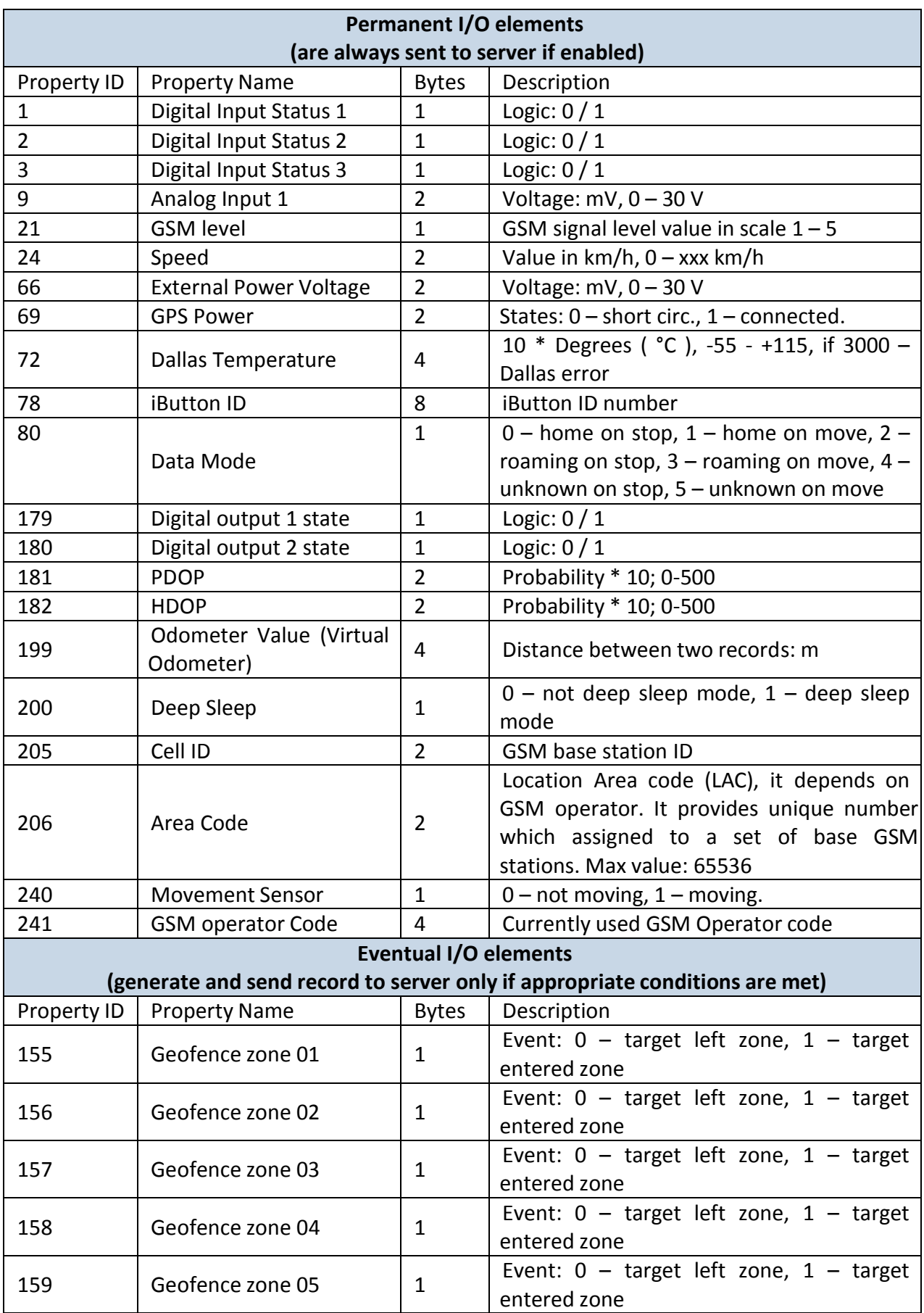

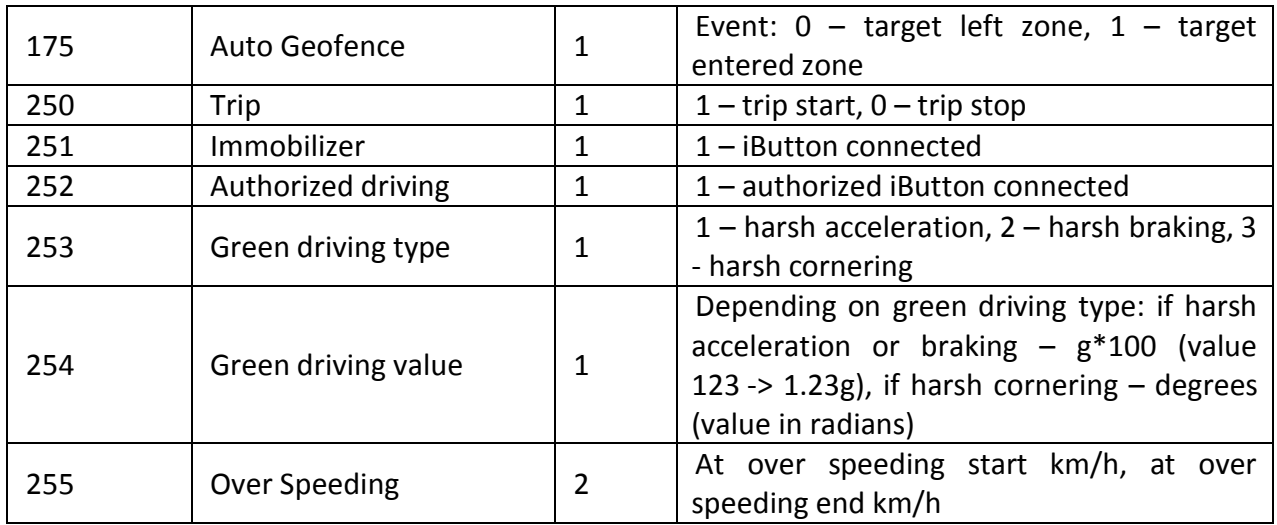

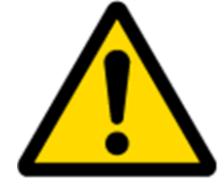

There are two types of operations with Permanent I/O elements: simple monitoring and event generating. Monitoring method is used when current I/O information needed with regular GPS coordinates. Event generating method is used when additional AVL packet is needed when current value of I/O exceeds predefined High and Low levels. I/O settings allow defining I/O event criteria.

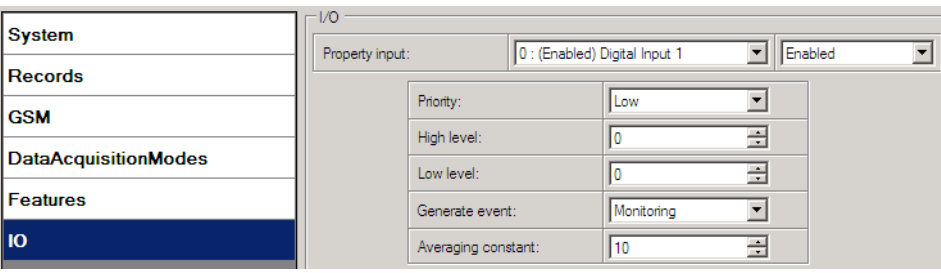

**Figure 31. I/O settings**

Enabled or disabled field – allows enabling I/O element so it is added to the data packet and is sent to the server. By default all I/O element are disabled and VT-60 records only GPS coordinates.

Priority (AVL packet priority) can be low, high or panic. Regular packets are sent as Low priority records. When low priority event is triggered, VT-60 makes additional record with indication that the reason for that was I/O element change. When High priority is selected, module makes additional record with high priority flag and sends event packet immediately to the server by GPRS. Panic priority triggers same actions as high priority, but if GPRS fails, it sends AVL packet using SMS mode if SMS is **enabled in SMS settings**.

High and Low levels – define I/O value range. If I/O value enters or exits this range, VT-60 generates event. "Generate event" parameter defines when to generate event – when value enters defined range, exits it or both.

Averaging constant – it is an I/O event delay parameter. In some applications there is no need to generate events on every I/O range enter/exit immediately. Sometimes it is necessary to wait some time interval before event generating. Averaging constant allows setting I/O event delay (averaging). If I/O value is entering or leaving predefined range, it must have same value for Averaging constant time. 1 Averaging constant value equals about 30 miliseconds. In Deep Sleep mode there is no Averaging.

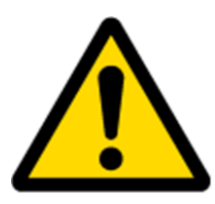

Note: I/O element's "Movement sensor" Averaging constant is interpreted as Start Move Timeout in seconds (from 1 to 59).

Start Move Timeout – is a time interval required for movement sensor to be in the moving state, to consider vehicle as moving.

#### **5.14.1 Monitoring**

I/O monitoring starts after enabling I/O element and setting up I/O parameters as it is shown below:

| System               | UQ<br>Property input: |                     | 0 : (Enabled) Digital Input 1 |   | Enabled |  |
|----------------------|-----------------------|---------------------|-------------------------------|---|---------|--|
| Records              |                       |                     |                               |   |         |  |
| <b>GSM</b>           |                       | Priority:           | Low                           |   |         |  |
| DataAcquisitionModes |                       | High level:         |                               | ÷ |         |  |
|                      |                       | Low level:          |                               | ÷ |         |  |
| l Features           |                       | Generate event:     | Monitoring                    |   |         |  |
| IO                   |                       | Averaging constant: | 10                            | ÷ |         |  |

**Figure 32. I/O settings**

#### **5.14.2 Event Generating**

Events happen when the value of enabled I/O intersects thresholds (enter, exit or on both) predefined by High and Low level thresholds. Table below defines all available values of I/O settings.

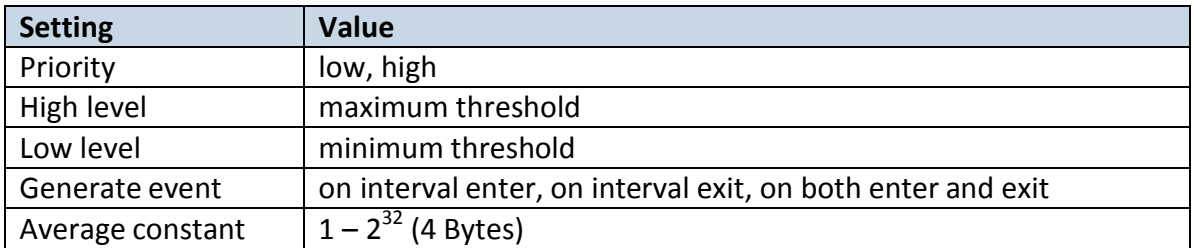

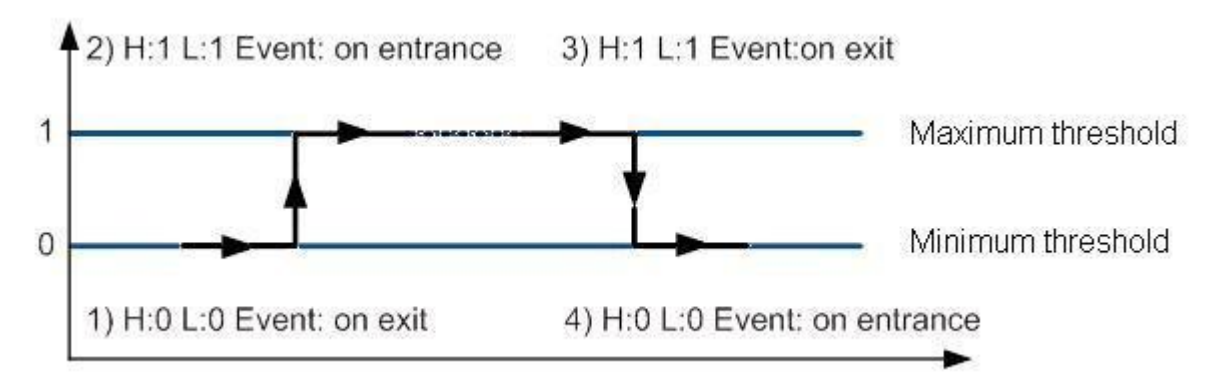

**Figure 33. Digital Input event generation example**

#### **5.14.3 Hysteresis**

| Priority:           | Low        |  |  |  |
|---------------------|------------|--|--|--|
| High level:         | 0          |  |  |  |
| Low level:          | Ω          |  |  |  |
| Generate event:     | Hysteresis |  |  |  |
| Averaging constant: | 10         |  |  |  |

**Figure 34. Hysteresis parameter configuration**

I/O elements can generate events according to hysteresis algorithm. If I/O event operand "Hysteresis" is selected, events will be generated as it is shown in the illustration below (I/O speed is taken as I/O value example):

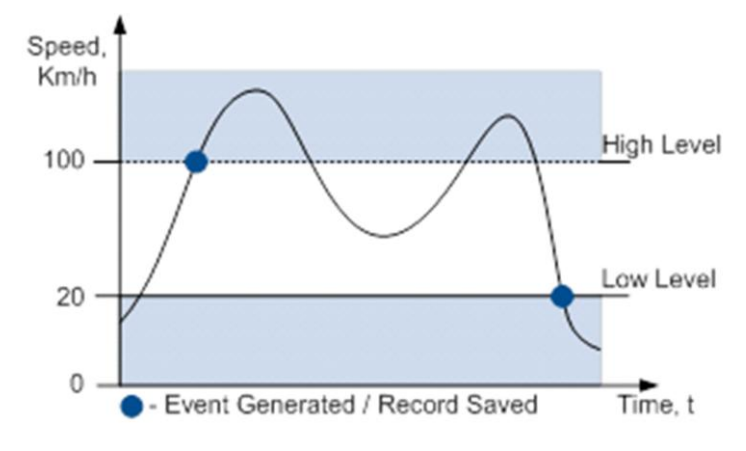

**Figure 35. Event generation according hysteresis algorithm**

#### **6 SMS COMMAND LIST**

Read chapter 5.10 to know how to construct a proper SMS message and send it to VT-60 device. All commands are case sensitive. While VT-60 operates in Deep Sleep mode and user tries to send SMS message it cannot arrive to VT-60 device, because GSM/GPRS module is disabled most of the time (wake up depends on Send Period parameter). VT-60 will receive the SMS when it wakes up (exits deep sleep mode).

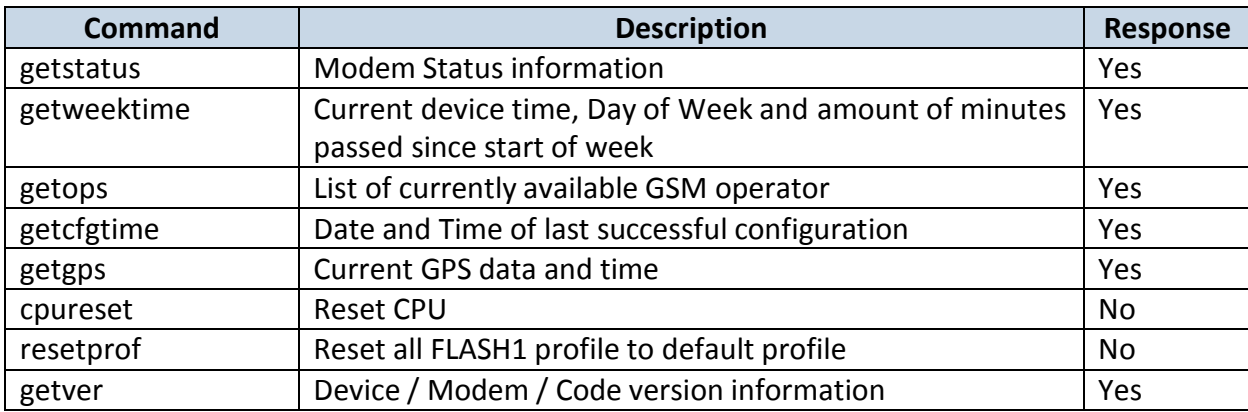

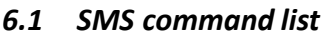

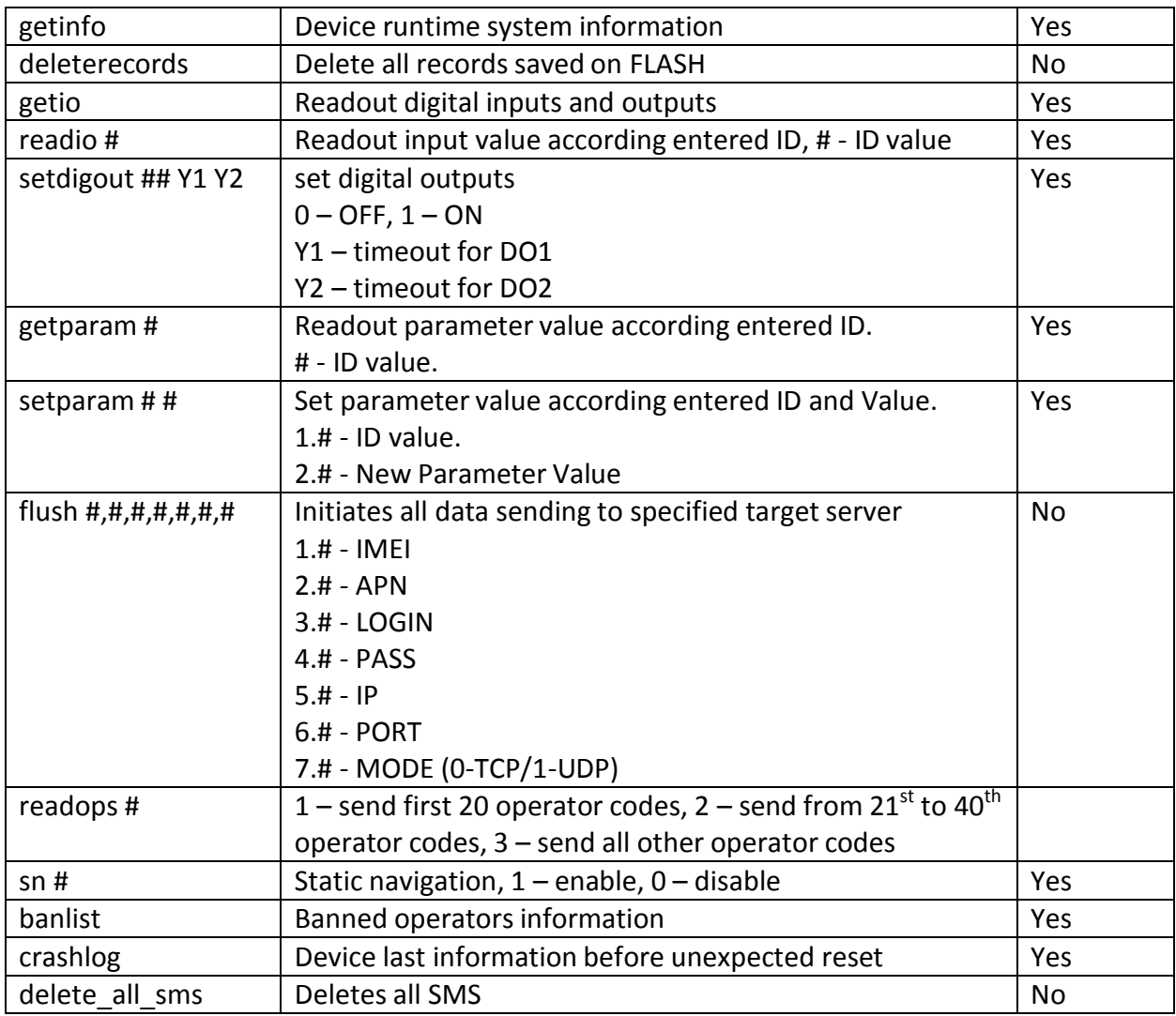

# **6.1.1 getstatus**

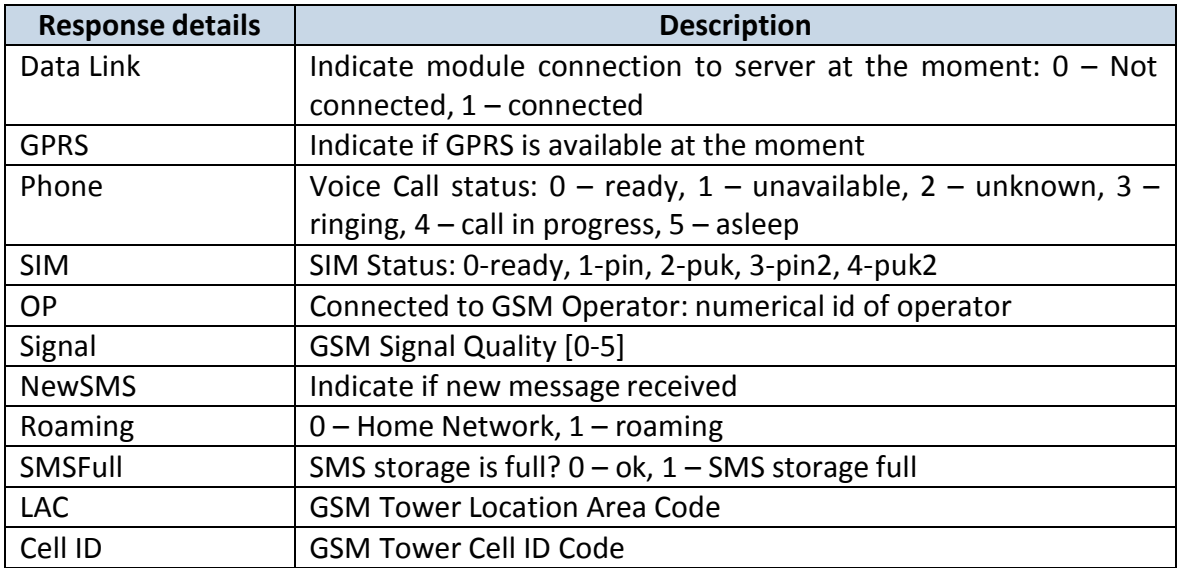

Example: Data Link: 0 GPRS: 1 Phone: 0 SIM: 0 OP: 24602 Signal: 5 NewSMS: 0 Roaming: 0 SMSFull: 0 LAC: 1 Cell ID: 864

#### **6.1.2 getweektime**

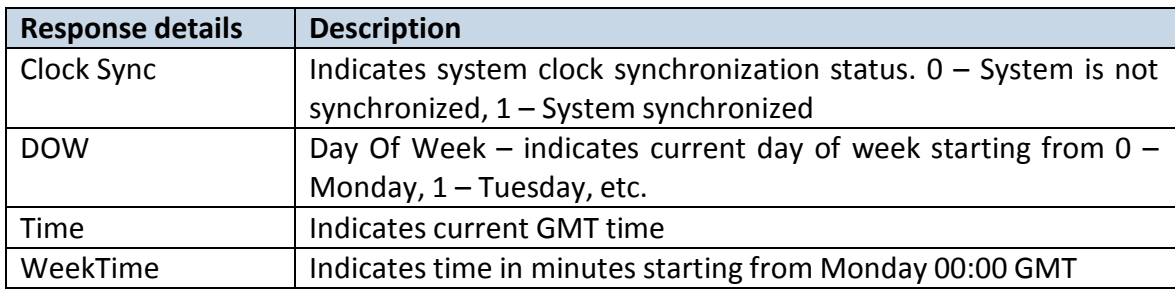

Example: Clock Sync: 1 DOW: 4 Time 12:58 Weektime: 6538

#### **6.1.3 getops**

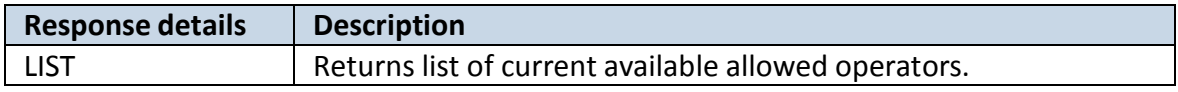

Example: GSM OP LIST: 0. 24602

#### **6.1.4 getcfgtime**

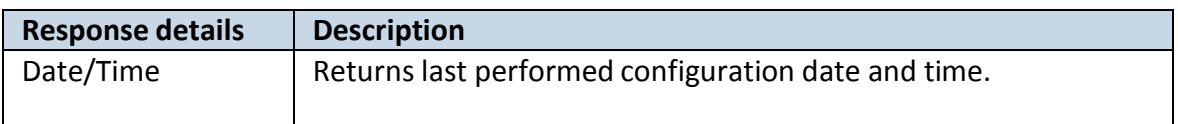

Example: Last Configuration was performed on: 2010.4.15 5:45:19

#### **6.1.5 getgps**

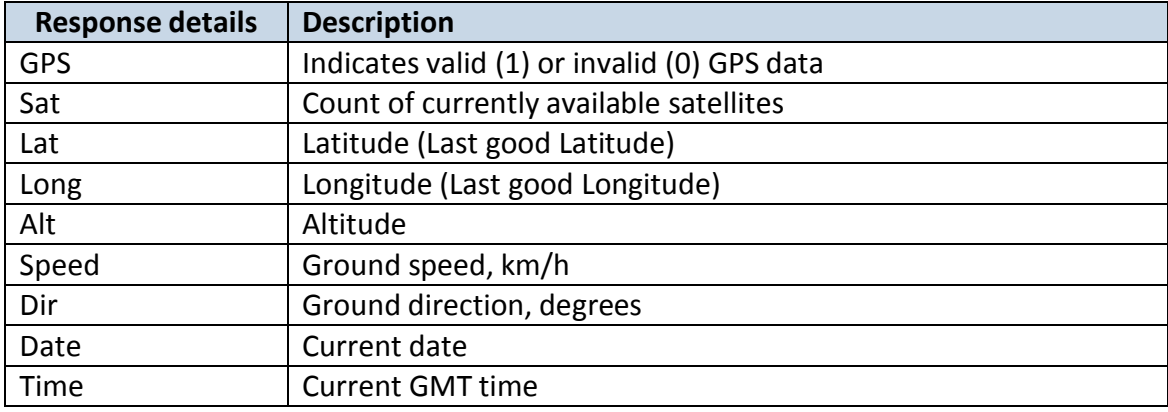

Example: GPS:1 Sat:7 Lat:54.71473 Long:25.30304 Alt:147 Speed:0 Dir:77 Date: 2007/8/24 Time: 13:4:36

#### **6.1.6 getver**

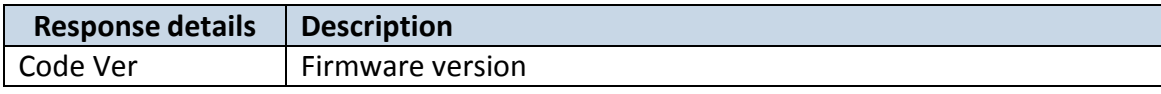

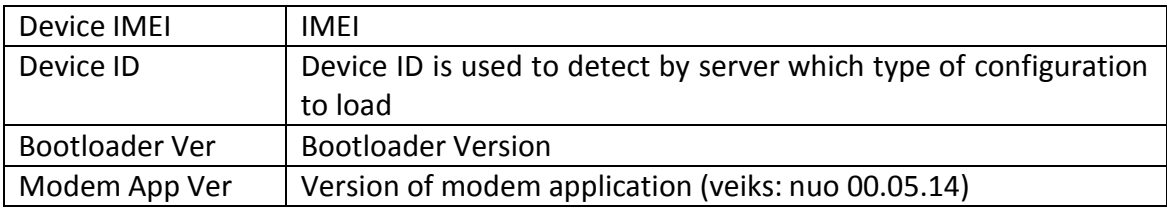

Example: Code Ver:0.48.17 Device IMEI:353976010139156 Device ID:000001 Bootloader Ver: 01.06 Modem APP Ver:01.00.02

#### **6.1.7 getinfo**

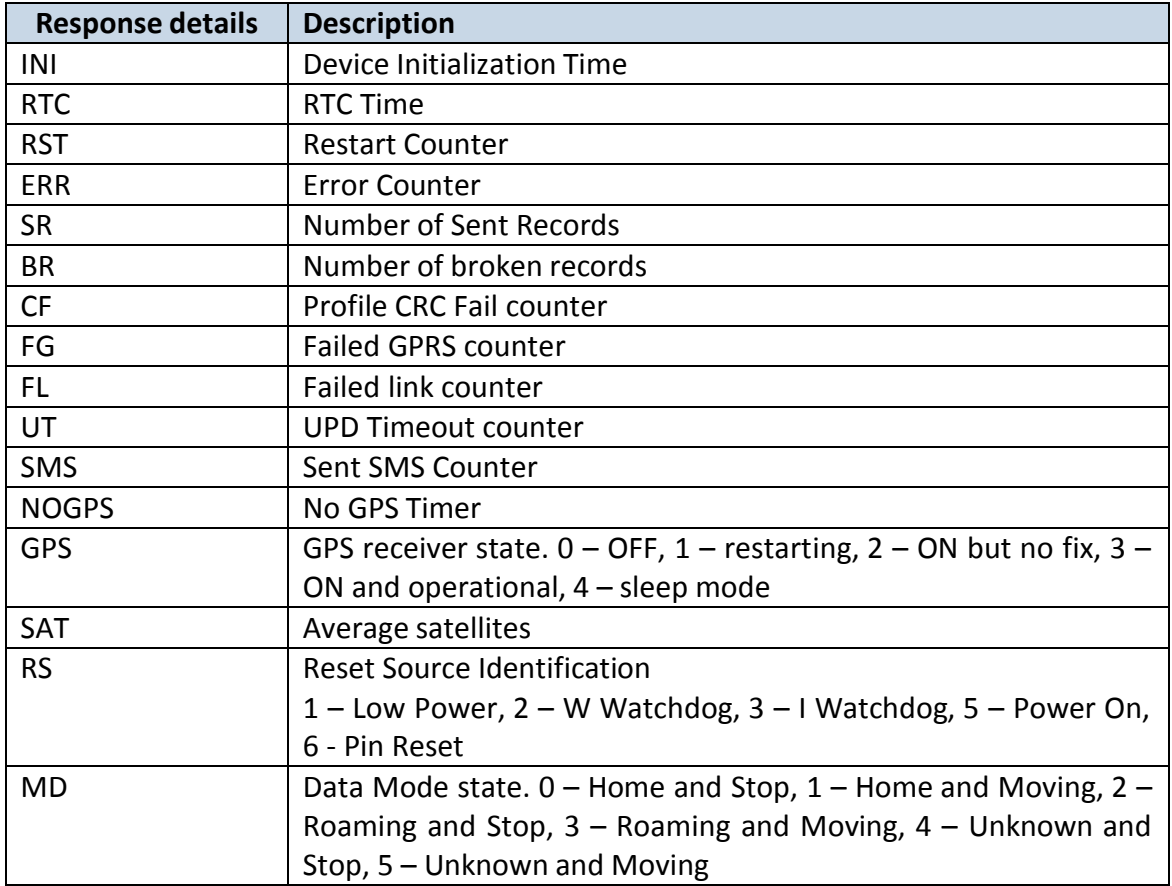

Example: INI:2007/8/24 10:15 RTC:2007/8/24 12:43 RST:2 ERR:11 SR:182 BR:0 CF:0 FG:0 FL:0 UT:0 SMS:2 NOGPS:0:0 GPS:3 SAT:7 RS:5 MD:0

# **6.1.8 getio**

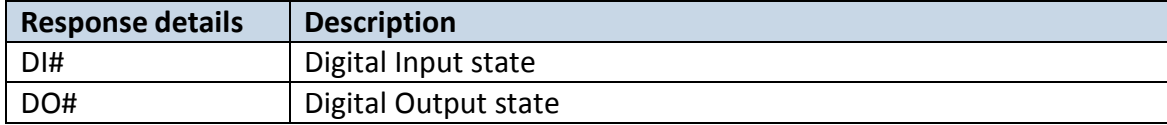

Example: DI1:0 DI2:0 DO1:0 DO2:0

#### **6.1.9 readio #**

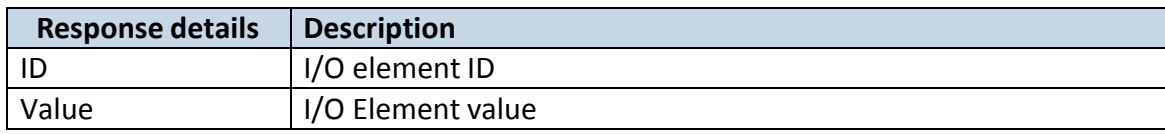

Example: I/O ID:3 Value:0

#### **6.1.10 setdigout ## Y1 Y2**

Sets digital outputs to ON or OFF state (for some time if needed). Value is written as a row for OUT1 and OUT2 values.

Example: 'setdigout 01 0 5' will set OUT2 to high level for 5 seconds, while OUT1 to low level.

#### **6.1.11 getparam ####**

Read parameter value. ID consists of 4 digits  $-$  first digit must be  $1<sup>5</sup>$ , second, third and fourth identifies parameter ID as described in Parameter List chapter.

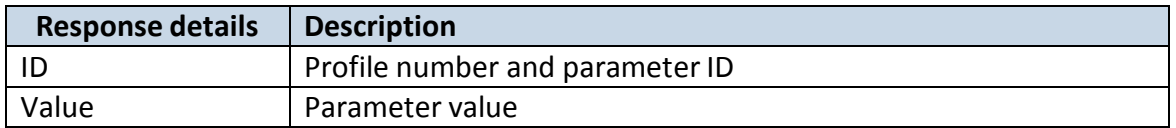

Example: 'getparam 1245' command will request server IP address in profile1.

#### **6.1.12 setparam #### #**

Sets new value for parameter. ID consists of 4 digits – first digit identifies profile, second, third and fourth identifies parameter ID as described in Parameter List chapter. In value field a new parameter value is entered.

Example: 'setparam 1245 127.0.0.1' will change configured IP address in profile1 with new value

#### **6.1.13 readops #**

Send from device Operator List.

1 – send first 20 operator codes, 2 – send from  $21^{st}$  to  $40^{th}$  operator codes, 3 – send all other operator codes.

#### **6.1.14 flush #,#,#,#,#,#,#**

Initiates all data sending by GPRS to specified target server. Comma separated parameters go as numbered:

1.# - IMEI 2.# - APN 3.# - GPRS LOGIN 4.# - GPRS PASSWORD 5.# - IP 6.# - PORT

#### 7.# - MODE (0-TCP/1-UDP)

Parameters are separated by comma (no spaces needed). In case you don't need to enter parameter (Login/Pass) – do not put space, simply put comma and write next parameter.

Example: opa opa flush 353976012555151,banga,,,212.47.99.62,12050,0

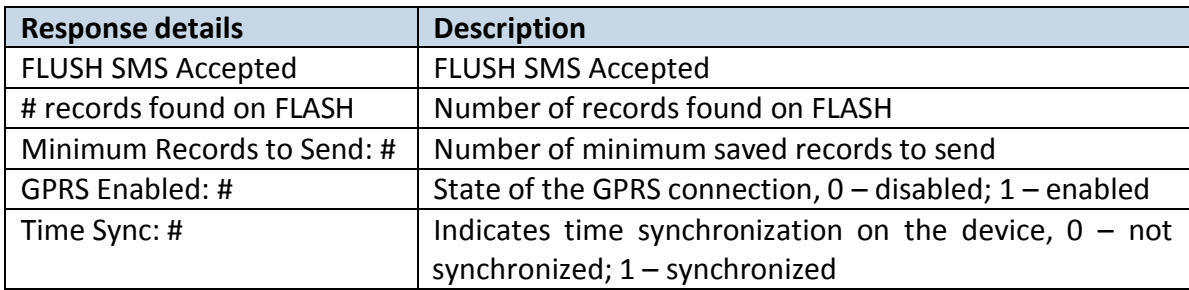

Example: FLUSH SMS Accepted. 11 records found on FLASH. Minimum Records to Send: 1. GPRS Enabled: 1. Time Sync: 1.

#### **6.1.15 sn #**

Enables or disables Static navigation.  $1$  – enable,  $0$  – disable.

#### **6.1.16 banlist**

Gives a list of all banned operators. Example when no operators are banned: 0000.00s.0.000

#### **6.1.17 crashlog**

Gives the last information before the device has crashed for unexpected reasons. It is useful when the device acts unexpectedly or restars for unexplained reasons. Example if no unexpected reset: "Crash: "

Example if unexpected reset was detected: "Crash: 3051,3052,3053".

|                                                                                                    |                                                                                                    | Terminal v1.9b - 20041226 - by Br@y++                                                         |                                                   |                                                                         |                                                              |                                                 | $ \blacksquare$ $\times$                                                                           |
|----------------------------------------------------------------------------------------------------|----------------------------------------------------------------------------------------------------|-----------------------------------------------------------------------------------------------|---------------------------------------------------|-------------------------------------------------------------------------|--------------------------------------------------------------|-------------------------------------------------|----------------------------------------------------------------------------------------------------|
| $C$ Connect<br>ReScan<br>Help<br>About<br>Quit                                                                                                    | <b>COM Port</b><br>B<br>r 1<br>C<br>$\sim$ 2<br>$\subset$<br>$\overline{3}$<br>C <sub>B</sub><br>$\sqrt{2}$<br>C9<br>$\cap$ 4<br>$C$ 5 $C$ 10 | Baud rate<br>14400<br>600<br>19200<br>1200<br>2400<br>28800<br>4800<br>38400<br>9600<br>56000 | 57600<br>$G$ 115200<br>128000<br>256000<br>custom | Data bits<br>$\subset$<br>$5\overline{5}$<br>C6<br>C <sub>7</sub><br>G8 | Parity<br>$\sqrt{2}$<br>none<br>odd<br>even<br>mark<br>space | Stop bits<br>$G$ 1<br>$C$ 1.5<br>C <sub>2</sub> | Handshaking<br>$\epsilon$<br>none<br><b>RTS/CTS</b><br>XON / XOFF<br>RTS/CTS+XON/XOFF<br>RTS on TX |
| Settings<br>Receive<br><b>HEX</b><br><b>Bin</b><br>Dec.<br>Reset Counter   13 Counter = 427<br>StartLog StopLog<br><b>CLEAR</b><br><b>ASCII</b><br>$\sigma$<br>Hex |                                                                                                    |                                                                                               |                                                   |                                                                         |                                                              |                                                 |                                                                                                    |
| ۸<br>-[2008.1.1 00:00:41]-[APP.OPSEARCH]->Starting OP Search Procedure<br>-[2008.1.1 00:00:41]-< <at+cops=?<br><math>\checkmark</math></at+cops=?<br>              |                                                                                                    |                                                                                               |                                                   |                                                                         |                                                              |                                                 |                                                                                                    |
| Transmit<br>CLEAR                                                                                                    | Send File                                                                                                    | CR=CR+LF                                                                                      |                                                   |                                                                         |                                                              |                                                 | $\Box$ dtr<br><b>J</b> RTS                                                                         |

**Figure 36. Terminal window for logging**

# **8 Parameter List**

#### *8.1 Parameters value types*

- S8 Signed Char S8[*n*]
	- String of *n* Char
- U8 Unsigned Char
- U16 Unsigned Short
- S32 Signed Integer
- U32 Unsigned Integer
- U64 Unsigned Long Long Integer

#### *8.2 System parameters*

#### **8.2.1 Deep Sleep Mode (ID=1000)**

Device can operate in two modes: active or deep sleep. In active mode (value 0) module is able to operate all tasks, while in deep sleep mode (value 1) module reduces level of power usage.

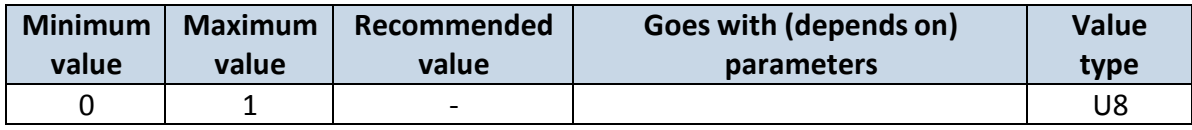

#### **8.2.2 Analog Input value range (ID=1001)**

Analog input measuring resolution and range can be defined as 0…10V (value 0) or 1…30V (value 1).

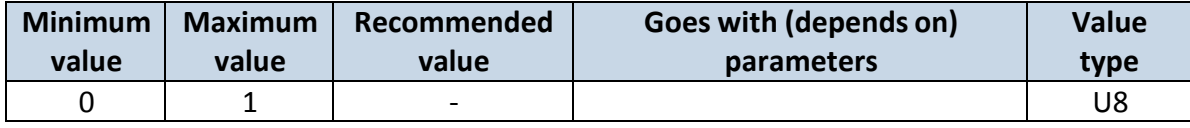

#### **8.2.3 Stop Detection Source (ID=1002)**

Device can operate and change its working mode according to motion detection source: ignition (value 0), movement sensor (value 1), GPS (value 2).

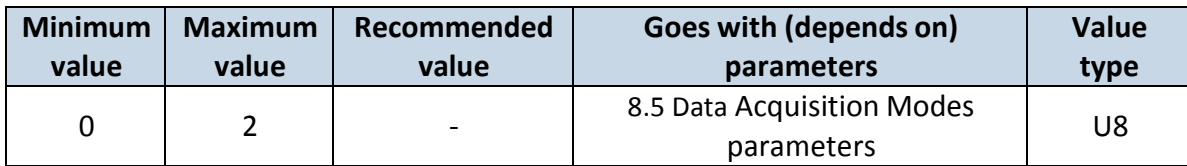

#### **8.2.4 Static Navigation (ID=1003)**

When static navigation is enabled, VT-60 filters out GPS jumps, when it is not moving. When it is disabled, it does not make any changes to collected GPS data.

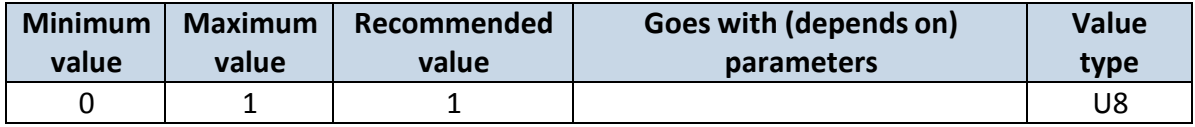

#### *8.3 Records parameters*

#### **8.3.1 Sorting (ID=1010)**

Record sorting parameter is responsible for record sorting order. Value of 0 arranging data starting from newest, while value of 1 arranging data starting from oldest.

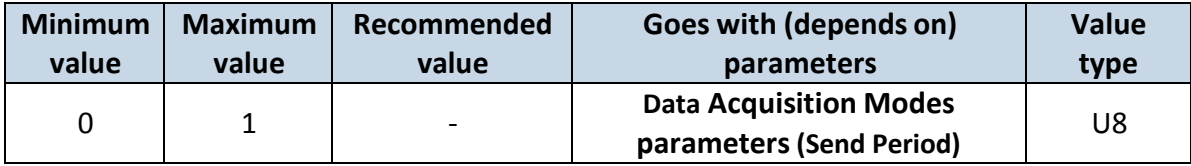

#### **8.3.2 Active Data Link Timeout (ID=1011)**

Defines for how many seconds device will keep connection to the server after successful data transfer while waiting for a new record.

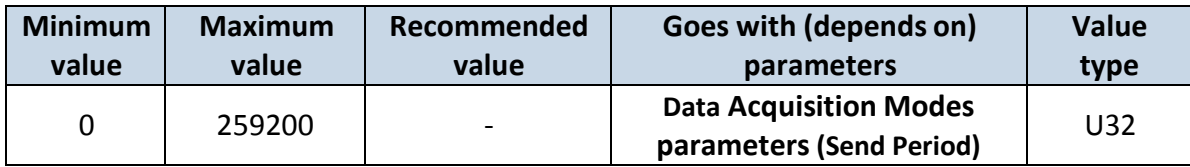

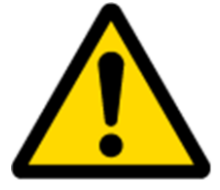

ATTENTION! Some GSM operators may disconnect the device from an active data link if the device doesn't send any data for a very long time, even if active data link timeout is set to maximum value. The amount of time that an operator keeps the link open depends solely on the operator. For example, if active data link timeout is set to maximum, 259200 seconds (72 hours), and the device sends data to server every 86400 seconds (24 hours), the operator might disconnect the link earlier and the device will have to connect to the server anew. This may cost extra, depending on the operator GPRS data charge. It is strongly recommended, when using active data link timeout, that data sending to the server should not be very rare (24 hours or more). If data sending is more frequent, then the operator will not disconnect the device form the server.

#### *8.4 GSM parameters*

#### **8.4.1 GPRS content ac**t**ivation (ID=1240)**

Parameter allows or does not allow GPRS usage. If GPRS is not allowed value is 0, if GPRS is allowed value is 1.

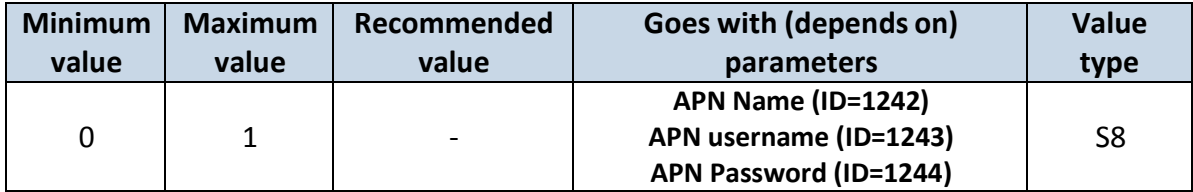

#### **8.4.2 APN Name (ID=1242)**

Parameter defines GPRS Access Point Name.

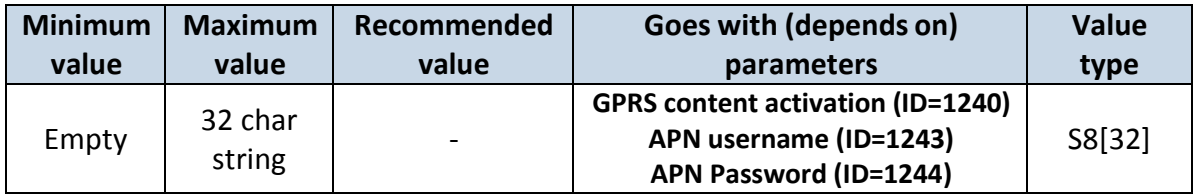

#### **8.4.3 APN username (ID=1243)**

Parameter defines APN username. In case operator does not use username for login, value should be empty.

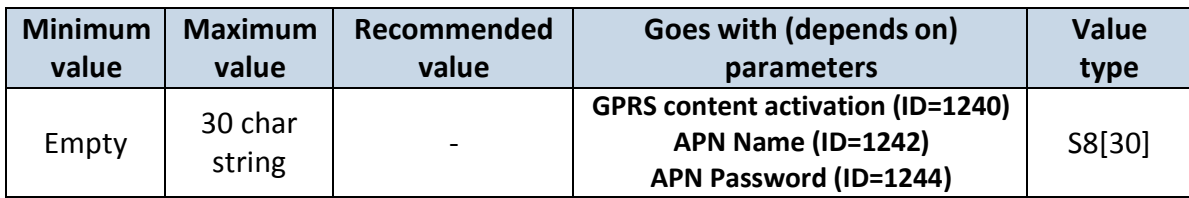

#### **8.4.4 APN Password (ID=1244)**

Parameter defines APN password. In case operator does not use password for login, value should be empty.

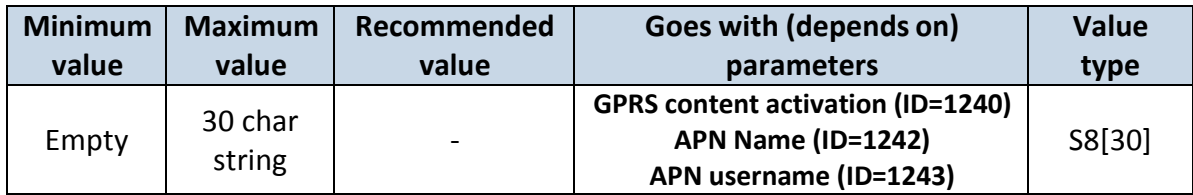

#### **8.4.5 Domain (ID=1245)**

Parameter defines AVL data destination server IP address. Example: 212.47.99.62

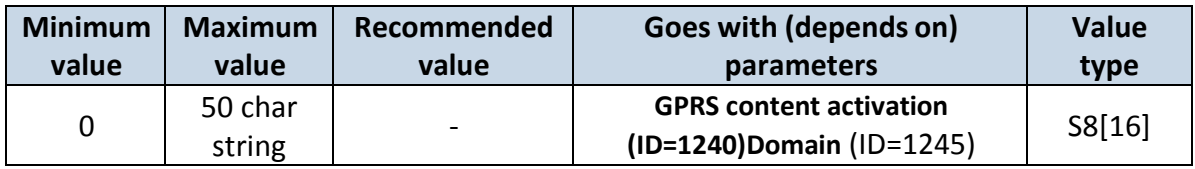

#### **8.4.6 Target Server Port (ID=1246)**

Parameter defines AVL data destination server port number. Example: 12050

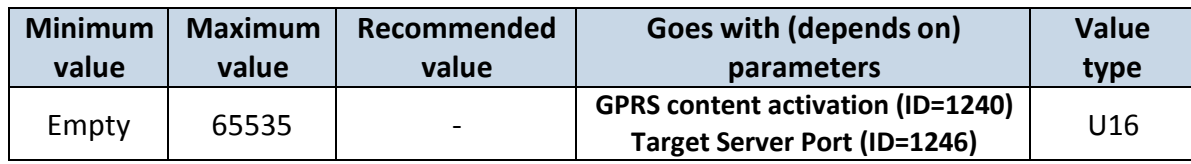

#### **8.4.7 Protocol (ID=1247)**

Parameter defines GPRS data transport protocol. Module can use TCP or UDP transport protocol to send data to server. For TCP protocol value is 0, for UDP protocol value is 1.

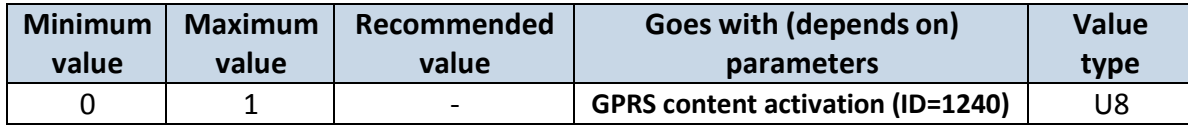

#### **8.4.8 SMS Login (ID=1252)**

User login is used to ensure module security. Used in every SMS that is sent to device. Example: ba321

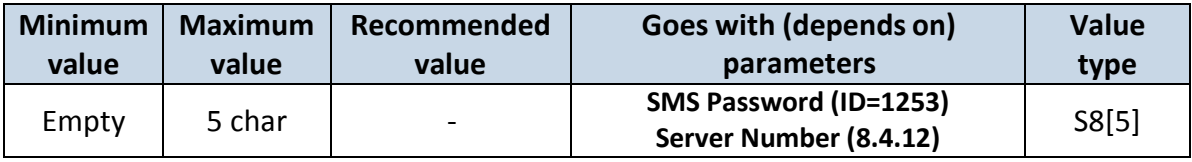

#### **8.4.9 SMS Password (ID=1253)**

User password is used to ensure module security. Used in every SMS that is sent to device. Example: ab123

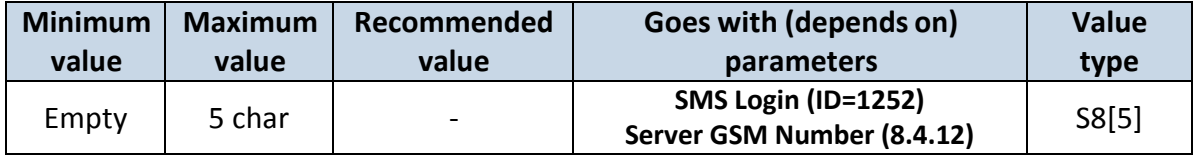

#### **8.4.10 SMS data sending settings (ID=1250)**

Parameter allows or does not allow sending AVL data using binary SMS. If SMS use is not allowed value is 0 and 1 if SMS use is allowed.

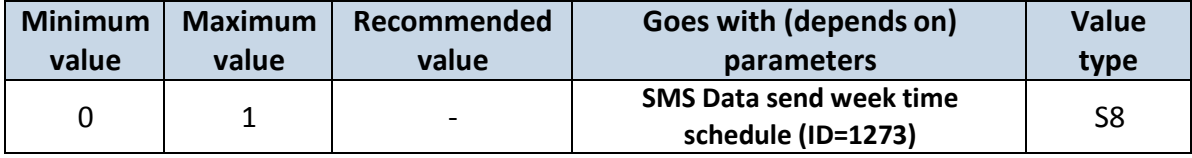

#### **8.4.11 SMS Data send week time schedule (ID=1273)**

Parameter defines SMS data sending according to week time schedule. This parameter is used to set data sending on selected week days and hours. Minimum time step is 10 minutes.

Example value: 7F,FF,FF,FF,FF,FF,FF,FF,FF,FF,FF,FF,FF,FF,FF,FF,FF,FF,FF For more information *read 8.5.1.4 "Schedule parameter format".*

#### **8.4.12 Authorized phone numbers (ID=1260-1269)**

If at least one number is entered then only those number can send messages to device. Number must be entered without "+" or "00".

Example: 37060012346

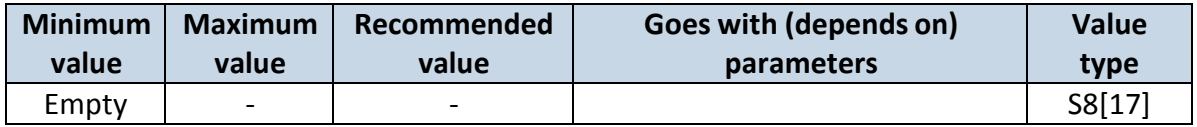

If SMS data sending is enabled (ID=1250) first value in a list is server GSM number. The SMS with *24 coordinates is sent to this number.*

#### **8.4.13 Operator List (ID=1271)**

Parameter defines operator list. According to this list module selects operating profile. GSM operator codes are comma separated. First in a list is *Home Operator Code*, then Preferred Roaming Operator Codes are written. Example: 24601, 24602, 24705…24503.

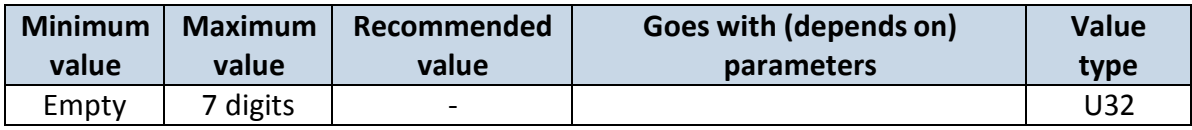

#### *8.5 Data Acquisition Modes parameters*

#### **8.5.1 Home Network GSM operator code "Vehicle on STOP" parameters**

#### 8.5.1.1 Min Period (ID=1540)

This parameter indicates time interval in seconds in order to acquire new record. If value is 0 it means no records by min period will be saved.

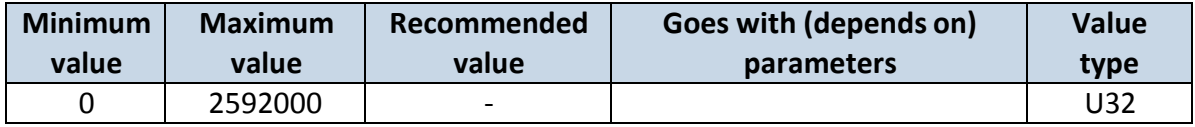

#### 8.5.1.2 Min Saved Records (ID=1543)

This parameter defines minimum number of records in one data packet that can be sent to server. It has higher priority than Data Send Period (ID=1544).

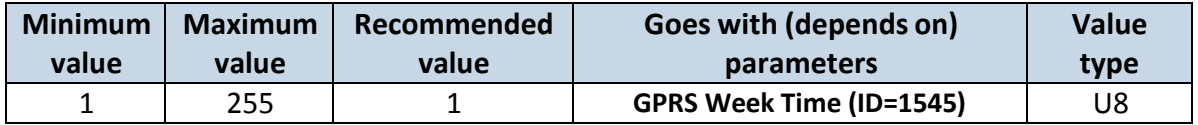

#### 8.5.1.3 Send Period (ID=1544)

This parameter indicates frequency (time interval in seconds) of sending data to server.

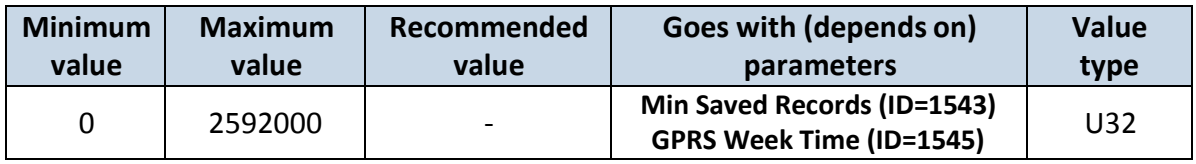

8.5.1.4 GPRS Week Time (ID=1545)

This parameter manages when it is allowed to open GPRS context. When module starts it is prohibited to open the context. When modem's GPRS context is closing (for example changing network) it is allowed to open it only at a defined time. It is possible to allow connections every 10 minutes up to once per day.

Example value: 7F,FF,FF,FF,FF,FF,FF,FF,FF,FF,FF,FF,FF,FF,FF,FF,FF,FF,FF

## *Schedule parameter format:*

Time is defined as 19 byte array. First byte of array defines week days; the rest 18 bytes define timestamps with 10 minute interval. In first byte, first bit (LSB) defines if module should connect to GPRS (send SMS) on Monday, second bit – on Tuesday and so on up to seventh bit – which means Sunday. Eighth bit (MSB) is not used. If bits value is 0 then device is not allowed to open GPRS context, but if it is already open – does not close it. If value is 1 it will work as day minutes are defined in rest of the bytes. Day's minutes are defined by 18 bytes (144 bits). Every  $n<sup>th</sup>$  bit (beginning from the first bit (LSB) and ending 18 bytes 8<sup>th</sup> bit (MSB)) indicates every 10<sup>th</sup> minute of the day (day has 1440 minutes).

Sample: GPRS will be allowed on Monday to Friday at 8:00 and 16:00 GMT. The following value should be configured:

00011111 00000000 00000000 00000000 000000000 00000000 00000000 00000001 00000000 00000000 00000000 00000000 00000000 000000001 00000000 00000000 00000000 00000000 00000000

Red bits indicate that GPRS will be allowed every day except Saturdays and Sundays. Blue bits indicate 480 and 720 minutes (480min = 8h and 720min = 16h). So the parameter value should be: 1F,00,00,00,00,00,00,01,00,00,00,00,00,01,00,00,00,00,00

It should be sent as UTF8 encoded string.

#### **8.5.2 Home Network GSM operator code "Vehicle MOVING" parameters**

8.5.2.1 Min Period (ID=1550)

This parameter indicates time interval in seconds in order to acquire new record. If value is 0 it means no records by min period will be saved.

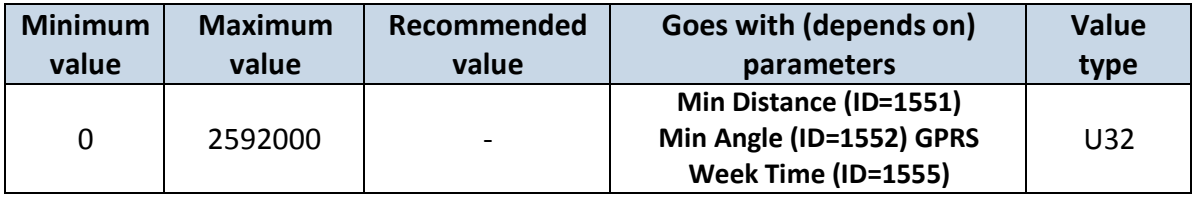

#### 8.5.2.2 Min Distance (ID=1551)

This parameter indicates distance in meters in order to acquire new record. Record is stored when the distance between previous records is greater than parameters value. If value is 0 it means no records by min distance will be saved.

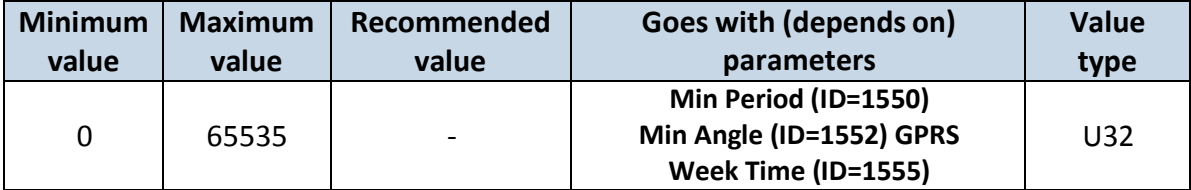

#### 8.5.2.3 Min Angle (ID=1552)

This parameter indicates angle in degrees in order to acquire new record. If angle difference between last recorded coordinate and current position is greater than defined value, new record is stored. This parameter is operational, when speed is higher than 10km/h. If value is 0 it means no records by min angle will be saved.

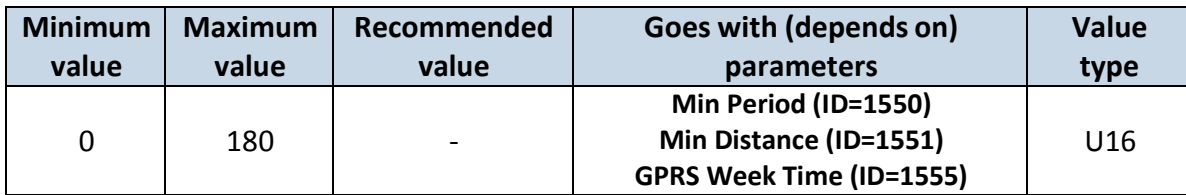

#### 8.5.2.4 Min Saved Records (ID=1553)

This parameter defines minimum number of records in one data packet that can be sent to server. It has higher priority than Data Send Period (ID=1554).

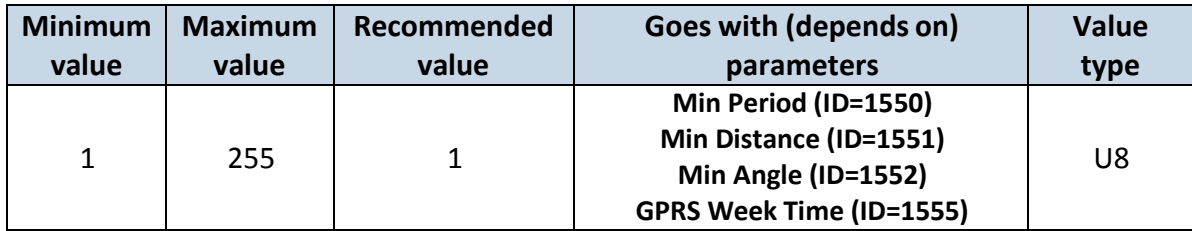

8.5.2.5 Send Period (ID=1554)

This parameter indicates frequency (time interval in seconds) of sending data to server.

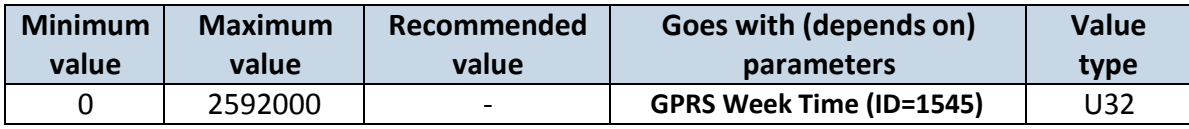

8.5.2.6 GPRS Week Time (ID=1555) *Read 8.5.1.4.*

#### **8.5.3 Roaming Network GSM operator code "Vehicle on STOP" parameters**

#### 8.5.3.1 Min Period (ID=1560)

This parameter indicates time interval in seconds in order to acquire new record. If value is 0 it means no records by min period will be saved.

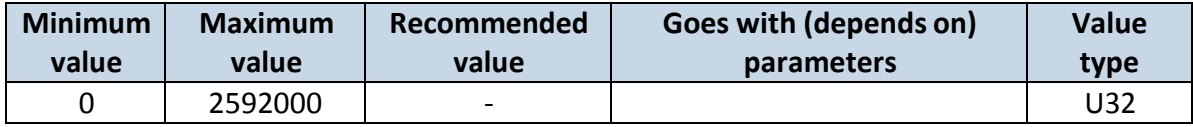

#### 8.5.3.2 Min Saved Records (ID=1563)

This parameter defines minimum number of records in one data packet that can be sent to server. It has higher priority than Data Send Period (ID=1564).

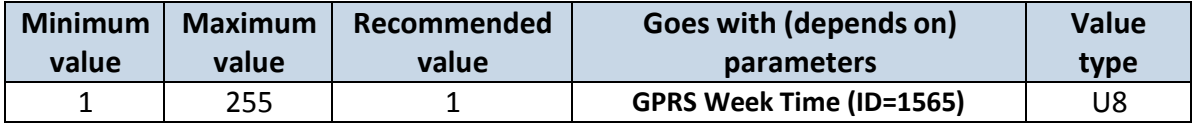

#### 8.5.3.3 Send Period (ID=1564)

This parameter indicates frequency (time interval in seconds) of sending data to server.

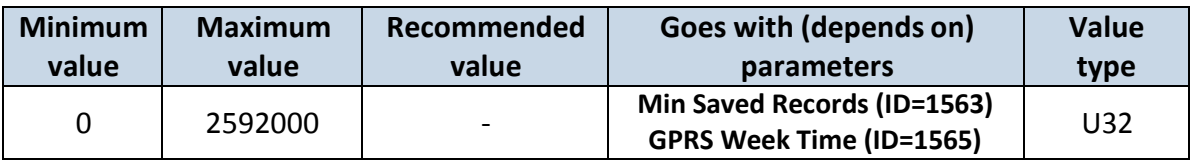

8.5.3.4 GPRS Week Time (ID=1565) *Read chapter 8.5.1.4.*

#### **8.5.4 Roaming Network GSM operator code "Vehicle MOVING" parameters**

#### 8.5.4.1 Min Period (ID=1570)

This parameter indicates time interval in seconds in order to acquire new record. If value is 0 it means no records by min period will be saved.

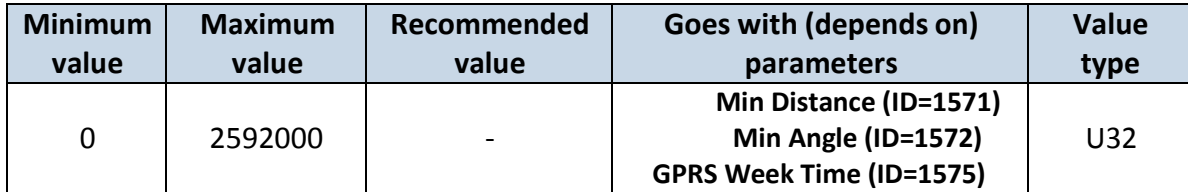

#### 8.5.4.2 Min Distance (ID=1571)

This parameter indicates distance in meters in order to acquire new record. Record is stored when the distance between previous records is greater than parameter's value. If value is 0 it means no records by min distance will be saved.

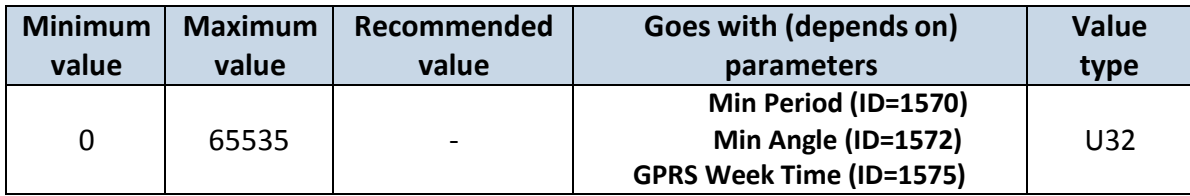

#### 8.5.4.3 Min Angle (ID=1572)

This parameter indicates angle in degrees in order to acquire new record. If angle difference between last recorded coordinate and current position is greater than defined value, new record is stored. This parameter is operational, when speed is higher than 10km/h. If value is 0 it means no records by min angle will be saved.

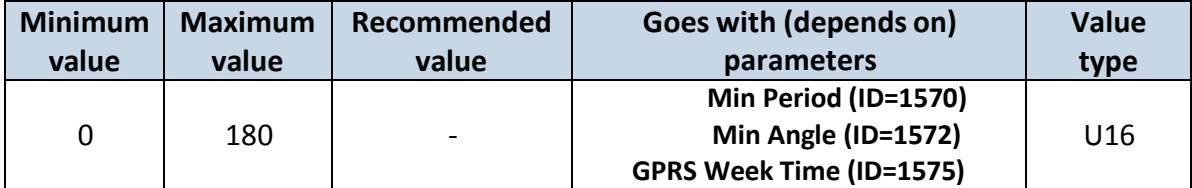

#### 8.5.4.4 Min Saved Records (ID=1573)

This parameter defines minimum number of records in one data packet that can be sent to server. It has higher priority than Data Send Period (ID=1574).

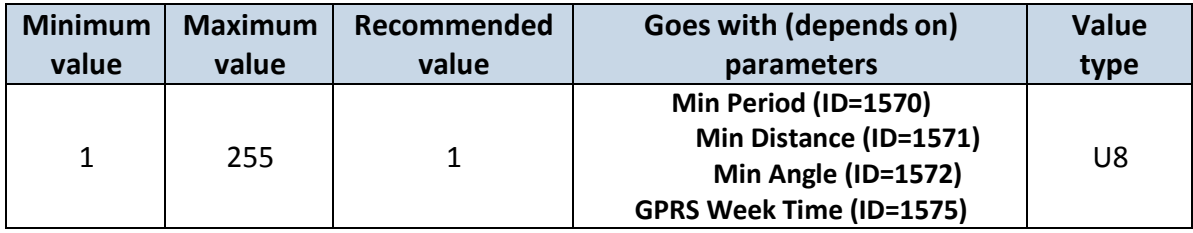

#### 8.5.4.5 Send Period (ID=1574)

This parameter indicates frequency (time interval in seconds) of sending data to server.

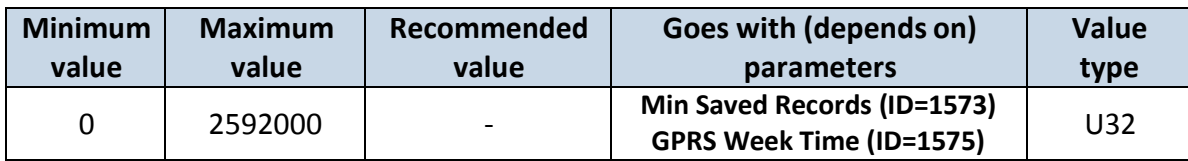

8.5.4.6 GPRS Week Time (ID=1575) *Read chapter 8.5.1.4.*

#### **8.5.5 Unknown Network GSM operator code "Vehicle on STOP" parameters**

#### 8.5.5.1 Min Period (ID=1580)

This parameter indicates time interval in seconds in order to acquire new record. If value is 0 it means no records by min period will be saved.

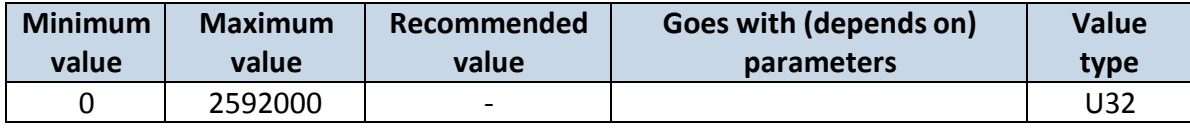

#### 8.5.5.2 Min Saved Records (ID=1583)

This parameter defines minimum number of records in one data packet that can be sent to server. It has higher priority than Data Send Period (ID=1584).

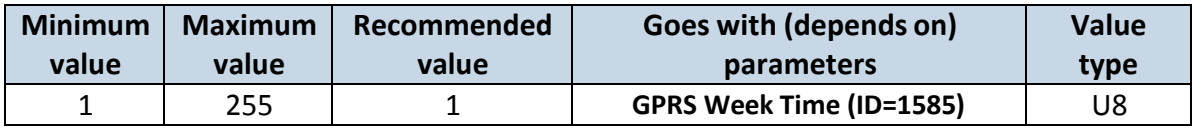

#### 8.5.5.3 Send Period (ID=1584)

This parameter indicates frequency (time interval in seconds) of sending data to server.

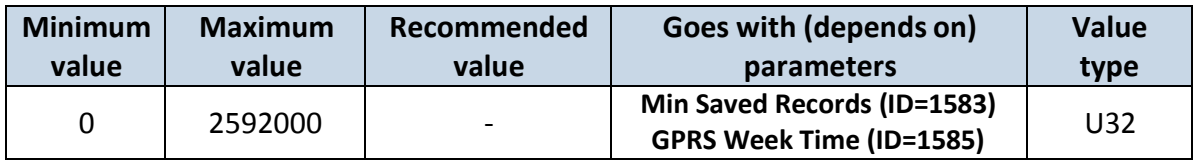

8.5.5.4 GPRS Week Time (ID=1585) *Read chapter 8.5.1.4.*

#### **8.5.6 Unknown Network GSM operator code "Vehicle MOVING" parameters**

8.5.6.1 Min Period (ID=1590)

This parameter indicates time interval in seconds in order to acquire new record. If value is 0 it means no records by min period will be saved.

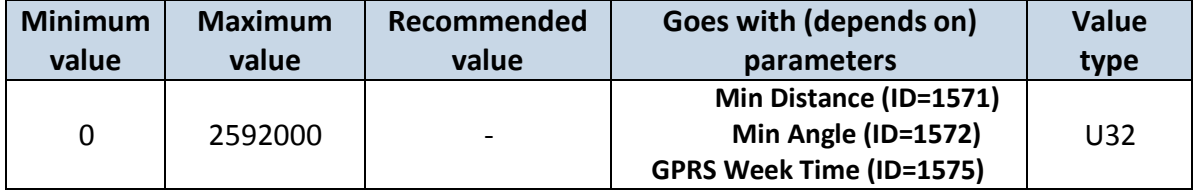

#### 8.5.6.2 Min Distance (ID=1591)

This parameter indicates distance in meters in order to acquire new record. Record is stored when the distance between previous records is greater than parameter's value. If value is 0 it means no records by min distance will be saved.

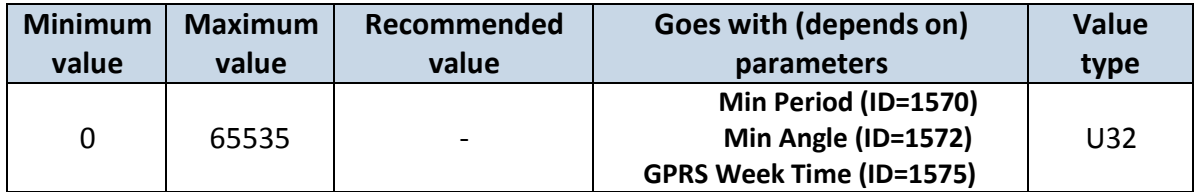

#### 8.5.6.3 Min Angle (ID=1592)

This parameter indicates angle in degrees in order to acquire new record. If angle difference between last recorded coordinate and current position is greater than defined value, new record is stored. This parameter is operational, when speed is higher than 10km/h. If value is 0 it means no records by min angle will be saved.

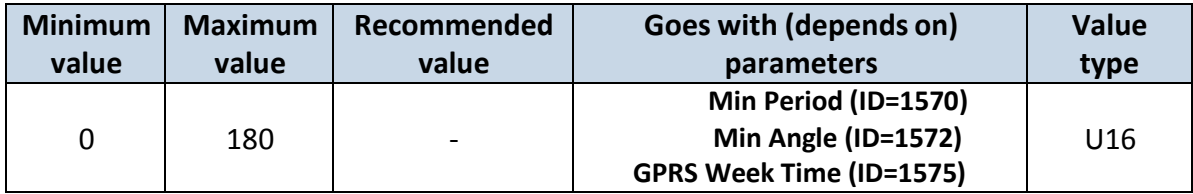

#### 8.5.6.4 Min Saved Records (ID=1593)

This parameter defines minimum number of records in one data packet that can be sent to server. It has higher priority than Data Send Period (ID=1594).

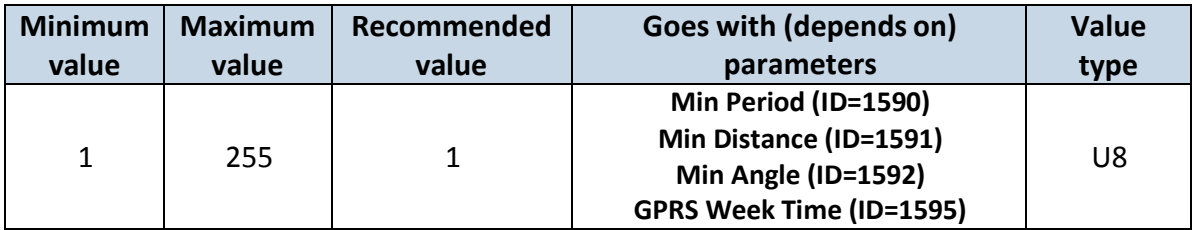

#### 8.5.6.5 Send Period (ID=1594)

This parameter indicates frequency (time interval in seconds) of sending data to server. In order to send data to server GPRS parameters must be enabled

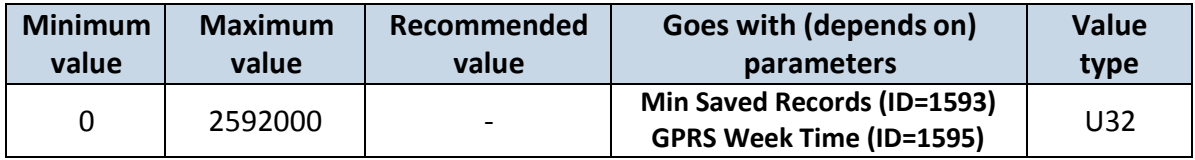

8.5.6.6 GPRS Week Time (ID=1595) *Read chapter 8.5.1.4.*

#### *8.6 Features Parameters*

#### **8.6.1 Digital Output No.1 usage scenarios (ID=1600)**

Device can operate in its scenario according to selected value: No Scenario for Digital No.1 selected (value 0); Green Driving selected (value 1), Overspeeding selected (value 2).

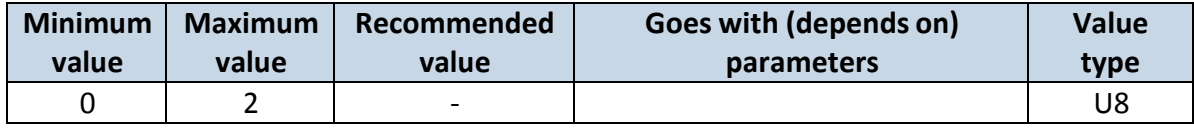

#### **8.6.1 Max Acceleration Force (ID=1602)**

It is max allowed acceleration force which can be reached while accelerating without triggering harsh acceleration event.

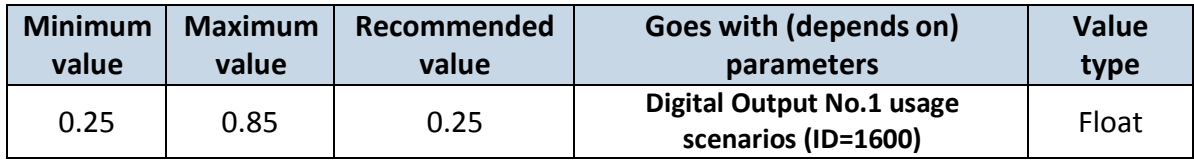

#### **8.6.2 Max Braking Force (ID=1603)**

It is max allowed braking force which can be reached while braking without triggering harsh braking event.

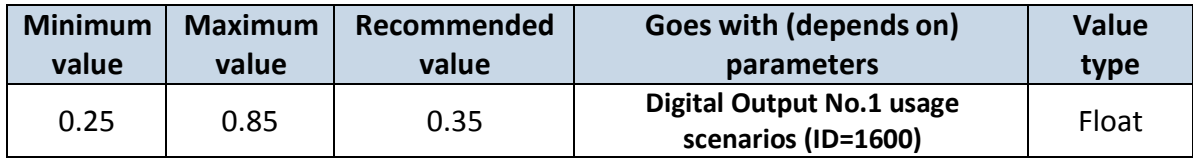

#### **8.6.3 Max Angular Velocity (ID=1604)**

It is max allowed cornering angle which can be reached while cornering without triggering harsh cornering event.

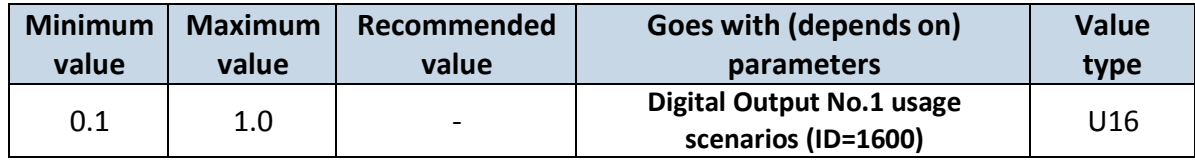

#### **8.6.4 Max allowed Speed (ID=1605)**

It is max allowed speed which can be reached. If this value exceeded Over speeding event will occur.

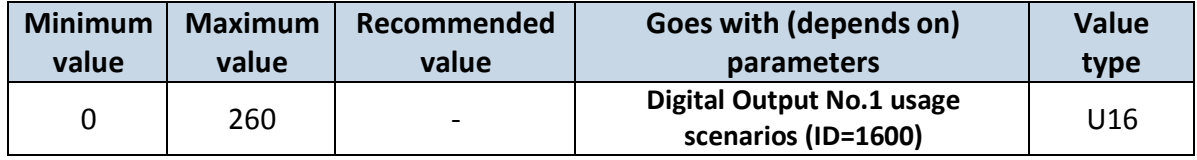

#### **8.6.5 Digital Output No.2 usage scenarios (ID=1601)**

Device can operate in its scenario according to selected value: No Scenario for Digital No.2 selected (value 0); Authorized Driving (value 1), Immobilizer (value 2).

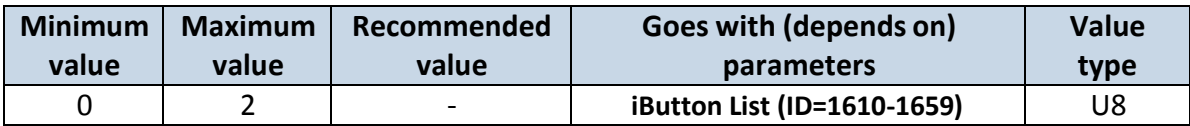

#### **8.6.6 Trip (ID=1280)**

This parameter enables ability to detect START and STOP of the trip.

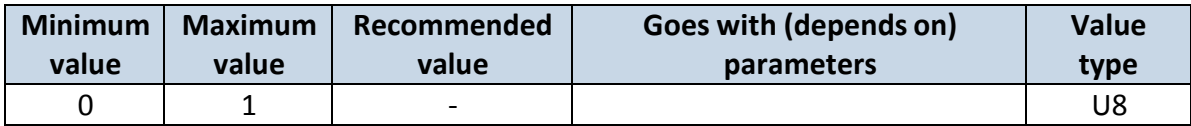

#### **8.6.7 Start Speed (ID=1281)**

This parameter represents speed, which is detected as minimum speed to indicate TRIP START and generate event.

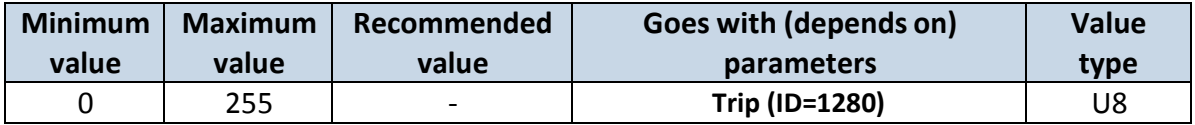

#### **8.6.8 Ignition Off Timeout (ID=1282)**

This parameter represents timeout to wait if ignition is off in order to detect TRIP STOP and generate event.

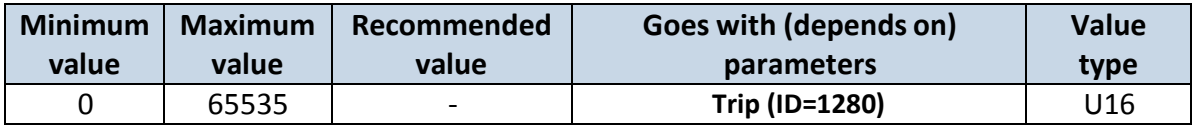

#### **8.6.9 Trip Continuous distance counting (ID=1283)**

For this feature I/O#11 ODOMETER must be enabled. If I/O ODOMETER is enabled, and Continuous distance counting variable is set to Continuous (value 1), TRIP distance is going to be counted continuously (from TRIP start to TRIP stop) and shown as I/O ODOMETER value.

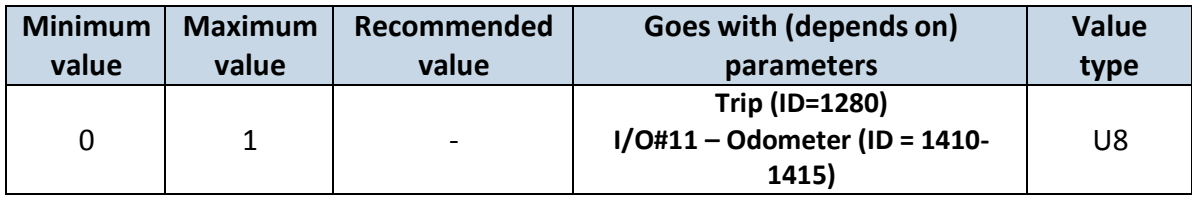

#### **8.6.10 Geofencing**

In this chapter it is explained how to get all parameters for the first Geofence zone (all ID numbers are for the 1st zone). And at the end of the chapter (part 8.6.10) is presented a table with the IDs of all the rest Geofence zones.

#### 8.6.10.1 Frame border (ID=1020)

Geofence border thickness, measured in meters.

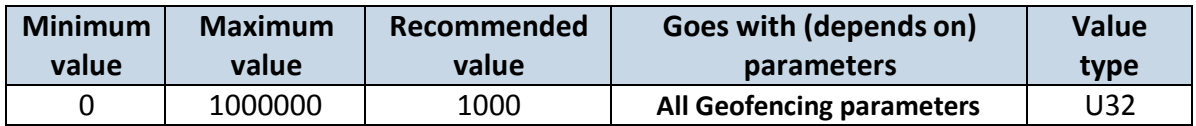

8.6.10.2 Geofence Zone #1 Shape (ID=1030)

Geofence shape parameter can be: circle – value 0; rectangle – value 1.

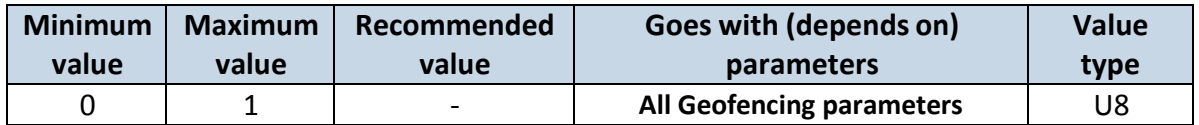

#### 8.6.10.3 Geofence Zone #1 Priority (ID=1031)

Parameter defines Geofence priority: 0 is low, 1 – high, 2 – panic;

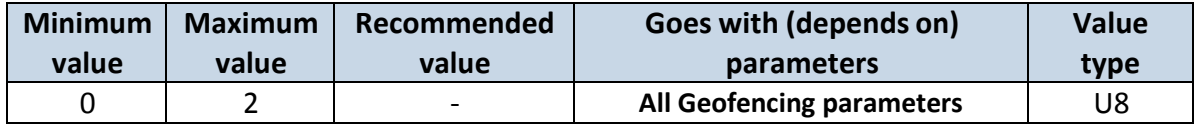

8.6.10.4 Geofence Zone #1 Generate Event (ID=1032)

Generate event on:

- a) No event value 0
- b) On entering zone value 1;

c) On exiting zone – value 2;

d) On both – value 3;

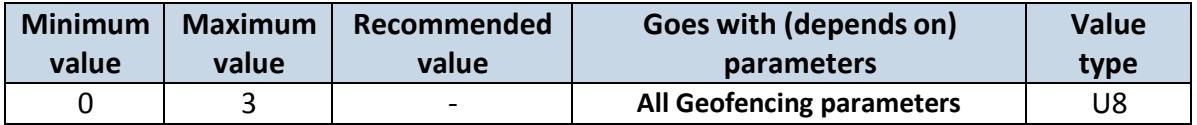

8.6.10.5 Geofence Zone #1 Longitude (X1) (ID=1033)

Parameter has two meanings dependent on zone shape. If shape is a rectangle, then ID=10333 is left down corner X coordinate. If shape is a circle, then ID=1033 is center of that circle X coordinate.

Sample value: 25.30528

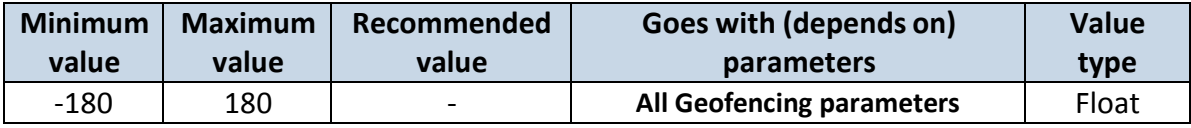

8.6.10.6 Geofence Zone #1 Latitude (Y1) (ID=1034)

Parameter has two meanings dependent on zone shape. If shape is a rectangle, then ID=1034 is left down corner Y coordinate. If shape is a circle, then ID=1034 is center of that circle Y coordinate.

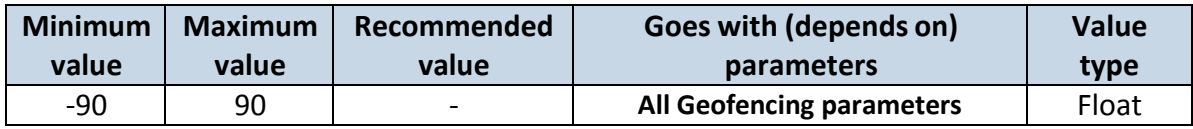

#### 8.6.10.7 Geofence Zone #1 Longitude (X2) (ID=1035)

Parameter has two meanings depending on zone shape. If shape is a rectangle, then ID=1035 is right upper corner X coordinate. If shape is a circle, then ID=1035 is radius of circle with center of ID=1033 and ID=1034.

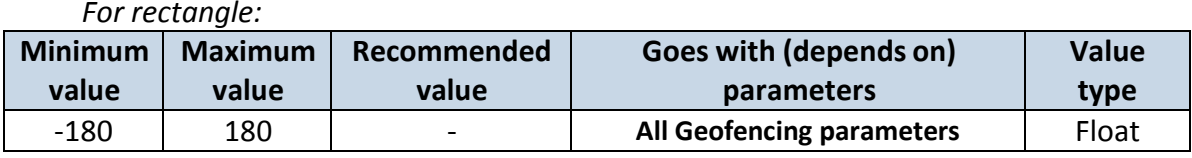

*For circle:*

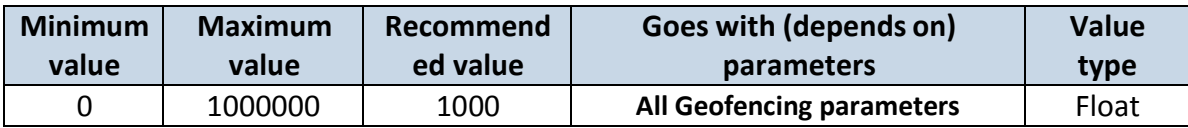

8.6.10.8 Geofence Zone #1 Latitude (Y2) (ID=1036)

If shape is rectangular, then ID=1036 is right upper corner Y coordinate. If shape circle, ID=1036 is not used.

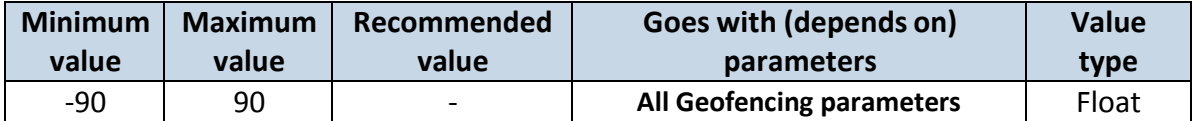

Other 4 GeoFence zone's parameters have the same logic as shown in GeoFence Zone #1.

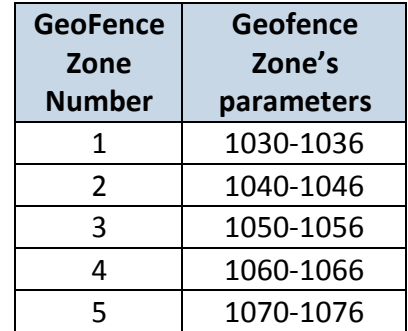

#### **8.6.11 AutoGeofencing**

8.6.11.1 Enable/Disable (ID=1101)

Enable – value 1; disable – value 0;

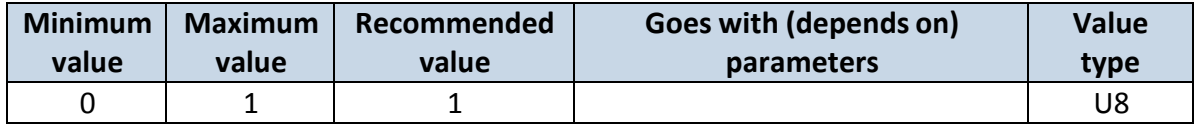

#### 8.6.11.2 Activation Timeout (ID=1102)

Parameter represents AutoGeofencing activation timeout in seconds.

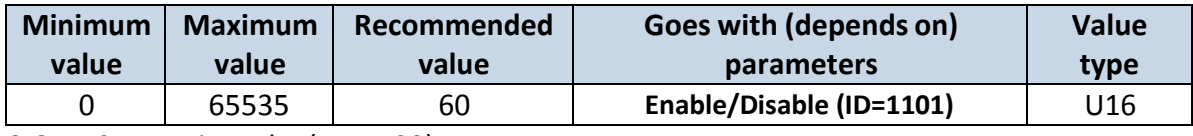

#### 8.6.11.3 Deactivate by (ID=1100)

Parameter defines Autogeofence deactivation source. Value 1 is dedicated for attached iButton, value  $0$  – for Ignition.

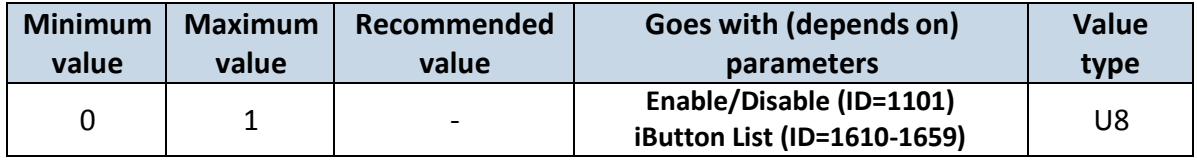

#### 8.6.11.4 AutoGeofence event Priority (ID=1103)

Parameter defines AutoGeofence event priority: 0 is low, 1 - high;

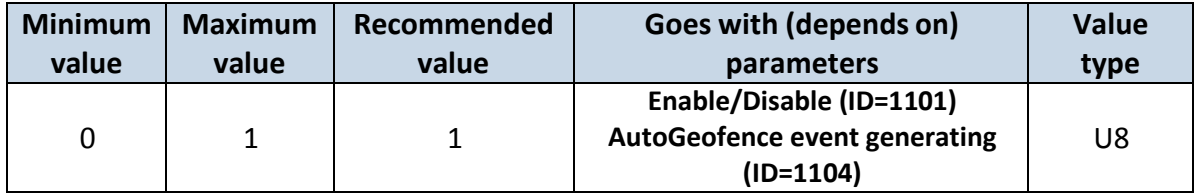

#### 8.6.11.5 AutoGeofence event generating (ID=1104)

Generate event: 0 – no event, 1 - on entering zone; 2 – on exiting zone; 3 – on both;

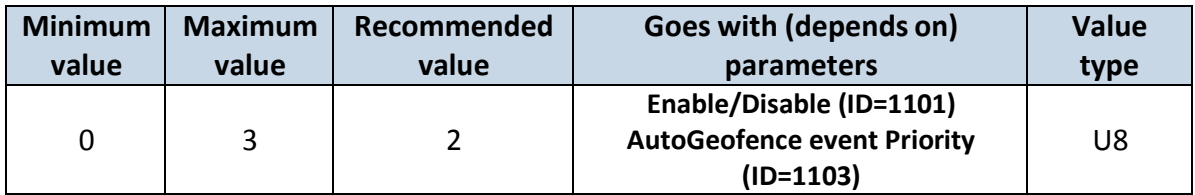

#### 8.6.11.6 Radius (ID=1105)

Parameter represents radius of circle with center device coordinates after activating AutoGeofence feature.

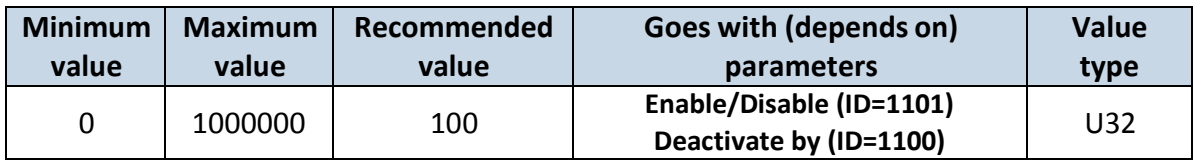

#### **8.6.12 iButton List (ID=1610-1659)**

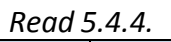

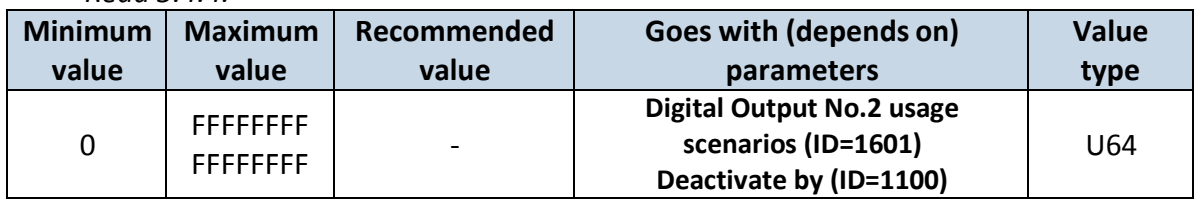

#### *8.7 I/O parameters*

I/O properties are additional data sources which are recorded along with usual GPS data.

#### **8.7.1 I/O#1 property parameter (ID=1300)**

Parameter defines I/O property value. Possible values: enabled (1), disabled (0).

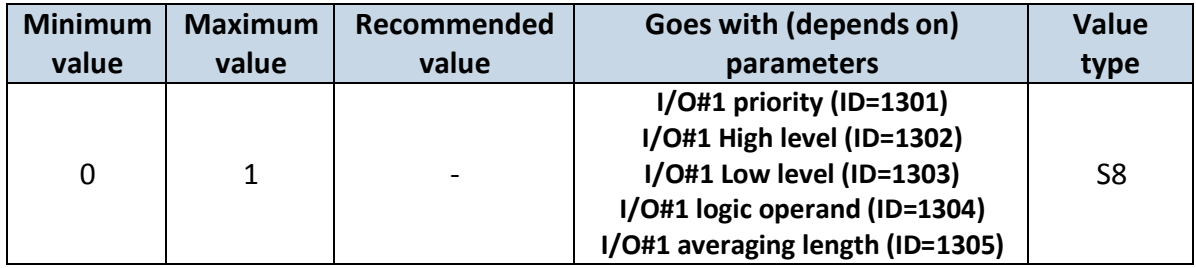

#### **8.7.2 I/O#1 priority (ID=1301)**

Parameter defines I/O property type of priority: 0 is low, 1 – high, 2 – panic.

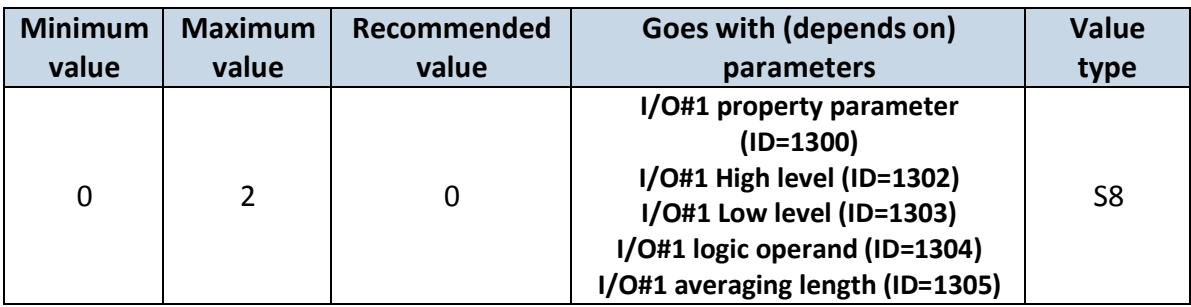

#### **8.7.3 I/O#1 High level (ID=1302)**

Parameter defines high value of triggered I/O property. This parameter is used to set thresholds for I/O properties to generate events.

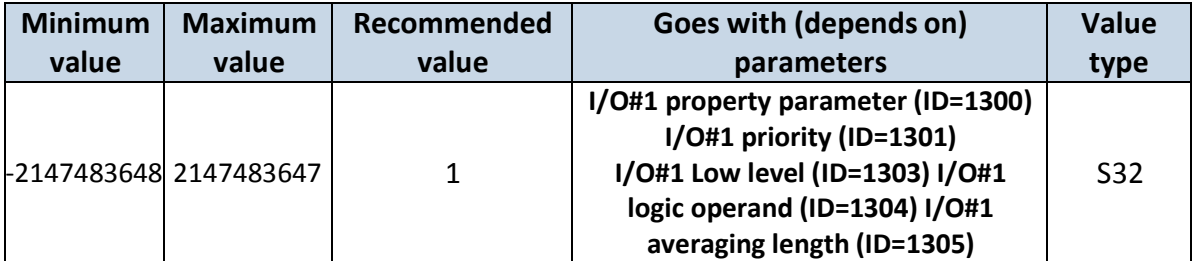

#### **8.7.4 I/O#1 Low level (ID=1303)**

Parameter defines low value of triggered I/O property. This parameter is used to set thresholds for I/O properties to generate events.

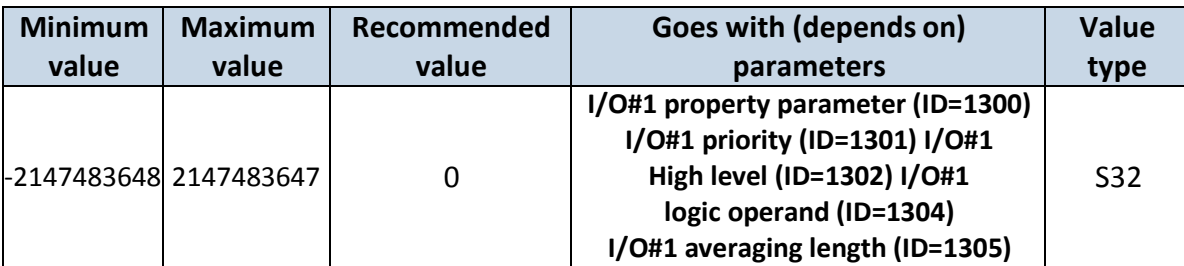

# **8.7.5 I/O#1 logic operand (ID=1304)**

Parameter defines when event is sent:  $0$  – on range exit,  $1$  – on range entrance,  $2$  – both, 3 – monitoring, 4 – hysteresis.

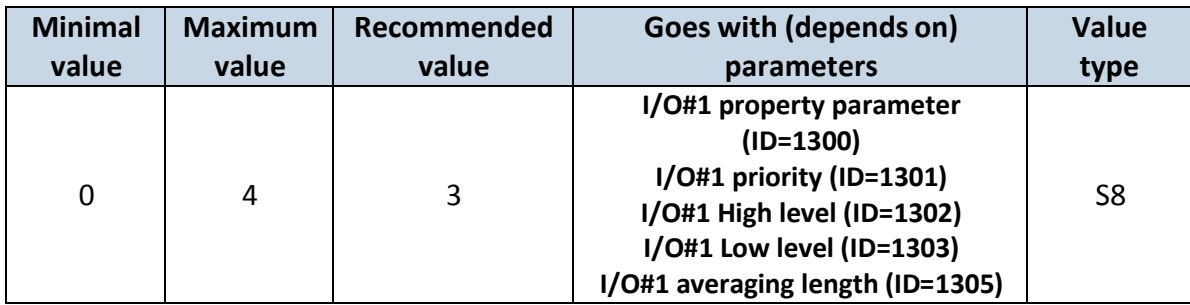

#### **8.7.6 I/O#1 averaging length (ID=1305)**

Parameter defines I/O property sample length to average. If no averaging needed default value is 1.

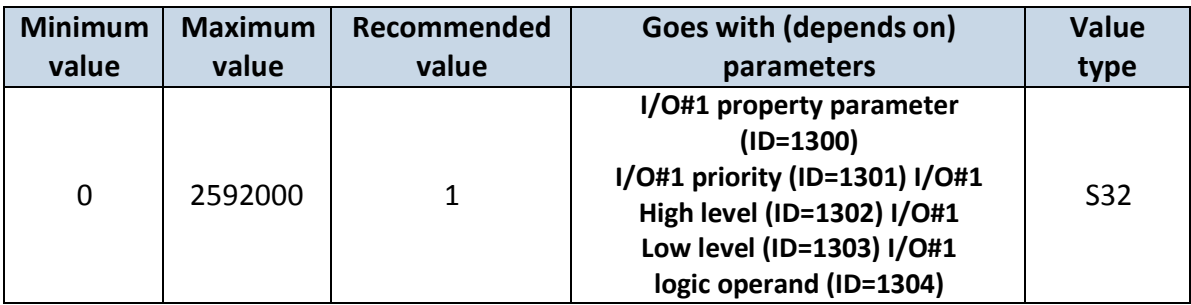

Other I/O property elements can be configured in same logic. All I/O element parameters are listed in the next table.

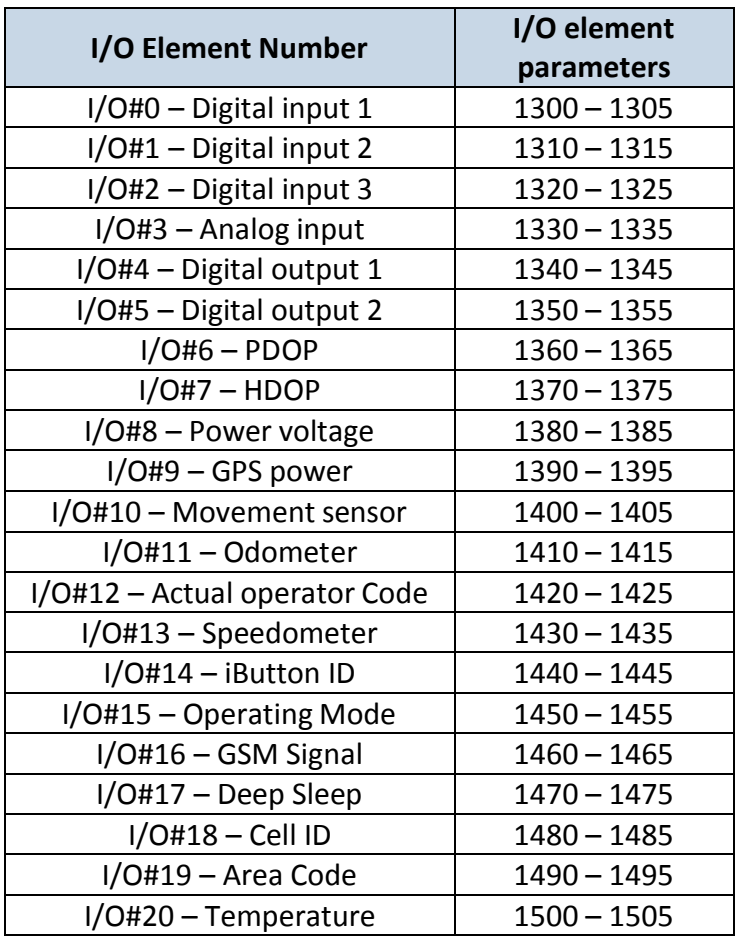

# **9 SMS EVENTS FUNCTIONALITY**

SMS messages sending functionality in conjunction with Events (IO, Eventual). Every Event can be configured to work in SMS mode.

To use this functionality, you must:

1) store GSM recipient numbers in "SMS Events PreDefined Numbers" list:

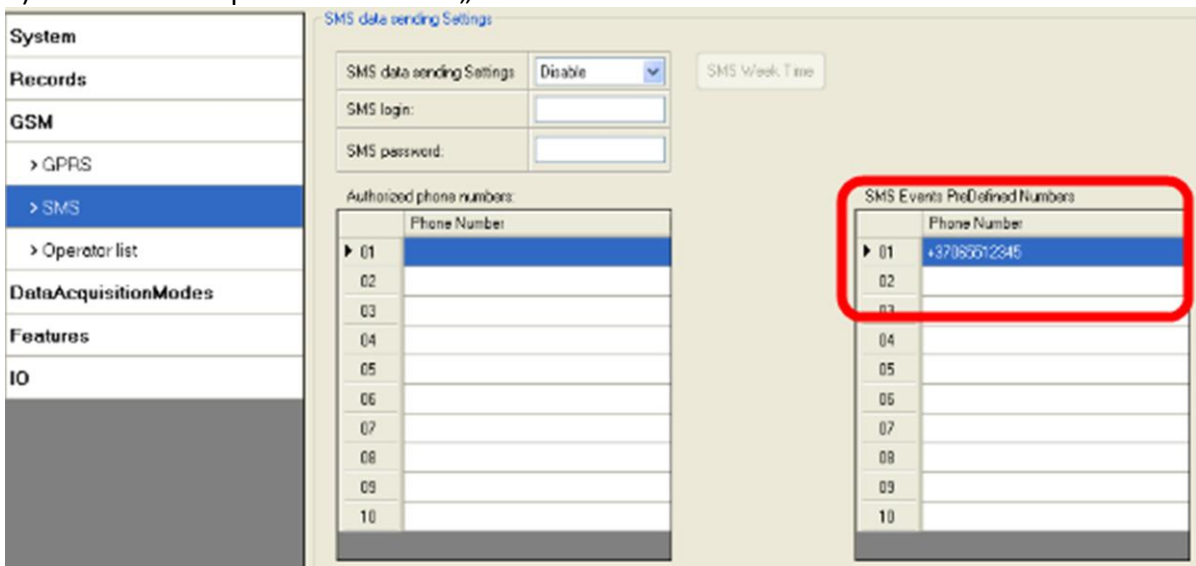

# 2) Configure I/O element:

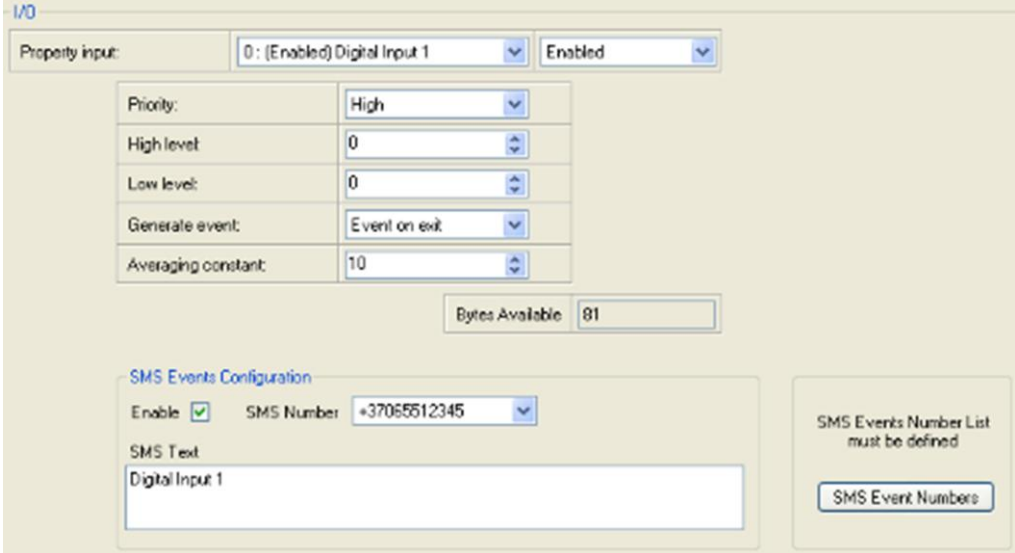

Note: If "Generate event" you will choose "Monitoring", configure "SMS event functionality" will not be able.

In "SMS text" field, you can text, which will be sent to setted recipient. Allowable text can be up to 90 characters.

With configuration shown above, SMS message will be sent to setted recipient when digital input status goes from low to high (0 -> 1).

For example: If Din1 is connected Ito ignition relay/wire, when ignition will be turned ON, SMS will be sent.

#### **10 MOUNTING RECOMMENDATIONS**

#### *10.1 Connecting Wires*

Wires should be connected while module is not plugged in.

Wires should be fastened to the other wires or non-moving parts. Try to avoid heat emitting and moving objects near the wires.

 The connections should not be seen very clearly. If factory isolation was removed while connecting wires, it should be applied again.

 If the wires are placed in the exterior or in places where they can be damaged or exposed to heat, humidity, dirt, etc., additional isolation should be applied.

Wires cannot be connected to the board computers or control units.

#### *10.2 Connecting Power Source*

 Be sure that after the car computer falls asleep, power is still available on chosen wire. Depending on car, this may happen in 5 to 30 minutes period.

When module is connected, be sure to measure voltage again if it did not decrease.

It is recommended to connect to the main power cable in the fuse box.

#### *10.3 Connecting Ignition Wire*

 Be sure to check if it is a real ignition wire – power does not disappear while starting the engine.

 Check if this is not an ACC wire (when key is in the first position, most electronics of the vehicle are available).

Check if power is still available when you turn off any of vehicles devices.

Ignition is connected to the ignition relay output. As alternative, any other relay, which has power output, when ignition is on, may be chosen.

#### *10.4 Connecting Ground Wire*

Ground wire is connected to the vehicle frame or metal parts that are fixed to the frame. If the wire is fixed with the bolt, the loop must be connected to the end of the wire. For better contact scrub paint from the place where loop is connected.

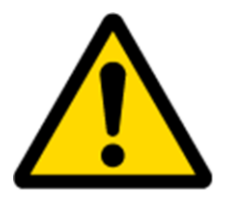

PAY ATTENTION! Connecting the power supply must be carried out in a very low impedance point on-board vehicle network. These points in the car are the battery terminals. Therefore, we recommend connecting the power of VT-60 (wire GND and POWER) directly to the battery terminals. Another valid option is to connect the wires to the main POWER cable inside the fuse box (if there is none, then to the power supply where the fuses of vehicle's computer are), wire GND must be connected in a special point, designed to connect GND vehicle computer. Connecting the GND at an arbitrary point to the mass of the car is unacceptable, as static and dynamic potentials on the line GND will be unpredictable, which can lead to unstable VT-60 and even its failure.

# *10.5 Connecting Antennas*

When placing antennas avoid easily reached places. Avoid GPS antenna placement under metal surfaces. Avoid placing VT-60 device near car radio, speakers or alarm systems. GPS antenna must be placed so its state is as horizontal as possible (if antenna is leant more than 30 degrees, it is considered incorrect mounting). GPS antenna cable cannot be bent more than 80 degrees. GPS antenna must be placed sticker facing down

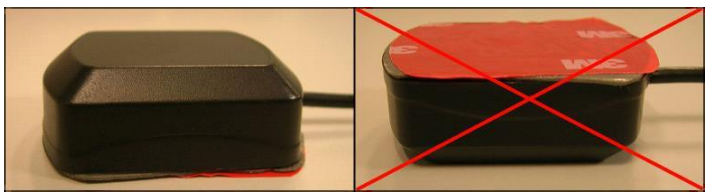

**Figure 37. Correct GPS antenna mounting**

It is recommended to place GPS antenna behind dashboard as close to the window as possible. A good example of GPS antenna placement is displayed in a picture below (area colored green).

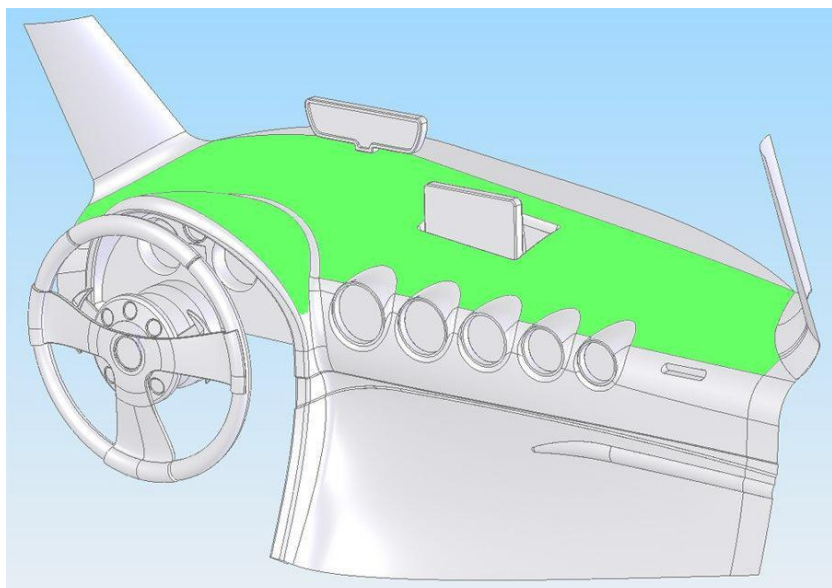

#### **Figure 38. Correct placement of VT-60**

#### *10.6 Module Installation*

Module should not be seen or easily reached.

Module should be firmly fixed to the surface or cables.

Module cannot be fixed to heat emitting or moving parts.

SIM card should be inserted in the module while the connector is plugged off (while module has no power).

# **11 CHANGE LOG**

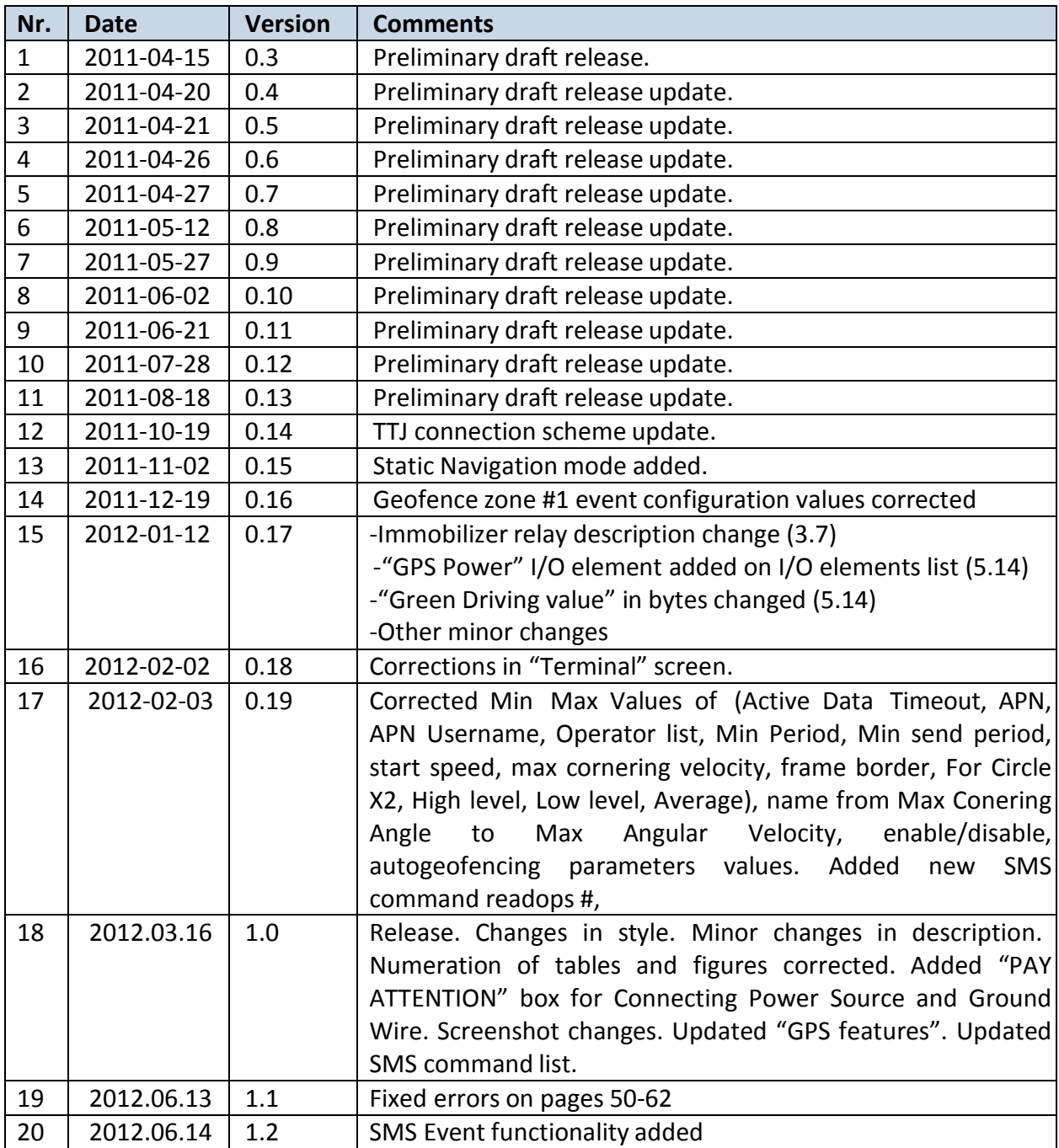